# **UNIVERSIDAD NACIONAL TORIBIO RODRÍGUEZ DE MENDOZA DE AMAZONAS**

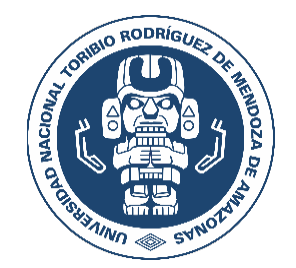

# **FACULTAD DE INGENIERÍA CIVIL Y AMBIENTAL ESCUELA PROFESIONAL DE INGENIERÍA CIVIL**

# **TESIS PARA OBTENER EL TÍTULO PROFESIONAL DE INGENIERO CIVIL**

# **EVALUACIÓN DEL IMPACTO VIAL EN LA ZONA NORTE DE LA CIUDAD DE CHACHAPOYAS-2021**

**Autor(a): Bach. Freddy Francis Pisfil Vargas Asesor(a): Ing. Manuel Eduardo Aguilar Rojas**

**Registro:**

**CHACHAPOYAS – PERÚ**

**2023**

# <span id="page-1-0"></span>**AUTORIZACIÓN DE PUBLICACIÓN DE LA TESIS EN EL REPOSITORIO INSTITUCIONAL DE LA UNTRM**

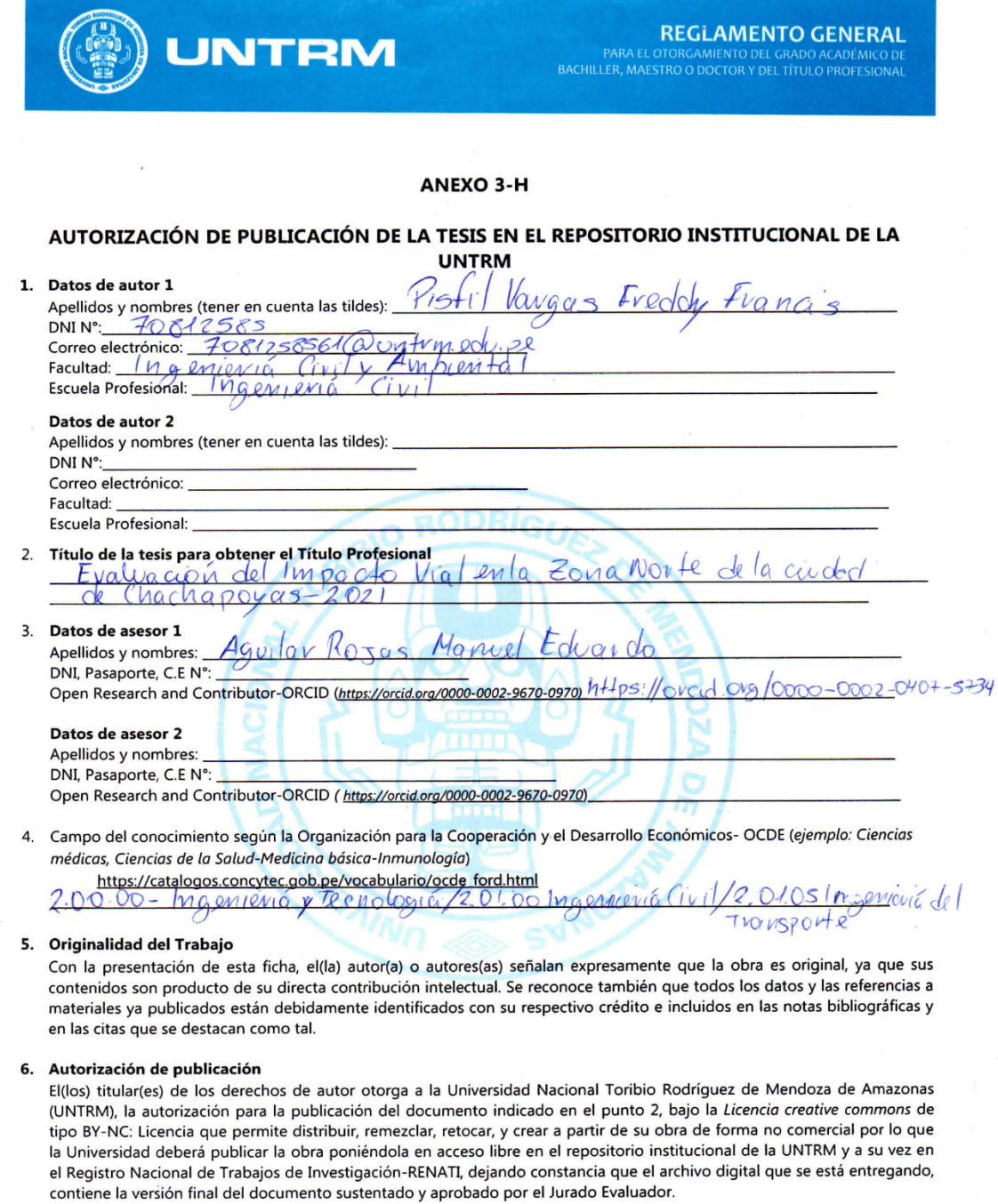

Chachapoyas,  $10, Mayo$  2023

Firma del autor 2

Firma del Asesor 2

Firma del Asesor 1

 $\sqrt{ }$ 

Firma del autor 1

ii

### <span id="page-2-0"></span>**DEDICATORIA**

*Dedico este trabajo a mis padres Matilde y Freddy, a quienes les debo todo y por quienes me esfuerzo cada día. A mi hermano José esperando que te sirva de guía y motivación para lograr lo que te propongas.* 

*A mis dos abuelas, Esther y Teresa quienes siempre me motivaron a alcanzar mis metas.*

*A mis amigos y familiares que siempre estuvieron para darme apoyo y motivación para conseguir realizar este trabajo, deseándoles los mejores éxitos en lo que se propongan.*

#### **AGRADECIMIENTO**

<span id="page-3-0"></span>Este trabajo es fruto del esfuerzo, dedicación y ganas de salir adelante; por eso que agradezco en primer lugar a mis padres y hermano, por ser ese impulso para cumplir una de mis metas propuestas y objetivos, en segundo lugar, a mis abuelas, tíos y primos(as) que siempre confiaron en mi brindándome su apoyo y siempre motivándome a ser mejor cada día.

A mi asesor quien siempre creyó en mí, en todo momento y no dudó de mis habilidades. Toda su guía y apoyo ha sido fundamental para lograr la realización de la presente investigación y todo lo que aún falta en el camino también un eterno agradecimiento a la Universidad Nacional Toribio Rodríguez de Mendoza de Amazonas, quienes se preocupan por la formación de jóvenes como nosotros, con docentes quienes nos brindan los conocimientos y nos preparan para un futuro competitivo.

Me gustaría agradecer a todas las personas que han apoyado en mi formación profesional y me encantaría desearles lo mejor por su amistad, consejos, apoyo, ánimo y compañía en los momentos más difíciles de mi vida. Una mención especial es a quienes me apoyaron durante la formación profesional, como mis compañeros quienes siempre estuvieron presentes y brindando apoyo en cada momento durante la etapa de estudio, además de los docentes que se preocuparon en mejorarnos como profesionales y lograr que nos enfrentemos muy capacitados a la vida laboral que nos aguarda.

# <span id="page-4-0"></span>**AUTORIDADES DE LA UNIVERSIDAD NACIONAL TORIBIO RODRÍGUEZ DE MENDOZA DE AMAZONAS**

# **Ph.D. JORGE LUIS MAICELO QUINTANA. RECTOR**

# **Dr. OSCAR ANDRÉS GAMARRA TORRES VICERRECTOR ACADÉMICO**

# **Dra. MARÍA NELLY LUJÁN ESPINOZA VICERRECTOR DE INVESTIGACIÓN**

# **Ph. D. RICARDO EDMUNDO CAMPOS RAMOS DECANO DE LA FACULTAD DE INGENIERÍA CIVIL Y AMBIENTAL**

### **VISTO BUENO DEL ASESOR**

<span id="page-5-0"></span>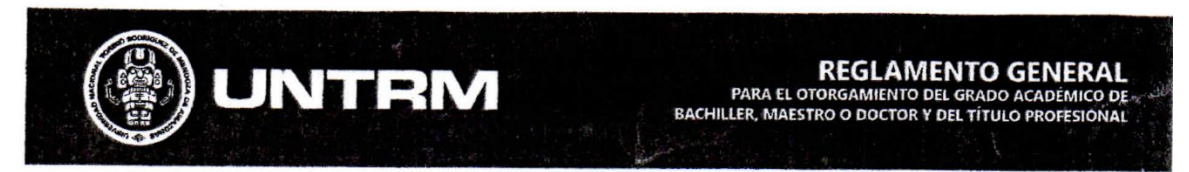

**ANEXO 3-L** 

#### VISTO BUENO DEL ASESOR DE TESIS PARA OBTENER EL TÍTULO PROFESIONAL

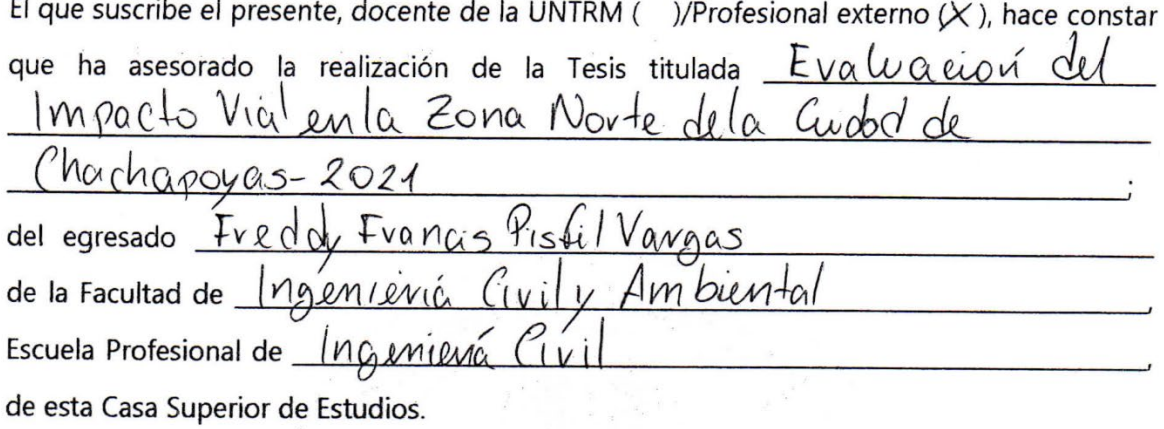

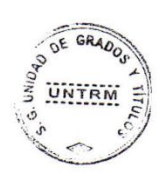

El suscrito da el Visto Bueno a la Tesis mencionada, dándole pase para que sea sometida a la revisión por el Jurado Evaluador, comprometiéndose a supervisar el levantamiento de observaciones que formulen en Acta en conjunto, y estar presente en la sustentación.

Chachapoyas, 26 de Enero de 2023

Firma y nombre completo del Asesor

Manuel E. Aguilar Rojes INGENIERO CIVIL CIP: 56649

#### **JURADO EVALUADOR DE LA TESIS**

<span id="page-6-0"></span>Dr. Edwin Adolfo Diaz Ortiz Presidente

Lic. José Luis Quispe Osorio Secretario  $\frac{1}{2}$ 

Ing. Mónica del Pilar Torrejón Llaja

Vocal

#### <span id="page-7-0"></span>**CONSTANCIA DE ORIGINALIDAD DE LA TESIS**

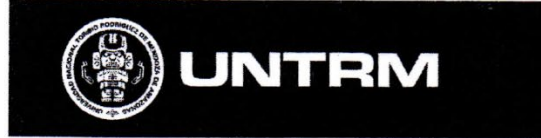

REGLAMENTO GENERAL **BACHILLED MARESTRO O DC** 

#### **ANEXO 3-Q**

#### CONSTANCIA DE ORIGINALIDAD DE LA TESIS PARA OBTENER EL TÍTULO PROFESIONAL

Los suscritos, miembros del Jurado Evaluador de la Tesis titulada:

 $\alpha$ DOVA presentada por el estudiante ( $\big|$ )/egresado ( $\big|$ ) Erro

 $Imom$ de la Escuela Profesional de \_ con correo electrónico institucional  $7081258564$  $\sqrt{G}$ después de revisar con el software Turnitin el contenido de la citada Tesis, acordamos:

- a) La citada Tesis tiene  $23$  % de similitud, según el reporte del software Turnitin que se adjunta a la presente, el que es menor  $(\chi)$  / igual () al 25% de similitud que es el máximo permitido en la UNTRM.
- b) La citada Tesis tiene \_\_\_\_\_ % de similitud, según el reporte del software Turnitin que se adjunta a la presente, el que es mayor al 25% de similitud que es el máximo permitido en la UNTRM, por lo que el aspirante debe revisar su Tesis para corregir la redacción de acuerdo al Informe Turnitin que se adjunta a la presente. Debe presentar al Presidente del Jurado Evaluador su Tesis corregida para nueva revisión con el software Turnitin.

 $\sqrt{7}$ del 2023 Chachapoyas, de **SECRETARIO PRESIDENTE OBSERVACIONES:** 

#### <span id="page-8-0"></span>**ACTA DE SUSTENTACIÓN DE LA TESIS**

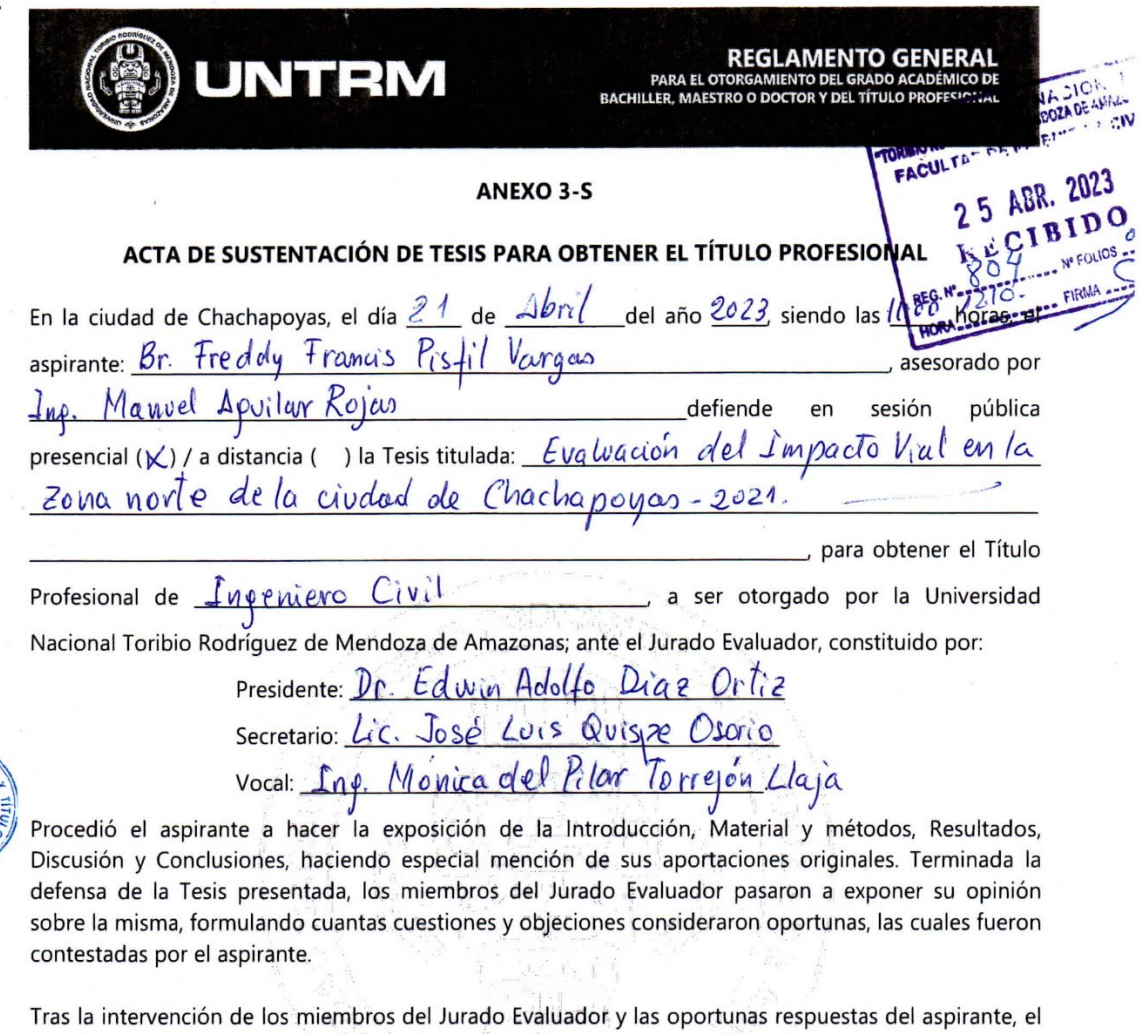

Presidente abre un turno de intervenciones para los presentes en el acto de sustentación, para que formulen las cuestiones u objeciones que consideren pertinentes.

Seguidamente, a puerta cerrada, el Jurado Evaluador determinó la calificación global concedida a la sustentación de la Tesis para obtener el Título Profesional, en términos de:

Aprobado (V) por Unanimidad (X)/Mayoría ()

Desaprobado ()

Otorgada la calificación, el Secretario del Jurado Evaluador lee la presente Acta en esta misma sesión pública. A continuación se levanta la sesión.

Siendo las  $\frac{12:15}{ }$  horas del mismo día y fecha, el Jurado Evaluador concluye el acto de sustentación de la Tesis para obtener el Título Profesional.

**SECRETARIO** PRE **DENTE OBSERVACIONES:** 

# ÍNDICE

<span id="page-9-0"></span>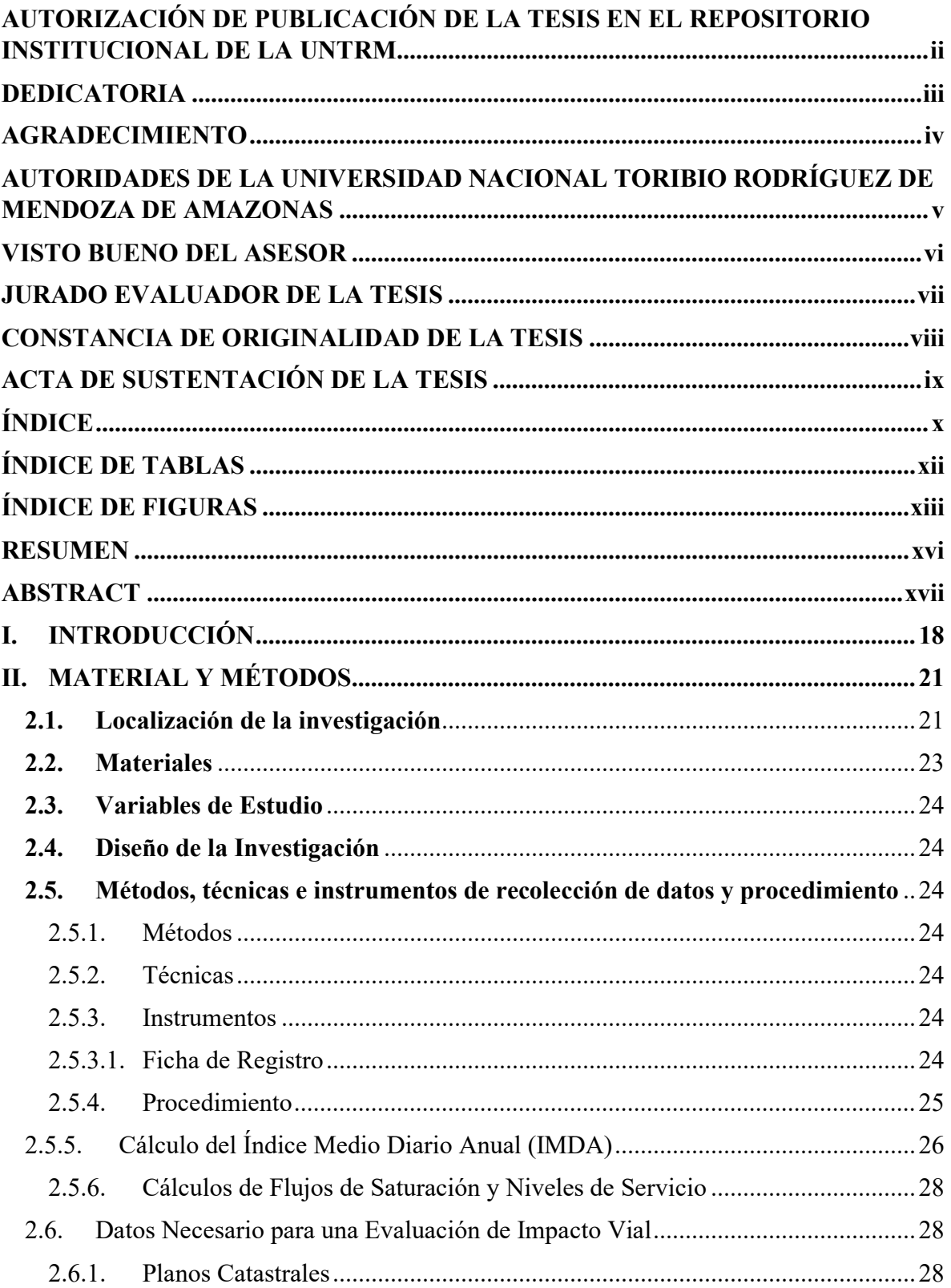

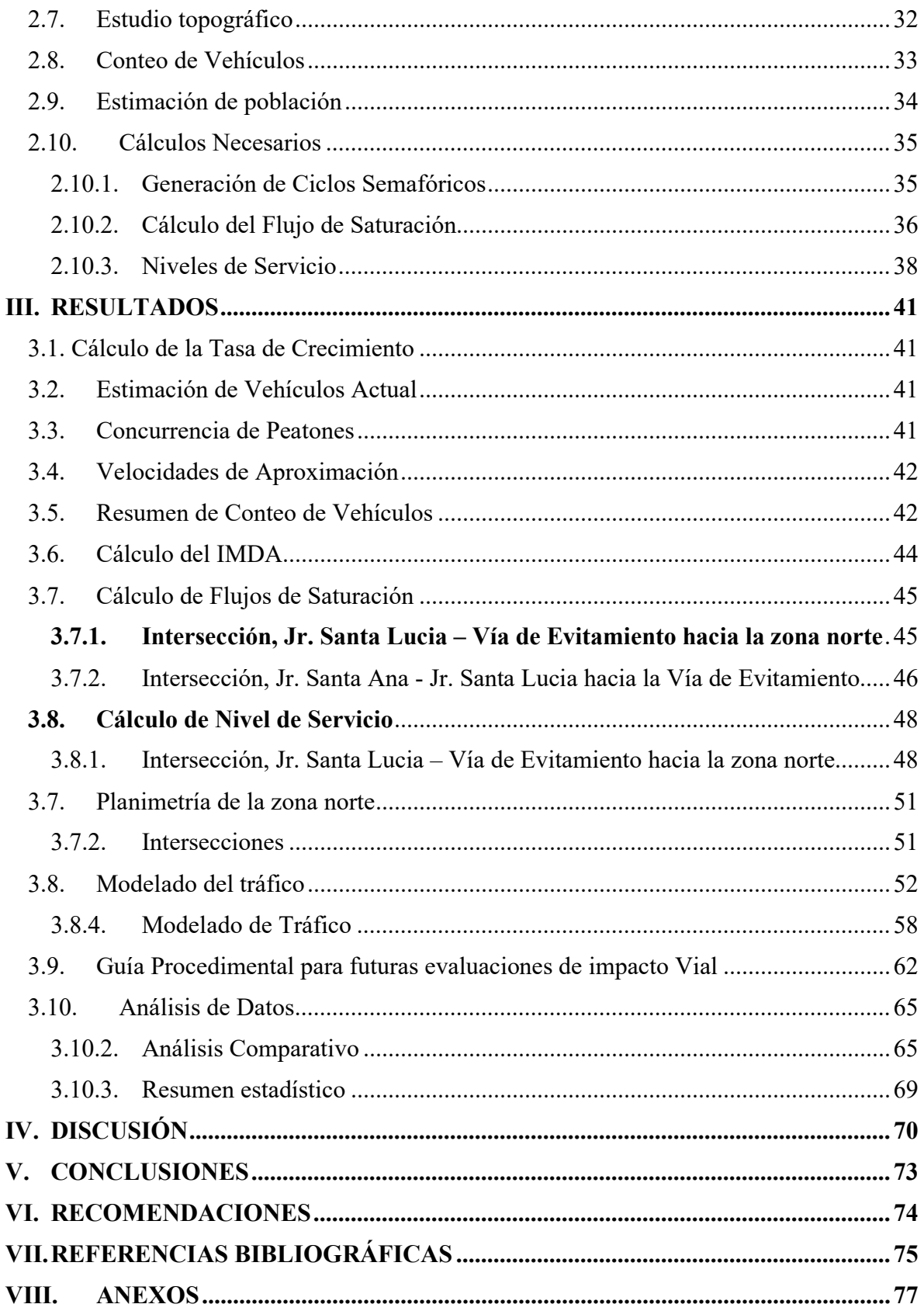

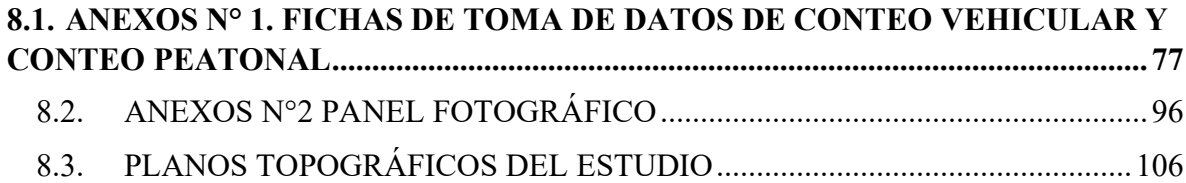

# <span id="page-11-0"></span>**ÍNDICE DE TABLAS**

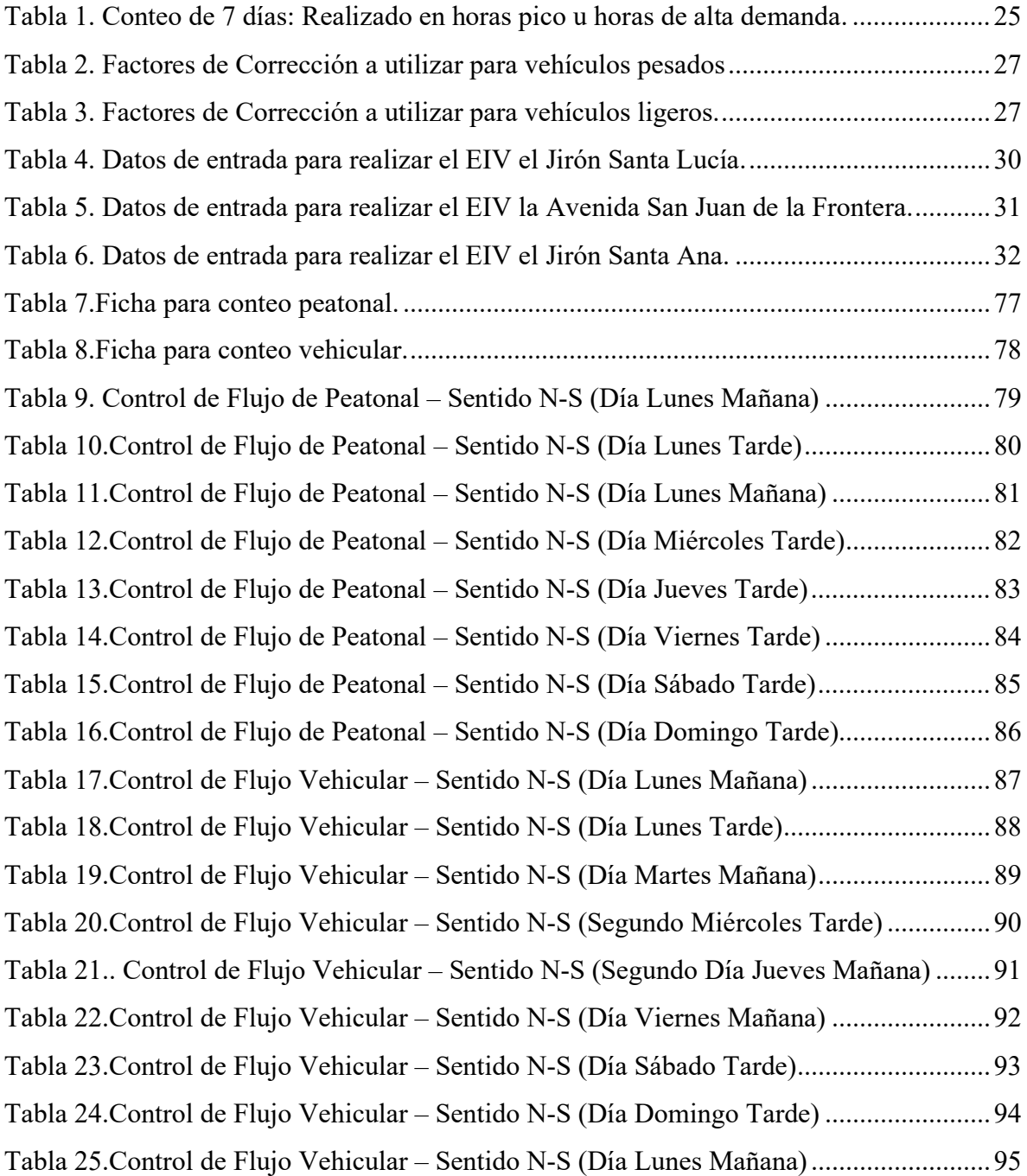

# **ÍNDICE DE FIGURAS**

<span id="page-12-0"></span>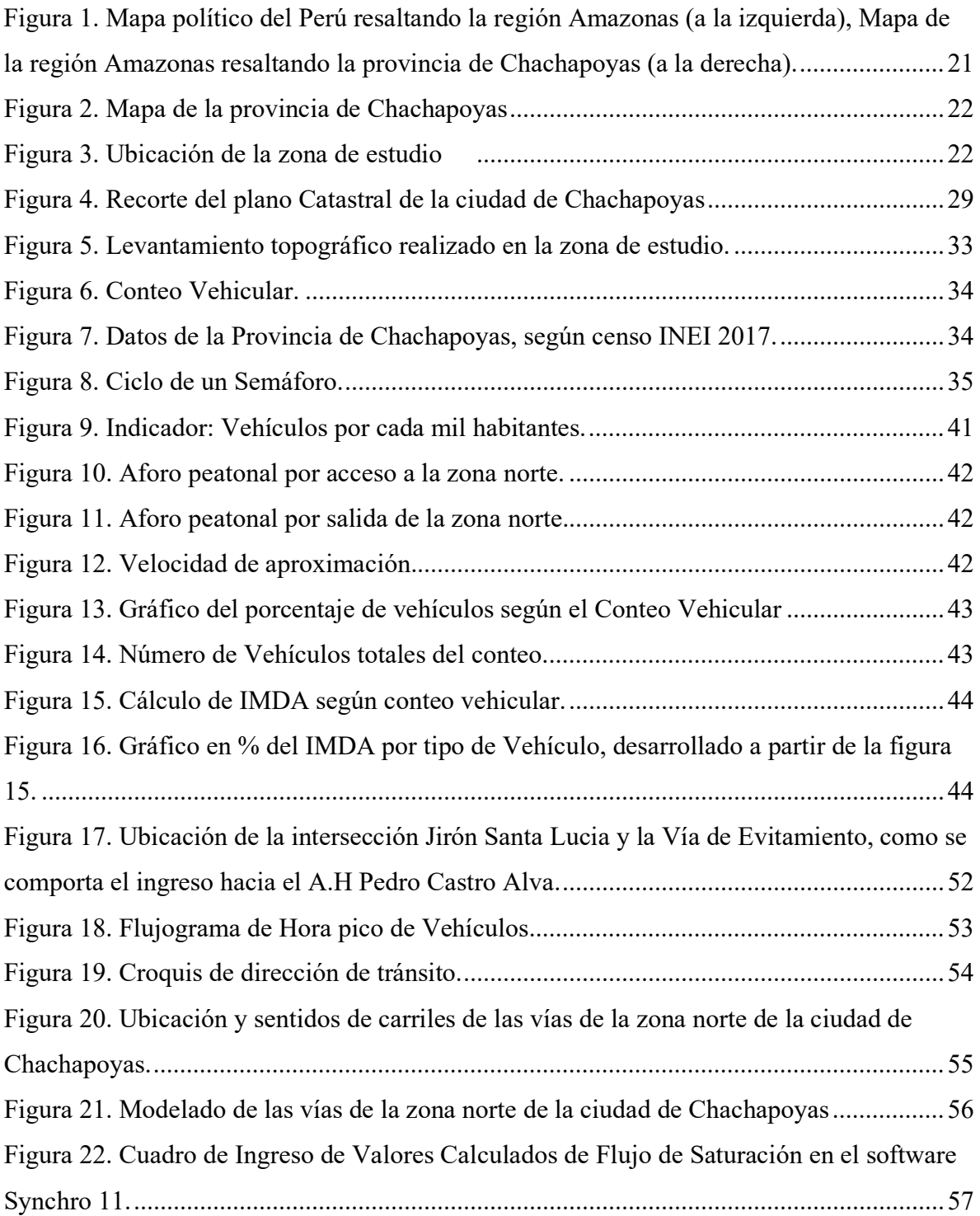

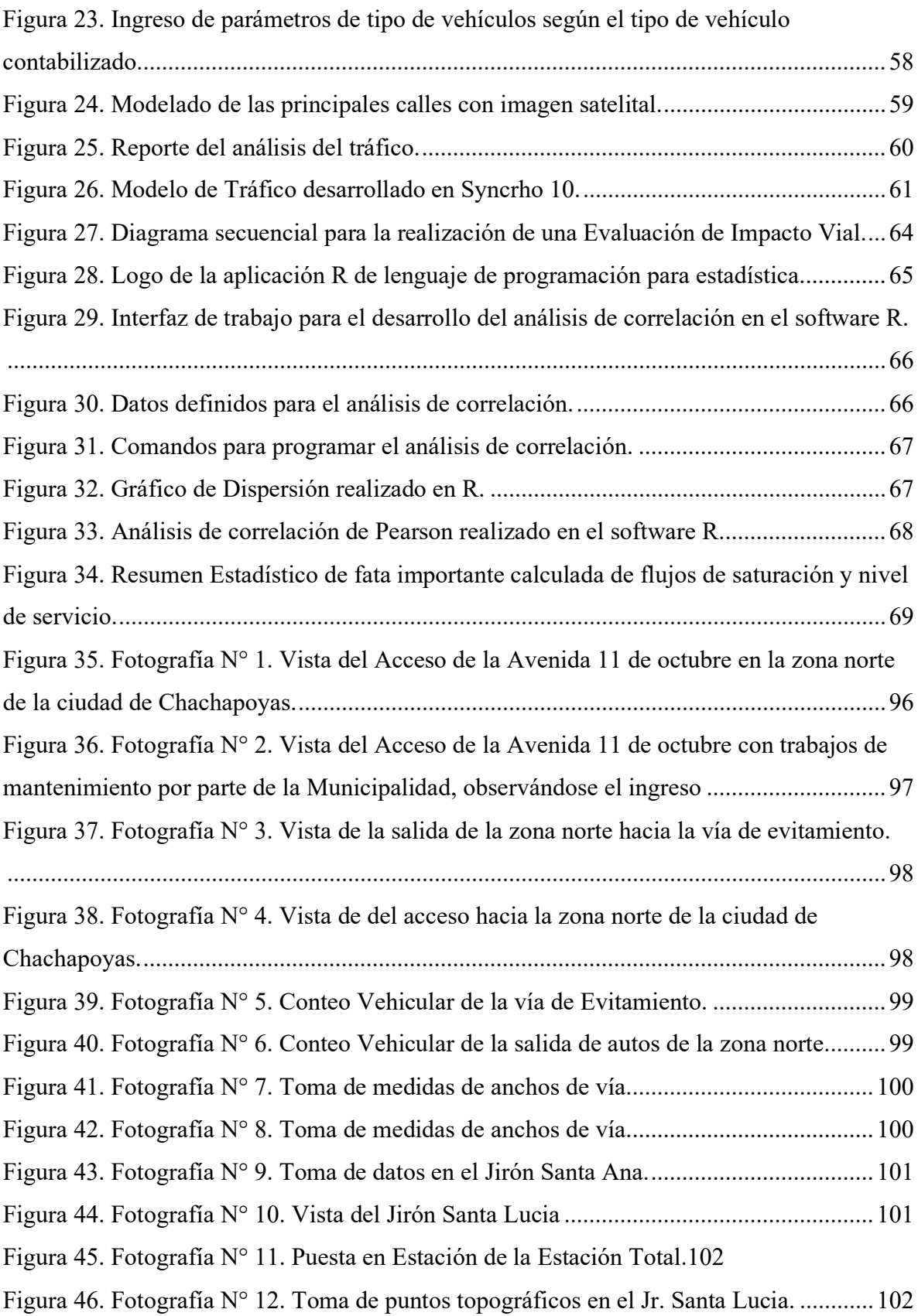

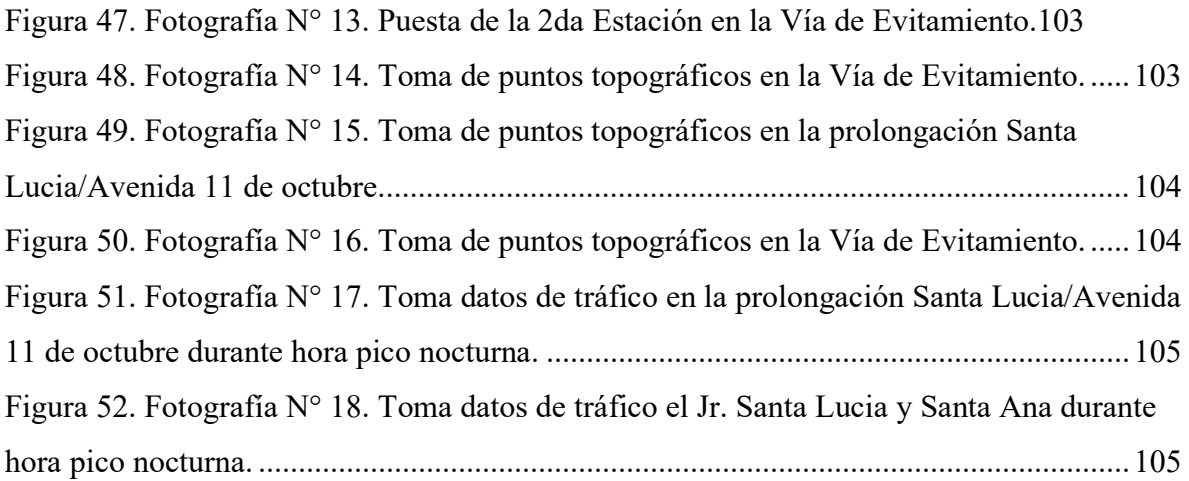

#### **RESUMEN**

<span id="page-15-0"></span>El gran incremento y expansión de las urbes sumado a la necesidad de espacios urbanos ordenados que beneficien a sus ocupantes*,* necesita que la planificación urbana cuente con estudios que garanticen no solo el acceso a servicios básicos, también la infraestructura de transporte. Por lo cual la presente investigación cuyo objetivo evaluar el impacto vial en la zona norte de la ciudad chachapoyas, por lo cual, mediante el uso de técnicas de estudio del tráfico en una zona determinada de la ciudad, se obtuvo información en tiempo real de la condición de las vías de la zona de estudio. Para llevarla a cabo se hizo mediante levantamientos topográficos y planos, luego de ello conteos de flujos vehicular y cálculos acerca del tráfico de dicha zona de estudio. De la información recabada se obtuvieron valores que determinaron el nivel de servicio ofrecido por las vías de la zona estudiada, el cual permitió conocer el estado actual de la vía, además de un modelo de tráfico simulado en el software Synchro el cual mostró el tráfico generado en la zona de estudio como los vehículos que determinaron el estudio, concluyendo con el desarrollo de una guía procedimental que servirá de guía para futuras evaluaciones de impacto Vial en nuestra ciudad.

**Palabras Claves**: Tráfico, Impacto Vial, Flujo Vehicular

#### ABSTRACT

<span id="page-16-0"></span>The great increase and expansion of cities, combined with the need for well-organized urban spaces that benefit their inhabitants, requires urban planning to be supported by studies that guarantee not only access to basic services, but also transportation infrastructure. Therefore, the objective of this research was to evaluate the impact of traffic in the northern area of the city of Chachapoyas. To achieve this, real-time information on the condition of the roads in the study area was obtained through the use of traffic study techniques in a specific zone of the city. This was done through topographic surveys and plans, followed by vehicle flow counts and calculations related to the traffic in the study area. The gathered information provided values that determined the level of service offered by the roads in the study area, allowing for an assessment of their current condition. Additionally, a traffic model was simulated using Synchro software, which showed the traffic generated in the study area by the vehicles under analysis. The research concluded with the development of a procedural guide that will serve as a reference for future evaluations of traffic impact in our city.

**Keywords:** Traffic, Traffic Impact, Vehicle Flow.

#### <span id="page-17-0"></span>**I. INTRODUCCIÓN**

El crecimiento y expansión de las urbes, la constante necesidad de creación de espacios urbanos, que cuenten con los servicios básicos de calidad, no solo están enfocados en acceso de agua potable, energía eléctrica o gas natural, los servicios que se deben ofrecer también van en la calidad de infraestructura de transporte y recreación (Vignoli, 2017) la planeación urbana va de la mano con garantizar esta clase de servicios, entonces una ciudad para aceptar la creación de nuevos espacios urbanos u orientar el desarrollo de un área urbana ya existente debe priorizar estudios que garanticen la calidad del servicio se brinda.

La ciudad Chachapoyas, una ciudad en constante crecimiento y con potencial turístico, ha visto a lo largo de los años cómo la población ha ido en aumento constante y con ello trae el incremento potencial del tránsito, para desplazarse entre todos los sectores de la ciudad y acceder a los servicios que se brindan.

Es por eso que el presente estudio se enfoca en diagnosticar el potencial del tráfico en un sector de la ciudad que conecta una zona en crecimiento poblacional constante que es necesario conocer en que condición se encuentra y los posibles efectos el aumento poblacional a corto y mediano plazo, ocasionarán congestionamientos o la vía ya no aporte el servicio que necesitarán los usuarios de la misma tanto a nivel peatonal como vehicular.

Para diagnosticar el tráfico una de las metodologías más utilizadas y ahora normada con la norma técnica A.011 del Reglamento Nacional de Edificaciones es el Estudio o Evaluación de Impacto vial (EIV), esta consiste en mediante conteos, estimaciones y cálculos basados en manuales normados internacionalmente, se logre conocer cómo afectará el tráfico a una nueva habilitación urbana o un área de influencia que sea de interés por la influencia que tendrá en la ciudad o estipulada en sus planes de desarrollo urbano de la misma (RNE, 2021).

La ejecución de los EIV requiere definir el área de influencia del desarrollo cuyo impacto se quiere evaluar y la obtención de datos geométricos y de tránsito sobre esta área; también es necesaria la estimación de los viajes que se generarán, su asignación a los modos de transporte existentes y la distribución de los viajes sobre la red vial, para la simulación del comportamiento de la red vial para las proyecciones de tránsito futuro con y sin el nuevo desarrollo, lo que permite evaluar los impactos adversos que producirán los nuevos viajes generados y proponer las respectivas medidas de mitigación.

Como señalan Quintero et al. (2008) en su artículo para realizar un estudio de impacto vial es necesario tener datos de geometría, obtenidos de planos existentes pero recomiendan que estos sean levantados en campo, también indican obtener los volúmenes de tránsito, los cuales se obtienen con una consulta de datos históricos de existir pero una prueba más certera y real es realizando conteos in situ, también indican que los modelos de tráfico deben hacerse con datos reales y con la planimetría exacta para que estos modelos sirvan para predecir el tráfico futuro.

Un modelo de tráfico en 2D es una representación gráfica en dos dimensiones que muestra la circulación de vehículos en un área determinada. Este modelo utiliza un software de simulación de tráfico para crear una visualización de cómo fluyen los vehículos en una determinada carretera o calle, incluyendo el número de vehículos, su velocidad, su dirección y su interacción con otros vehículos. La simulación se basa en datos reales de tráfico, como los flujos de tráfico y la capacidad de las vías, y permite a los planificadores urbanos y a los ingenieros de tráfico evaluar el rendimiento de las redes viales y probar diferentes escenarios y soluciones para mejorar la movilidad en un área determinada (Maitra et al., 2004).

No hay una regla predeterminada para fijar las cantidades (de viajes generados, área de desarrollo, número de viviendas) que hacen necesario un estudio de impacto vial. Estas cantidades deben ser determinadas por el organismo encargado, dependiendo de las necesidades, problemas y políticas locales (Velasco, 2017).

Para el desarrollo de la investigación se planteó el siguiente problema: ¿Cómo desarrollar la metodología para evaluaciones de Impacto vial para identificar el estado del tráfico en la zona norte de la ciudad de Chachapoyas?, donde se utilice la metodología y junto con los dictámenes municipales aplicables en la ciudad, se desarrolle un EIV, que muestre la realidad del tráfico, para diagnosticar, calcular sus flujos de saturación y niveles de servicio, pues como hipótesis queda definida que una Evaluación del Impacto vial además de conocer el estado del tráfico, permitirá obtener el flujo de saturación vehicular y el nivel de servicio que ofrecen las vías de la zona norte de la ciudad de Chachapoyas.

Por lo tanto, el objetivo general de esta investigación fue evaluar el Impacto vial en la zona norte de la Ciudad de Chachapoyas. Y para lograr el objetivo general se plantearon los siguientes objetivos específicos:

- Elaborar una planimetría para el desarrollo del estudio: La conexión entre la plaza de armas y la zona norte de la ciudad de Chachapoyas.
- Determinar los flujos del tráfico y el tipo de vehículos utilizan las vías de la conexión de la Zona Norte de la Ciudad de Chachapoyas.
- Calcular los flujos de saturación y niveles de servicio de las principales vías de la Zona Norte.
- Elaborar un modelado de las vías principales de la zona Norte de la ciudad de Chachapoyas, donde se observe el tráfico generado en horas pico u horas de alta demanda.
- Redactar una guía procedimental para el desarrollo de Evaluaciones de Impacto Vial para la ciudad de Chachapoyas

Obteniendo como resultado una evaluación del impacto Vial en la zona norte de la ciudad de Chachapoyas, mediante estudios topográficos, generación de planimetría, cálculos se obtuvieron los flujos de saturación y niveles de servicio el cual culminó con un modelado en 2D mediante el uso de software especializado, se desarrolló además una guía procedimental que según los pasos desarrollados que permite tener pautas de cómo desarrollar una evaluación de impacto Vial. Concluyendo que los flujos de saturación y nivel de servicio que se ofrece en la zona norte, satisfacen a la demanda actual mas no a la futura si se proyecta a horizontes de mediano plazo.

### <span id="page-20-0"></span>II. MATERIAL Y MÉTODOS

#### <span id="page-20-1"></span>**2.1.Localización de la investigación**

La investigación se desarrolló en la siguiente ubicación:

Distrito: Chachapoyas Provincia: Chachapoyas Región: Amazonas

País: Perú

#### <span id="page-20-2"></span>**Figura 1.**

Mapa político del Perú resaltando la región Amazonas (a la izquierda), Mapa de la región Amazonas resaltando la provincia de Chachapoyas (a la derecha).

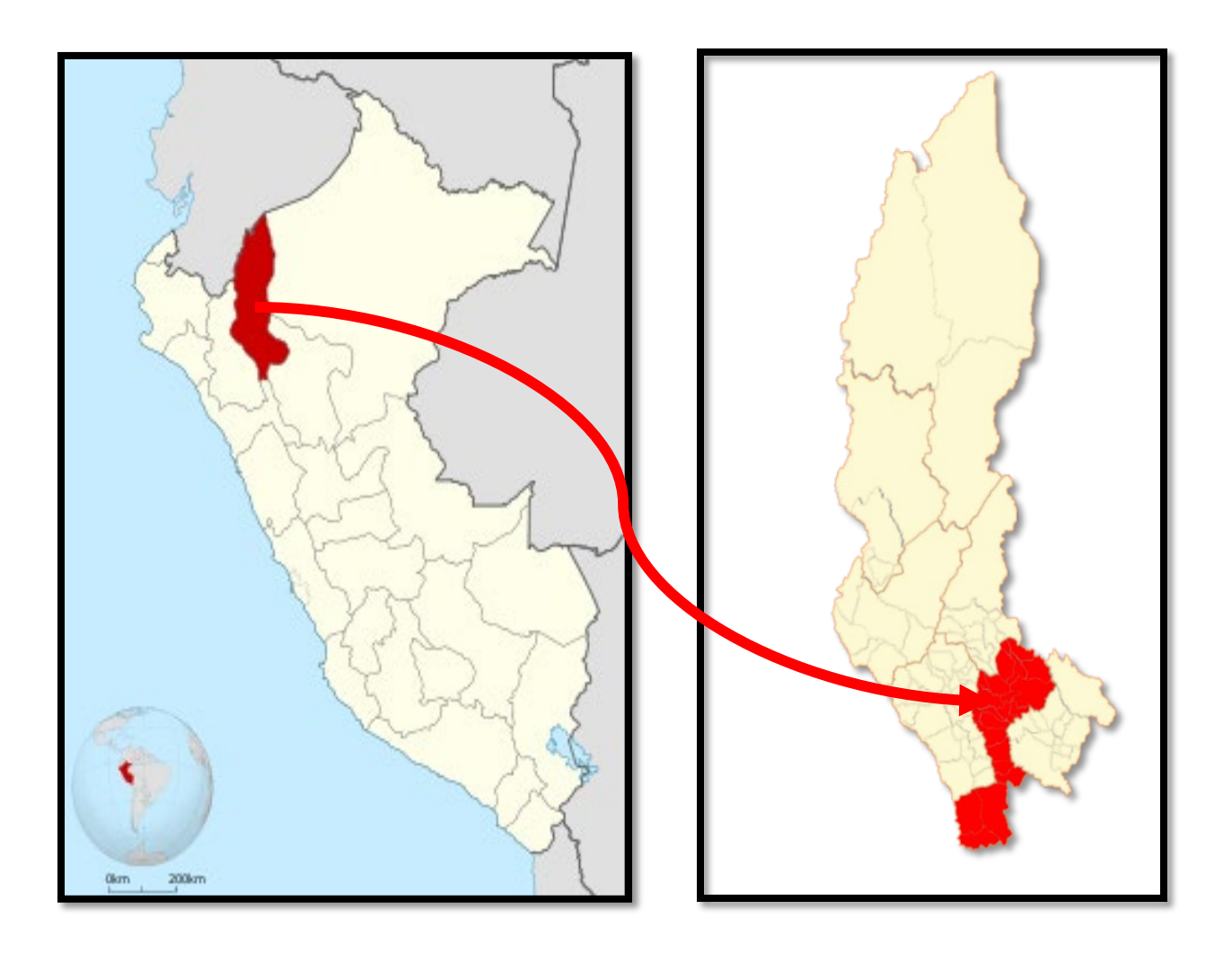

## <span id="page-21-0"></span>**Figura 2.**

Mapa de la provincia de Chachapoyas

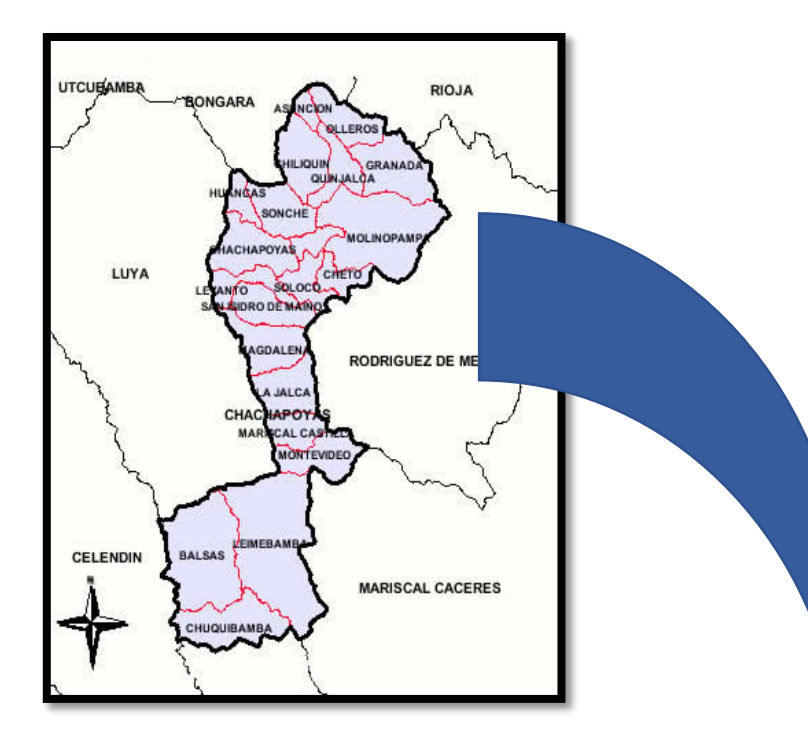

# <span id="page-21-1"></span>**Figura 3.**

Ubicación de la zona de estudio

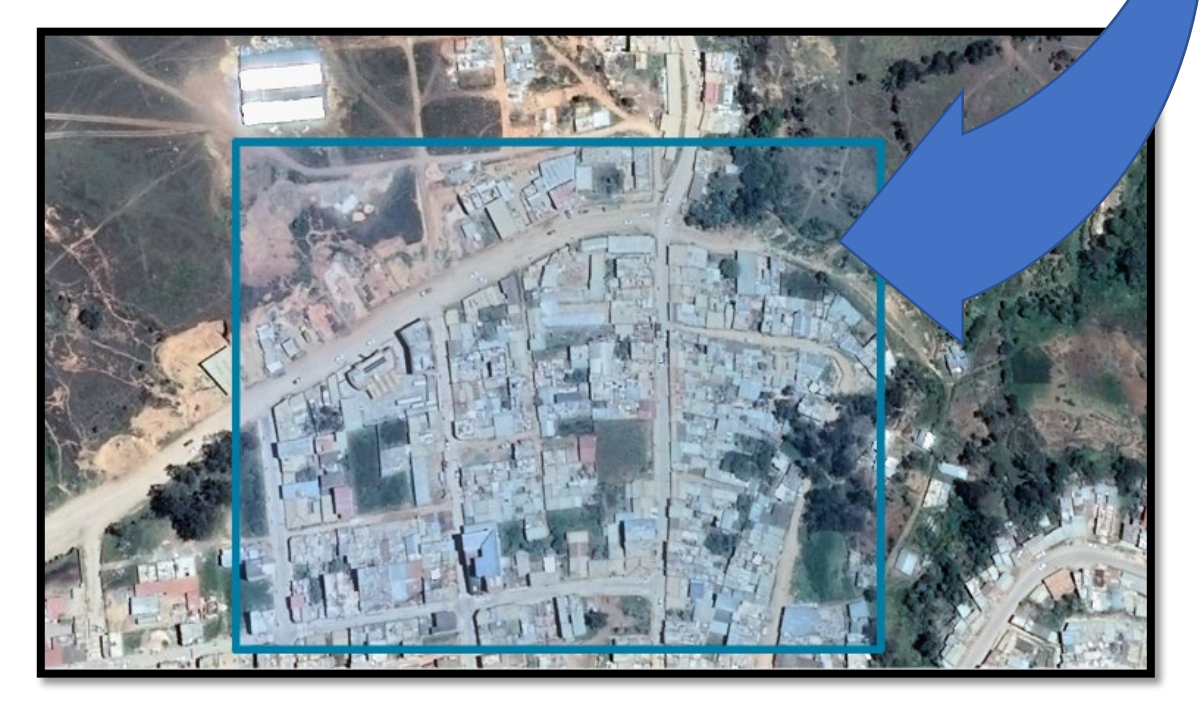

**Fuente:** Imágenes obtenidas de Google Earth Pro el 15 de enero del 2023.

La ubicación de la zona de estudio, comprendió las calles que alimentan y afectan el ingreso al asentamiento humano Pedro Castro Alva de la ciudad de Chachapoyas, siendo la principal la Avenida San Juan de la Frontera también conocida como la Vía de Evitamiento, la prolongación Santa Lucía en sus cuadras 1 y 2 con su continuación Avenida 11 de octubre, los jirones que lo alimentan como jirón Santa Ana en su cuadra 1, jirón Hermosura cuadra 1 y jirón Recreo cuadra 1.

#### <span id="page-22-0"></span>**2.2.Materiales**

2.2.1. Materiales

Para los apuntes de información relevante y del levantamiento topográfico se utilizó una libreta de Campo, además de las Fichas de Conteo de Vehículos adaptada al estudio junto con lapiceros y útiles de escritorio.

2.2.2. Herramientas

Para la medición de los anchos de calles se empleó una wincha de 5 metros además de una cinta métrica de 50 metros para la medición de tramos largos. Para el procesamiento de información se hizo uso de los softwares AutoCAD 2021 y AutoCAD Civil 3D 2021 ambos en su versión educativa además de Google Earth Pro con una licencia de uso libre además del uso de los planos Catastrales de la Municipalidad Provincial de Chachapoyas

Para la simulación de la incidencia de tráfico se hizo uso del software Synchro en su versión 11.0 con su licencia de uso libre.

Para la redacción del informe se hizo uso del paquete Microsoft Office 360 en su versión educativa.

Para el análisis de datos se hizo uso del software R de lenguaje de programación para estadística siendo software de acceso libre

2.2.3. Equipos

Para el levantamiento topográfico se utilizó una Estación Total de la marca Topcon modelo GTS-102N de una precisión de 2″ con su respectivo prisma, para la ubicación del punto inicial y bench marks se utilizó un GPS de la marca Garmin modelo Etrex 32x para la toma de registros fotográficos se utilizó una Cámara Fotográfica de la marca Canon modelo EOS Rebel T6. Y para el procesado de datos se hizo uso de una Laptop de la marca HP modelo Omen 15 con procesador core i5.

#### <span id="page-23-0"></span>**2.3. Variables de Estudio**

- El tráfico presente en la zona norte de la ciudad Chachapoyas.
- El Impacto Vial que se genera en la zona norte de la ciudad Chachapoyas.

#### <span id="page-23-1"></span>**2.4. Diseño de la Investigación**

La investigación desarrollada fue descriptiva, porque mediante el uso de la metodología de EIV, se limitó a observar los efectos del tráfico en la zona de estudio, y dichos efectos definen el flujo de saturación y nivel servicio que ofrecen las vías a estudiar.

#### <span id="page-23-3"></span><span id="page-23-2"></span>**2.5. Métodos, técnicas e instrumentos de recolección de datos y procedimiento**

2.5.1. Métodos

Se utilizó el método deductivo-descriptivo, debido a la descripción de los fenómenos del tráfico, pero sin alterarlos o interferir en ellos, pues se basa en dar a detalle el estado actual de las vías a estudiar (Sampieri Hernández & Collado Fernández, 2014).

#### 2.5.2. Técnicas

<span id="page-23-4"></span>2.5.2.1.Observación

La técnica utilizada para para la recolección de datos fue la observación.

- 2.5.2.2.Revisión bibliográfica
	- Se utilizaron registros del Censo 2017 (INEI).
	- Estudios proporcionados por el SINIA (Sistema Nacional de Información Ambiental)
	- Manuales para el estudio de tráfico como el Highway Capacity Manual (HCM) 2010 o Manual de Capacidad de Carreteras.
	- Norma técnica A.011 Criterios y Condiciones para la Evaluación del Impacto Vial en Edificaciones Reglamento Nacional de Edificaciones.

#### <span id="page-23-6"></span><span id="page-23-5"></span>2.5.3. Instrumentos

2.5.3.1.Ficha de Registro

Se utilizó como instrumento la ficha de registro, esta fue basado en la que se usa en estudios de tráfico realizados por el Ministerio de Transportes y Comunicaciones del Perú, denominado "Formato de clasificación vehicular" el cual se encuentra en la página del mencionado ministerio. El cual nos permite obtener datos respecto de clasificación vehicular, movimientos direcciónales, dirección de recorrido y uso de Carriles

#### 2.5.3.2.Periodo de Conteo

El periodo de conteo se hizo en intervalos de tiempos en los cuales no ocurrieron eventos especiales, siendo el periodo utilizado:

#### <span id="page-24-1"></span>Tabla 1.

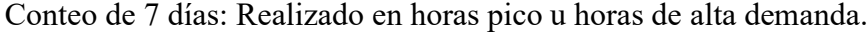

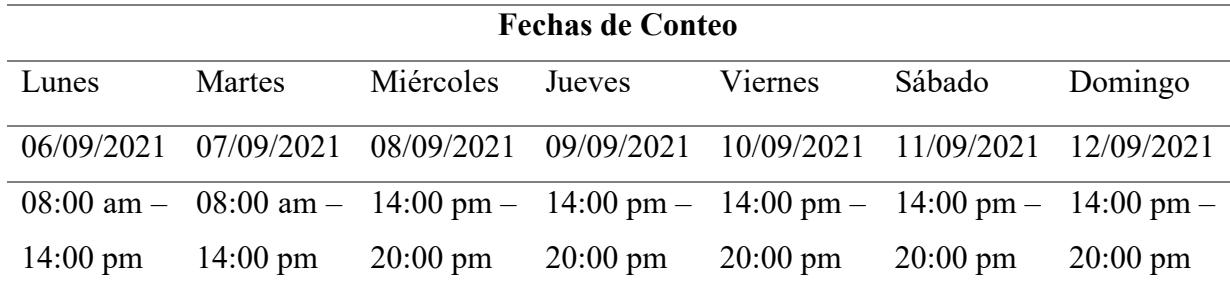

#### <span id="page-24-0"></span>2.5.4. Procedimiento

Teniendo en cuenta las técnicas y métodos de conteo se desarrolló el estudio en el orden que se presenta a continuación:

#### 2.5.4.1. Fase Previa

- Planificación de actividades para el desarrollo del EIV.
- Revisión e impresión de Planos Catastrales
- Reconocimiento en campo del área de estudio
- Delimitación del Área de Estudio

#### 2.5.4.2.Toma de Datos

- Reconocimiento de la zona de estudio
- Medición de la infraestructura Vial (Ancho de Carril, Veredas, Calzada, Intersecciones)
- Levantamiento Topográfico con Estación Total
- Conteo vehicular y peatonal in situ, en las intersecciones, registrados en tablas adaptadas al estudio.
- 2.5.4.3.Procesado de la Información
	- Análisis de la Información Obtenida
	- Elaboración de la Planimetría del diseño geométrico y planos topográficos según información obtenida
	- Cálculo del IMD, flujos de saturación y niveles de servicio.
	- Elaboración del modelado del tráfico.
- <span id="page-25-0"></span>2.5.5. Cálculo del Índice Medio Diario Anual (IMDA)

El Índice Medio Diario Anual (IMDA) es el valor numérico estimado del tráfico vehicular en un determinado tramo de la red vial en un año. El IMDA es el resultado de los conteos volumétricos y clasificación vehicular en campo en una semana, y un factor de corrección que estime el comportamiento anualizado del tráfico de pasajeros y mercancías (Ministerio de Transportes y Comunicaciones, 2012).

El IMDA se obtiene de la multiplicación del Índice Medio Diario Semanal (IMDS) y el Factor de Corrección Estacional (FC).

Los datos se obtuvieron del censo de clasificación vehicular y encuesta origen destino por tipo de vehículo hora y sentido, a fin de codificar y luego digitarlos.

Una vez obtenido el resultado de volumen promedio de tránsito, por tipo de vehículo, hora y sentido se ha calculado la variación horaria, clasificación vehicular, Índice Medio Diario Semanal (IMDs) y el Índice Medio Diario Anual (IMDa) determinados por las siguientes formulas:

$$
IMDA = FC \times IMDs \ (1)
$$

Donde:

IMDs: Volumen clasificado promedio de la semana

FC: Factor de Corrección Estacional

IMDA: Índice Medio Diario Anual

2.5.5.1.Factor de Corrección

Los factores de corrección estacional son valores que tienen la finalidad de eliminar las variaciones del comportamiento del tránsito a lo largo de un año.

Los factores de corrección estacional (o también conocidos como factores de expansión), que se usan para ajustar los conteos periódicos se determinan ya sea a partir de las estaciones de conteo continuo o de las estaciones de conteo de control como los peajes.

Para el presente estudio de tráfico, se utilizó como factores de corrección estacional (Fc), los valores indicados en la ficha técnica que utiliza el Ministerio de Transportes y Comunicaciones para la formulación y evaluación de proyectos de inversión carreteras interurbanas.

Estos FC son escogidos por el Instituto Nacional de Estadística e Informática (INEI) conjuntamente con el Proyecto Especial de Infraestructura de Transporte Nacional – PROVIAS Nacional, ponen a disposición de los usuarios en general, el documento "Flujo Vehicular por Unidades de Peaje", el cual registra los movimientos de entradas y salidas del tráfico vehicular nacional, tanto de carga como ligeros.

#### <span id="page-26-0"></span>**Tabla 2.**

Factores de Corrección a utilizar para vehículos pesados.

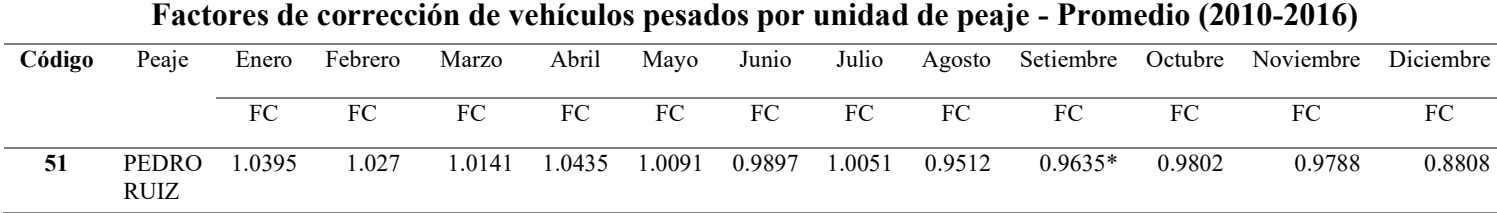

#### <span id="page-26-1"></span>**Tabla 3.**

Factores de Corrección a utilizar para vehículos ligeros.

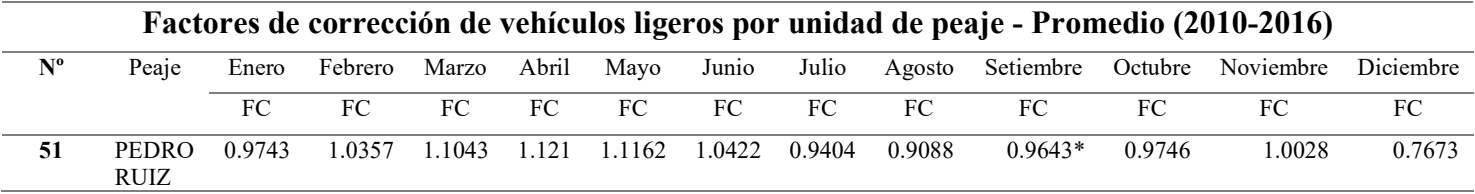

Fuente: Extraído de Informe técnico N° 03 – marzo 2015 INEI. Flujo Vehicular por Unidades de Peaje. *https://www.inei.gob.pe/media/MenuRecursivo/boletines/informetecnico-n03\_flujo-vehicular\_ene2015.pdf*

<span id="page-27-0"></span>\* Indica el Factor de Corrección del mes utilizado en el estudio.

2.5.6. Cálculos de Flujos de Saturación y Niveles de Servicio

Una vez obtenidas los datos de campo, es necesario procesar la información, todos los datos del tipo de vehículos y de tráfico, ordenarlos en hojas de cálculo, para su procesamiento en el software propuesto para la investigación. Con estos datos se pueden procesar las siguientes ecuaciones dictadas por la Transportation Research Board (1985).

$$
T = a + BX \tag{1}
$$

$$
LnT = a + bLnX \tag{2}
$$

Donde:

T: Total de Numero de Viajes Generados

X: Total de GFA o GLA (GFA (por sus siglas en inglés): área neta del espacio, GLA (por sus siglas en inglés): área neta del espacio ocupado)

Para proyectar el tráfico será necesario hacerlo inmediatamente para el año siguiente, esto generaría un indicador de crecimiento anual que nos permitiría genera una tasa de crecimiento especificada con la siguiente ecuación:

Tasa de Crecimiento

$$
F = P * (1 + T)^n \quad (3)
$$

Donde:

- P: Población Actual
- T: Tasa Promedio

N: Números de años proyectados

La generación de viajes resulta una cantidad de viajes originados por el espacio estudiado.

#### <span id="page-27-2"></span><span id="page-27-1"></span>2.6.Datos Necesario para una Evaluación de Impacto Vial

2.6.1. Planos Catastrales

#### <span id="page-28-0"></span>**Figura 4.**

Recorte del plano Catastral de la ciudad de Chachapoyas

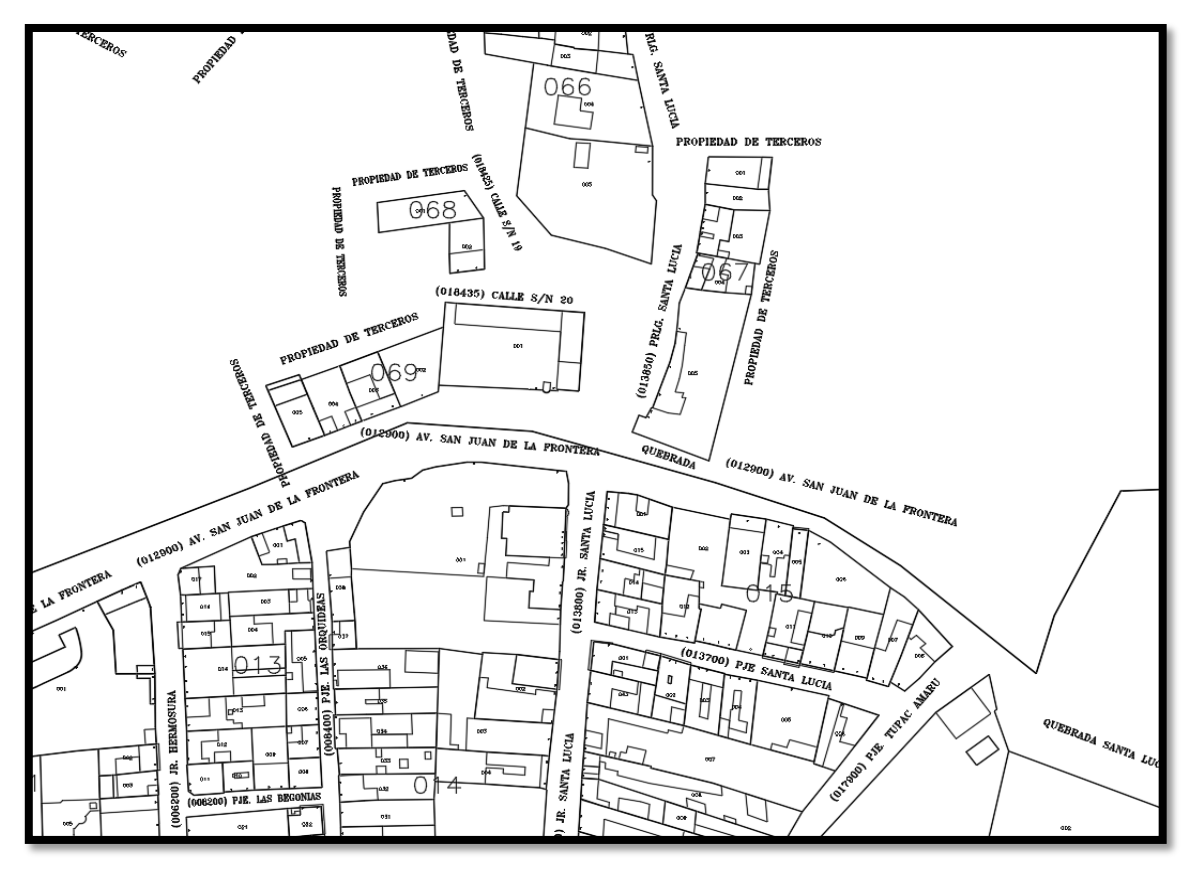

Fuente: Plano Catastral de la Ciudad de Chachapoyas del 2015.

La información catastral es importante porque necesitamos un punto de partida para lograr que junto con los planos de topografía tengan concordancia (Díaz, 2008), puesto que los catastros cuentan con georreferenciación, y la topografía debe ser exportada a esta georreferenciación para comprobar que los planos del estudio cumplan con el diseño establecido de las calles plasmadas en el catastro. Sin embargo, algunas modificaciones pueden ser parte del estudio, debido a que el diseño geométrico no se estipula en los planos catastrales.

#### 2.6.2. Elaboración de una tabla resumen de datos de entrada

### <span id="page-29-0"></span>**Tabla 4.**

Datos de entrada para realizar el EIV el Jirón Santa Lucía.

<span id="page-29-1"></span>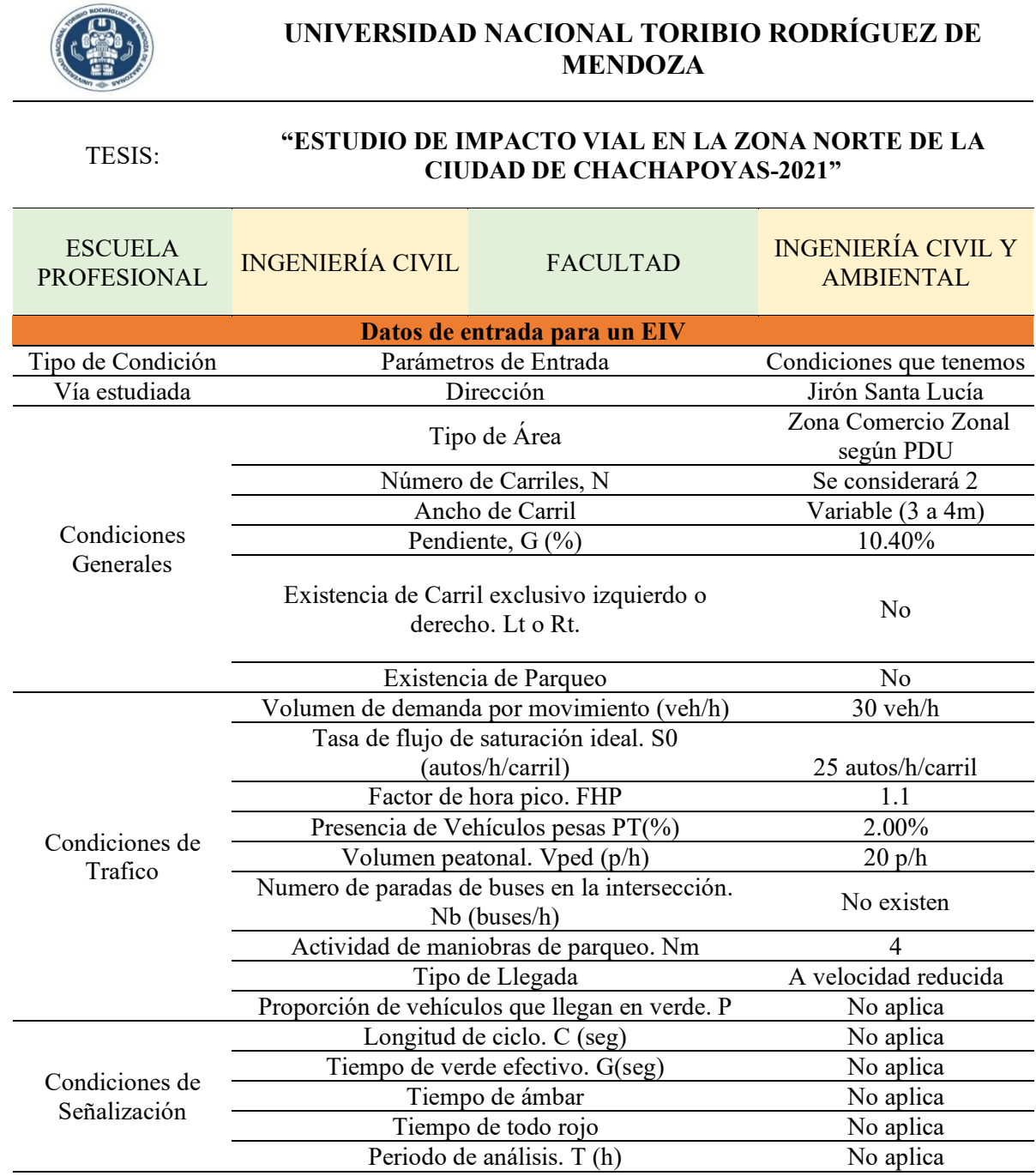

### **Tabla 5.**

Datos de entrada para realizar el EIV la Avenida San Juan de la Frontera.

<span id="page-30-0"></span>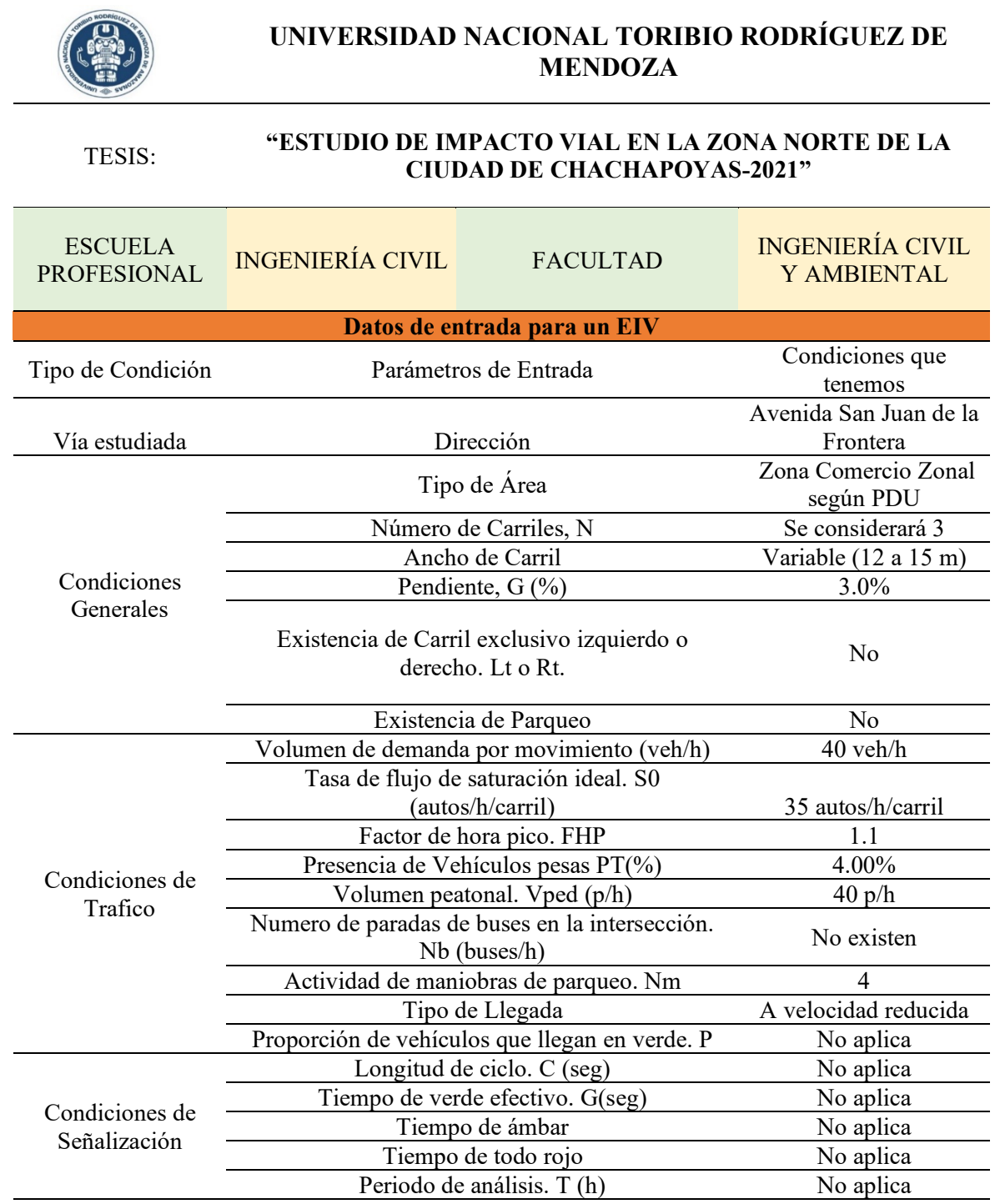

#### **Tabla 6.**

Datos de entrada para realizar el EIV el Jirón Santa Ana.

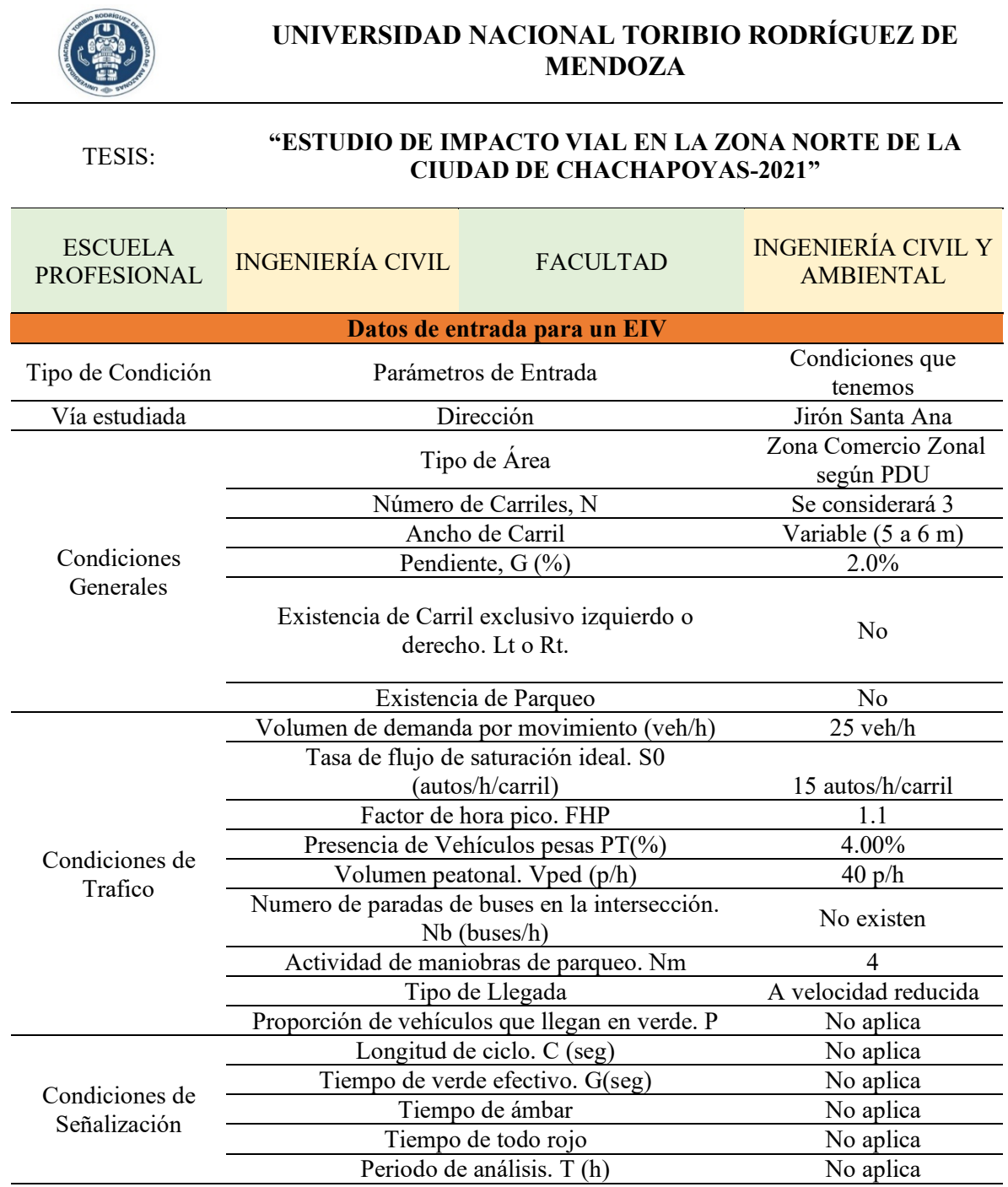

#### <span id="page-31-0"></span>2.7.Estudio topográfico

Para la elaboración de la planimetría y plasmarla en los planos catastrales de la ciudad, se realizó además de la información brindada por la Municipalidad Provincial de Chachapoyas, un levantamiento topográfico, previa ubicación de puntos y BM's para la toma de información, para la actividad se obtuvo datos de ancho de vía, ubicación de veredas y elementos de diseño geométrico de la calzada para el posterior dibujo en planta de los elementos geométricos.

#### <span id="page-32-1"></span>**Figura 5**.

Levantamiento topográfico realizado en la zona de estudio.

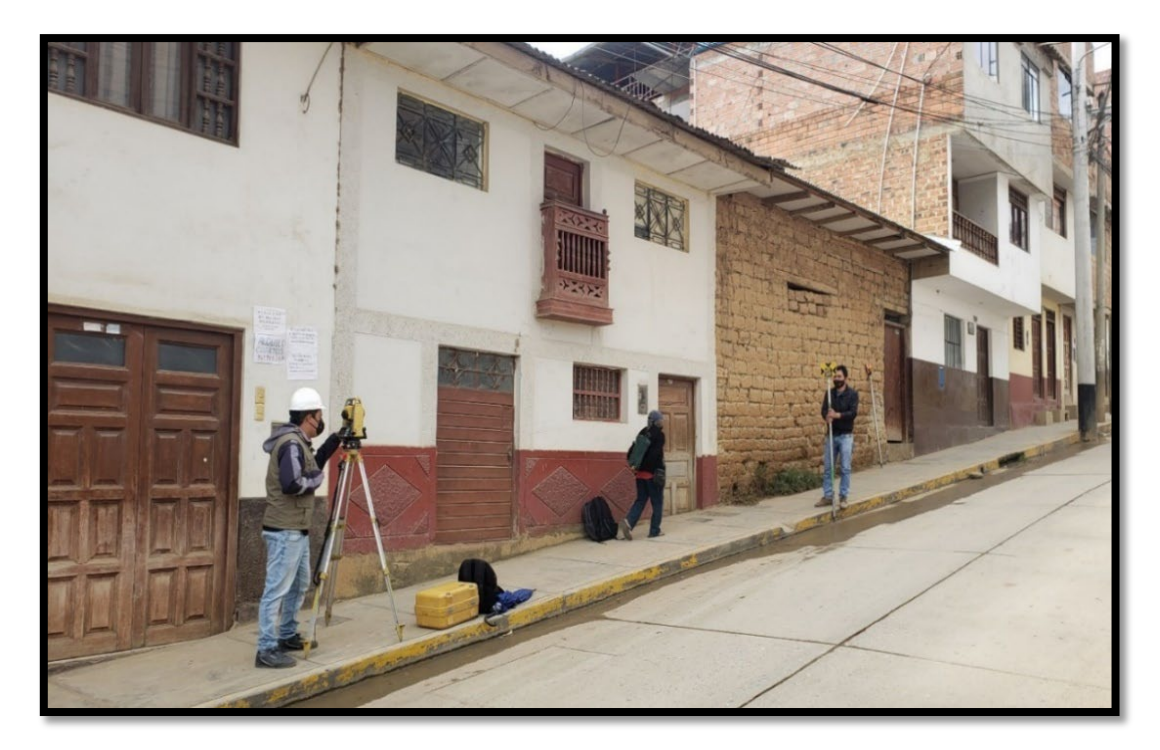

#### <span id="page-32-0"></span>2.8.Conteo de Vehículos

Para el conteo de vehículos se empleó el siguiente cuadro adaptado para la ejecución de la investigación de los formatos del Ministerio de Transportes y Comunicaciones (MTC)., pues en estos se detalla más el tipo de vehículo en función del tamaño y no en el número de ejes, al no ser una carretera o autopista. Se detalla de igual manera, el sentido, la aproximación, la calle en la cual se desarrolla el conteo, la fecha de control y día de la toma de datos, durante horas de 8:00 am hasta 14:00 pm en el primer conteo y de 14:00 pm a 20:00pm, para concluir el conteo y ser separado en horas pico u horas de alta demanda .

#### <span id="page-33-1"></span>**Figura 6**.

Conteo Vehicular.

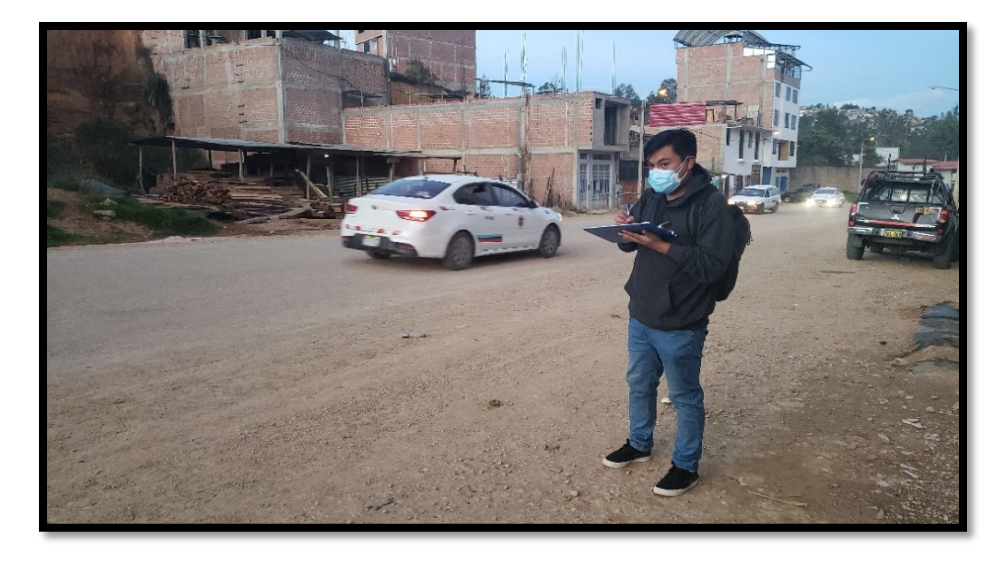

### <span id="page-33-0"></span>2.9.Estimación de población

Se estimó la futura población teniendo en cuenta los parámetros del censo realizado por el INEI, tomando en comparativa los censos del 2007 y 2017 se evalúa el siguiente cuadro:

#### <span id="page-33-2"></span>**Figura 7.**

Datos de la Provincia de Chachapoyas, según censo INEI 2017.

## AMAZONAS: POBLACIÓN CENSADA Y TASA DE CRECIMIENTO PROMEDIO ANUAL, SEGÚN PROVINCIA, 2007 Y 2017

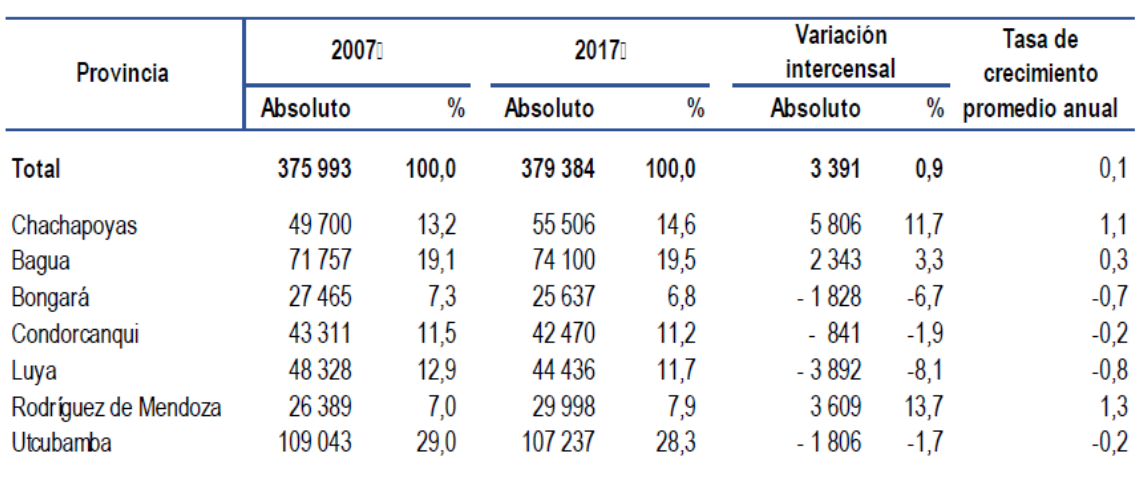

(Absoluto y porcentaje)

Fuente: INEI, Censos Nacionales de Población y Vivienda 2007 y 2017.

- <span id="page-34-1"></span><span id="page-34-0"></span>2.10. Cálculos Necesarios
	- 2.10.1. Generación de Ciclos Semafóricos

Teniendo en cuenta el impacto del tráfico generado, fue necesario conocer si había necesidad de semáforos para mejorar la circulación del tráfico, al ser una sola vía que conectará ambos sectores de la ciudad, debido al estudio de la vía y sus posibles efectos no es necesario la ubicación de un semáforo, debido a que los vehículos que ingresarán y los que saldrán del Asentamiento Humano Pedro Castro Alva, solo necesitan señales de alto y de avance, para poder circular sin empeorar el tráfico.

#### <span id="page-34-2"></span>**Figura 8.**

Longitud del Cido (C) Verde (G) Ámbar (A) Rojo (R)  $\phi$  1 Diagrama de fases TR (todo rojo)  $\phi$  2 Duracion de fase 2

Ciclo de un Semáforo.

Fuente: Manual HCM 2000 (Transportation Research Board, 1985).

Nota: Donde en la primera fase se observa un ciclo normal de un semáforo, pero en el segundo se ve un ciclo adaptado para que los peatones crucen de manera segura en una avenida y después se vacíen los vehículos, volviendo a un ciclo normal.

Y en base a la figura 3. Se diseña el ciclo con la siguiente formula:

$$
C_o = \frac{1.5 * L + 5}{1 - \sum Y} \tag{4}
$$

Dónde: C<sub>o</sub>: Ciclo Óptimo

L: Tiempo que se perderá por ciclo (en s)

Y: Valor máximo obtenido de la relación de flujo observado

y flujo de saturación para el acceso.

Y con el valor obtenido se calculó el tiempo de verde efectivo total con la fórmula:

 $G_t = C_o - (\sum l + TR) (5)$ 

Dónde: G<sub>t</sub>: Tiempo en verde efectivo total

L: Tiempo perdido en todo el ciclo

l: tiempo en ámbar.

#### <span id="page-35-0"></span>2.10.2. Cálculo del Flujo de Saturación

El flujo de saturación es un indicador fundamental para obtener las capacidades en Intersecciones que cuentan con semáforo, se usa para modelar el tráfico en vías de tránsito(Tapia A. Juan G. & Veizaga B. Romel D., 2006). Tenemos dos parámetros de flujo a calcular:

**Flujo de Saturación Real (S):** Es el principal coeficiente de descarga de en una vía, integrada algún tipo de vehículo que hace algún movimiento o giro en la intersección y es medida (veh/h x carril) o (veh/h)

**Flujo de Saturación Básico (Sb)**: Es el principal coeficiente de descarga cuando el semáforo está en verde de una fila integrada solo por vehículos que siguen directo en la intersección. (1800 Veh livianos/h verde x carril)

El flujo de Saturación real se calcula por cada carril de cada acceso de una vía o intersección con la formula presentada:

$$
S = N * (S_b)(f_w)(f_{HV})(f_g)(f_p)(f_{bb})(f_a)(f_{LU})(f_{LT})(f_{RT})
$$
 (6)

Donde:

S: Flujo de Saturación Real del grupo de Carriles (veh/hora de verde)

Sb: Flujo de Saturación Básico por carril (1900 veh ligero/hora de verde)

N: Número de Carriles

f<sub>w</sub>: factor de ajuste por ancho del carril

$$
f_w = 1 + \frac{w-3.6}{9}
$$
, siendo  $w \ge 2.4$  m, si es mayor a 4.8 se analizan 2  
carriles.
• F<sub>HV</sub>: Factor de ajuste por vehículos pesados

 $f_{HV}$ :  $\frac{100}{100 + \%HV (E_T - 1)}$ , donde %HV: Porcentaje de vehículos pesados

que utilizan la vía y  $E_T$ : 2.4 autos/pesados.

• Fg: factor de ajuste por pendiente de acceso

$$
f_g = 1 - \frac{\%G}{200}
$$
, Donde -6 $\leq \%G \leq +10$ . %G: Porcentaje de Pendiente

• Fp: Factor de Ajuste por estacionamiento

$$
f_p = \frac{N - 0.1 - \frac{18 N m}{3600}}{N}
$$
, Donde:  $0 \le Nm \le 1800$ ,  $f_p$  debe ser mayor a 0.05 e igual a 1 si no hay estacionamiento, N: Número de Carriles, Nm número de

maniobras de estacionamiento por hora.

• Fbb: Factor de ajuste por bloqueo de vehículos de transporte pesado que hacen parada en el área de la intersección

 $f_{bb} = \frac{N \frac{14.4 N_B}{3600}}{N}$ , Donde:  $0 \le N_B \le 250$ ,  $f_{bb}$  mayor a 0.050, N<sub>B</sub>; Numero de Buses que pasan por hora

- Fa: factor de ajuste por utilización de carriles, Donde se utiliza fa: 0.9 para el centro de la ciudad y 1 en otras áreas.
- FLU: Factor de ajuste por tipo de área

 $f_{LU} = \frac{v_g}{V_{g1}N}$ , Donde V<sub>g</sub>: Tasa de flujo de demanda no ajustada del grupo

de carril, Vg1: Tasa de flujo de demanda no ajustada del carril con el volumen más alto.

 $\bullet$  F<sub>LT</sub>: Factor de ajuste por vueltas a la izquierda

 $f_{LT} = 0.95$  carril exclusivo  $f_{LT} = \frac{1}{1 + 0.05 P_{LT}}$  carril compartid

Donde PLT: Proporción de vueltas a la izquierda en el grupo de carriles

•  $F_{RT}$ : factor de ajuste por vueltas a la derecha

 $f_{RT} = 0.85$  carril exclusivo  $f_{RT} = 1 - 0.15 P_{RT}$ 

Dónde: PRT: Proporción de vueltas a la derecha en el grupo de carriles

Demora 1

$$
d_1 = 0.38 C \frac{(1 - \frac{g}{c})^2}{1 - (\frac{g}{c})X}
$$

Dónde: G: Verde efectivo C: Longitud de ciclo semafórico X: Grado de Saturación

Demora 2

$$
d_2 = 173X^2(X - 1 + \sqrt{(X - 1^2) + 16\frac{x}{c}})
$$

Dónde: X: Grado de Saturación

Demora 3

$$
d_3 = \frac{1800 * Q_b * (1 + u)}{C}
$$

Dónde: u: Parámetro de demora, Q<sub>b</sub>:

2.10.3. Niveles de Servicio

Con el flujo de saturación calculado se realizó el modelamiento de la vía consecuentemente se determinó el Nivel de Servicio, de la vía de dos carriles que a su vez fue la condición del servicio que proporciona esta vía a los conductores y peatones, que es puesta en evidencia en el grado de satisfacción o incomodidad que se percibe al usar la vía.

Según lo mencionado en el Manual de Capacidad y Niveles de Servicio para carreteras de dos carriles desarrollado por (Velez et al., 2020). Para medir los niveles de servicio se utilizan dos parámetros de validez que muestran la condición de servicio, en la primera se considera la cantidad porcentual de reducción la velocidad media de todos los conductores que utilizan la vía, en relación a la velocidad ideal para el tramo a estudiar. La velocidad media describe el grado de movilidad.

Existen seis niveles o categorías de servicio los cuales van ordenados alfabéticamente del A al F:

**Nivel de Servicio A**: Explica que existe flujo libre en la calle tanto el diseño y la funcionalidad geométrica son adecuadas. No existen restricciones para movilizarse con velocidades optimas y la vía proporciona comodidad al maniobrar dentro del flujo vehicular dicha comodidad es alta, en este tipo de nivel de servicio no se observa ninguna perturbación con otros vehículos que usan la vía y también la calle cuenta con condiciones que no generan problemas por ser adecuadas con la forma de la zona.

**Nivel de Servicio B:** Para este nivel de servicio se observan el inicio de injerencias en el flujo libre o el diseño geométrico influye en la maniobra a velocidades adecuadas. A comparación con el nivel de servicio anterior la libertad para utilizar la vía con la velocidad optima y la comodidad al manejar durante el flujo vehicular son menores, al existir mínimas perturbaciones con los demás autos que utilizan la vía o algunos inconvenientes con las condiciones de vía. Al utilizar dicha vía para conducir a velocidad normal es necesario adelantar regularmente a otros vehículos. En detalles generales este nivel de servicio, la libertad y confort que proporciona al usuario es bueno.

**Nivel de Servicio C:** Este nivel proporciona una calidad media al medir un flujo es estable o al mismo tiempo empiezan a presentarse inconvenientes tanto en el diseño geométrico y la pendiente. Los grados de libertad para maniobrar con una velocidad optima dentro de la red vehicular es afectada al existir más ocurrencias que no causan incomodidad con otros vehículos, existen deficiencias en la vía, pero dentro de los parámetros están dentro de lo normal. El nivel de libertad y confort hacia el conductor es adecuado.

**Nivel de Servicio D:** A este nivel se puede observar aun un flujo estable y se empieza a notar más restricciones en el diseño geométrico y en la pendiente. Se observa que la autonomía para maniobrar con la velocidad optima se ha reducido a niveles muy bajos dentro de la corriente vehicular, existen demasiadas interrupciones con otros conductores, o también el estado de la vía es cada vez más incompleto. El nivel de servicio en temas de libertad y comodidad que proporciona al conductor son deficientes.

**Nivel de Servicio E**: Aquí se observa que la circulación normal en capacidades altas solo se puede dar a velocidades bajas, sin embargo, el tránsito fluye sin problemas. A este nivel no es recomendado o es imposible adelantar, los niveles de autonomía y confort se han reducido a niveles muy bajos. El movimiento del flujo en un aforo promedio se torna inestable, ya que pequeñas interrupciones en el tráfico terminan en embotellamientos. Aun así, algunas limitaciones de la vía limitan a ir a velocidades muy parecidas a la velocidad de flujo normal, pero todo esto en condiciones donde se pone en riesgo la seguridad.

**Nivel de Servicio F**: Este es el nivel donde se observa una circulación congestionada, el volumen de vehículos que utilizan la vía excede a la capacidad que tiene la calle y no existe consecuencia en el flujo. Esto indica que, las velocidades están por debajo de la velocidad de flujo y el movimiento de vehículos se torna muy irregular. Evidentemente se observan largas filas de espera y el movimiento dentro de estas se caracterizan la insistencia de pausas y avances cortos. Así mismo se observan estados deteriorados de la vía que hacen que se utilicen velocidades muy interrumpidas y ocasiona interrupciones muy constantes en el traslado en vehículos.

# **III. RESULTADOS**

3.1. Cálculo de la Tasa de Crecimiento Tasa de Crecimiento

 $F = P * (1 + T)^n$ 

Donde:

- P: 55506 personas actualmente
- $T: 1.1 \%$
- N: 10 años
- $\triangleright$  F= 55506\*(1+1.1/100) ^10
- $\triangleright$  F= 157604.9013 ≈ 157605 personas en 10 años.
- 3.2. Estimación de Vehículos Actual

#### **Figura 9.**

Indicador: Vehículos por cada mil habitantes. Se estimó el número de vehículos actual y futuro teniendo en cuenta indicadores de estudios por región realizados por el Sistema Nacional de Información Ambiental de cuantos vehículos existen por cada mil habitantes.

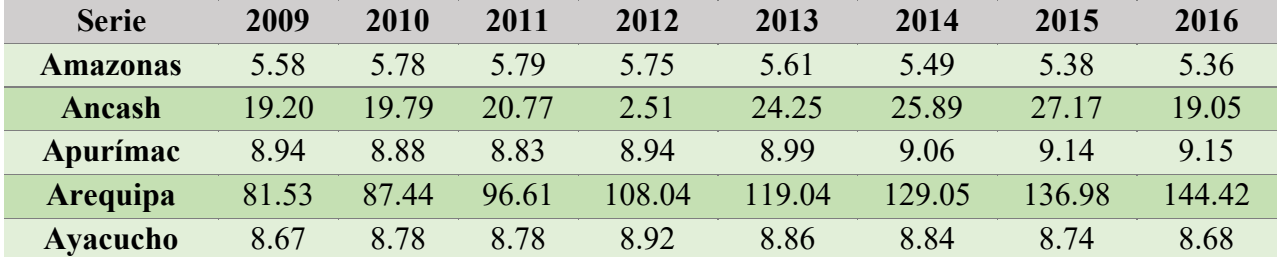

Fuente: SINIA (Sistema Nacional de Información Ambiental)

https://sinia.minam.gob.pe/indicador/966

55506 personas actual = **10355.6 vehículos**

Estimando en 10 años = 157605 ≈ **29403.91 vehículos**

# 3.3. Concurrencia de Peatones

Con los conteos de peatones se elaboró cuadros con resúmenes en horas picos de los ingresan y de los que se retiran de la zona norte, con ello se estiman como afectarán los peatones al acceso vehicular de la zona de estudio.

# **Figura 10.**

Aforo peatonal por acceso a la zona norte.

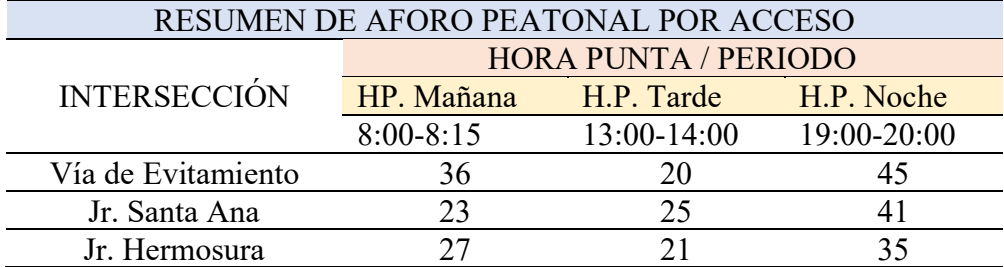

### **Figura 11.**

Aforo peatonal por salida de la zona norte.

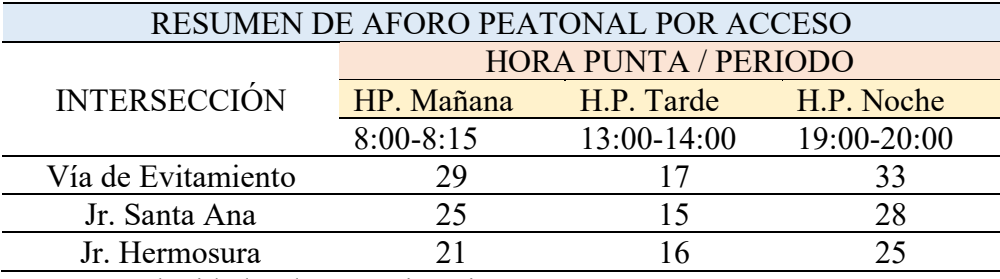

3.4.Velocidades de Aproximación

Con los datos de conteo vehicular se midió 10 vehículos al azar, cuanto tiempo le toma pasar la vía en estudio y con lo cual se estima una velocidad promedio con la cual se define también el paso de peatones a la siguiente vía.

# **Figura 12.**

Velocidad de aproximación.

# RESUMEN DE VELOCIDAD DE APROXIMACIÓN

FASE NOMBRE DE LA VÍA ACCESO VEL. APROX. (KM/H)

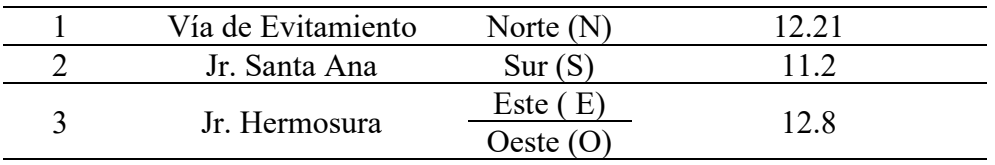

# 3.5.Resumen de Conteo de Vehículos

# **Figura 13.**

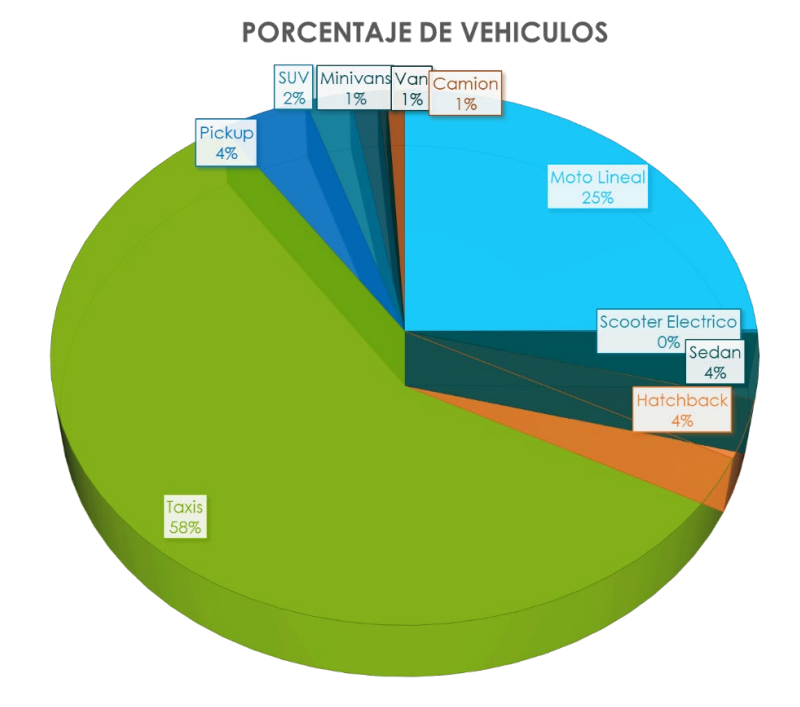

Gráfico del porcentaje de vehículos según el Conteo Vehicular

# **Figura 14.**

Número de Vehículos totales del conteo.

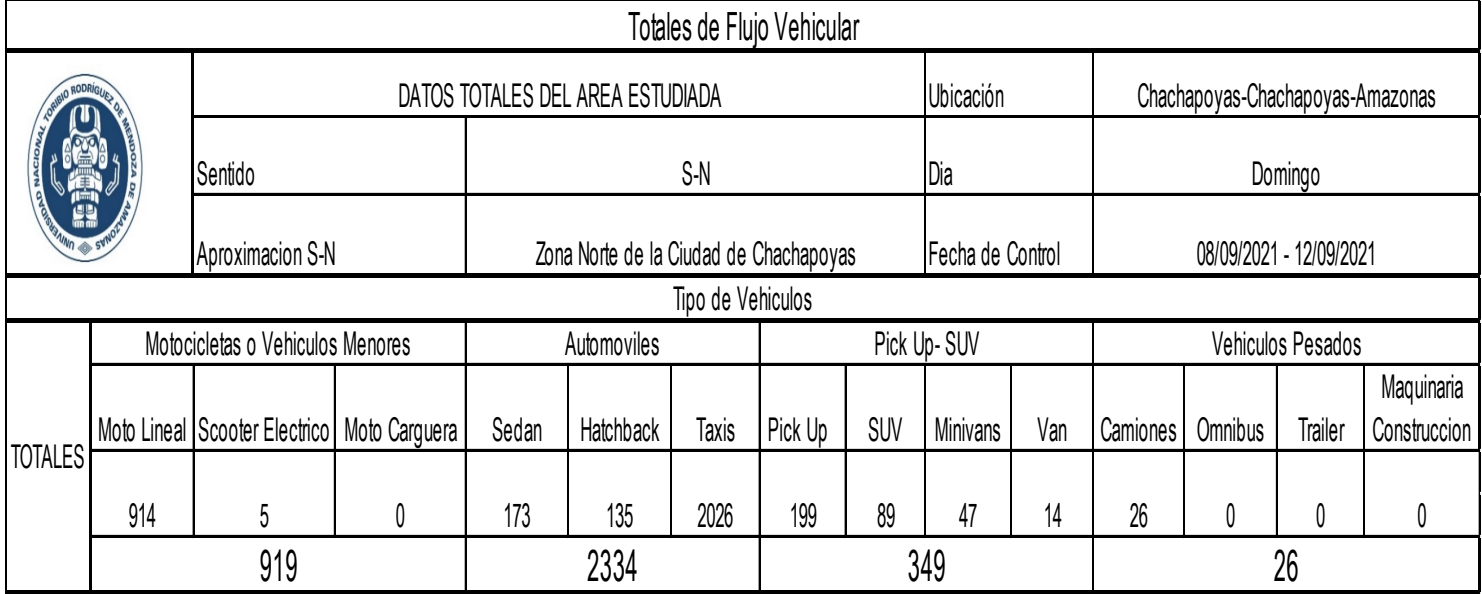

### 3.6.Cálculo del IMDA

# **Figura 15.**

Cálculo de IMDA según conteo vehicular.

|                  |                                                   |                             |                      |                    |               |              |                        |            | <b>CALCULO DE IMDA</b> |                          |                         |                        |                |                            |                           |              |
|------------------|---------------------------------------------------|-----------------------------|----------------------|--------------------|---------------|--------------|------------------------|------------|------------------------|--------------------------|-------------------------|------------------------|----------------|----------------------------|---------------------------|--------------|
|                  | Tipo de Vehículos                                 |                             |                      |                    |               |              |                        |            |                        |                          |                         |                        |                |                            | <b>TOTALES</b>            |              |
| DÍA              | <b>Motocicletas o Vehículos</b><br><b>Menores</b> |                             |                      | <b>Automóviles</b> |               |              | Pick Up-<br><b>SUV</b> |            |                        | <b>Vehículos Pesados</b> |                         |                        |                |                            | <b>TOT</b><br>AL          | <b>POR %</b> |
|                  | Moto<br>Lineal                                    | <b>Scooter</b><br>Eléctrico | Moto<br>Cargue<br>ra | Sedan              | Hatch<br>back | <b>Taxis</b> | Pick<br>Up             | <b>SUV</b> | Mini<br>van            | Van                      |                         | Camión Ómnibus Tráiler |                | Maquinaria<br>Construcción |                           |              |
| <b>LUNES</b>     | 29                                                |                             | $\theta$             | 11                 | 18            | 254          | 9                      | 13         | 2                      | 3                        | 2                       | $\theta$               | $\overline{0}$ | 0                          | 342                       | 9.43         |
| <b>MARTES</b>    | 151                                               | $\Omega$                    | $\theta$             | 29                 | 27            | 411          | 29                     | 19         | 10                     | $\overline{2}$           | 9                       | $\theta$               | $\mathbf{0}$   | $\theta$                   | 687                       | 18.94        |
| <b>MIÉRCOLES</b> | 296                                               | $\Omega$                    | $\theta$             | 41                 | 18            | 403          | 11                     | 12         | 11                     |                          |                         | $\theta$               | $\theta$       | $\Omega$                   | 794                       | 21.89        |
| <b>JUEVES</b>    | 29                                                |                             | $\theta$             | 11                 | 18            | 284          | 13                     | 11         | $\theta$               | 3                        | $\overline{2}$          | $\theta$               | $\mathbf{0}$   | $\Omega$                   | 372                       | 10.25        |
| <b>VIERNES</b>   | 25                                                |                             | $\theta$             | 11                 | 18            | 143          | 13                     | 8          |                        | 3                        | $\overline{2}$          | $\theta$               | $\theta$       | $\theta$                   | 225                       | 6.2          |
| <b>SÁBADO</b>    | 165                                               |                             |                      | 29                 | 18            | 163          | 62                     | 14         | 12                     |                          | 4                       | $\mathbf{0}$           | $\theta$       | $\theta$                   | 469                       | 12.93        |
| <b>DOMINGO</b>   | 219                                               |                             | $\theta$             | 41                 | 18            | 368          | 62                     | 12         | 11                     |                          | 6                       | $\theta$               | $\theta$       | $\theta$                   | 739                       | 20.37        |
| <b>TOTAL</b>     | 914                                               | 5                           | $\bf{0}$             | 173                | 135           | 2026         | 199                    | 89         | 47                     | 14                       | 26                      | $\bf{0}$               | $\mathbf{0}$   | 0                          | 3628                      | 100.00       |
| <b>IMDs</b>      | 131                                               |                             | $\mathbf{0}$         | 25                 | 19            | 289          | 28                     | 13         |                        | $\overline{2}$           | $\overline{\mathbf{4}}$ | $\bf{0}$               | $\mathbf{0}$   | $\mathbf{0}$               | 519                       |              |
| $\%$             | 25.19                                             | 0.14                        | 0.00                 | 4.77               | 3.72          | 55.84        | 5.49                   | 2.45       | 1.30                   | 0.39                     | 0.72                    | 0.00                   | 0.00           | 0.00                       | 100                       |              |
| FC               | 0.91                                              | 0.91                        | 0.91                 | 0.91               | 0.91          | 0.91         | 0.91                   | 0.91       | 0.91                   | 0.91                     | 0.91                    | 0.91                   | 0.91           | 0.91                       |                           |              |
| <b>IMDa</b>      | <b>119.00</b>                                     | 1.00                        | 0.00                 | 23.00              | <b>17.00</b>  | 263.00       | 25.00                  | 12.00      | 6.00                   | 2.00                     | 4.00                    | 0.00                   | 0.00           | 0.00                       | 472                       |              |
| $\frac{0}{0}$    | 25.21                                             | 0.21                        | 0.00                 | 4.87               | 3.60          | 55.72        | 5.30                   | 2.54       | 1.27                   | 0.42                     | 0.85                    | 0.00                   | 0.00           | 0.00                       | 100.0<br>$\boldsymbol{0}$ |              |
| Figura 16.       |                                                   |                             |                      |                    |               |              |                        |            |                        |                          |                         |                        |                |                            |                           |              |

Gráfico en % del IMDA por tipo de Vehículo, desarrollado a partir de la figura 17.

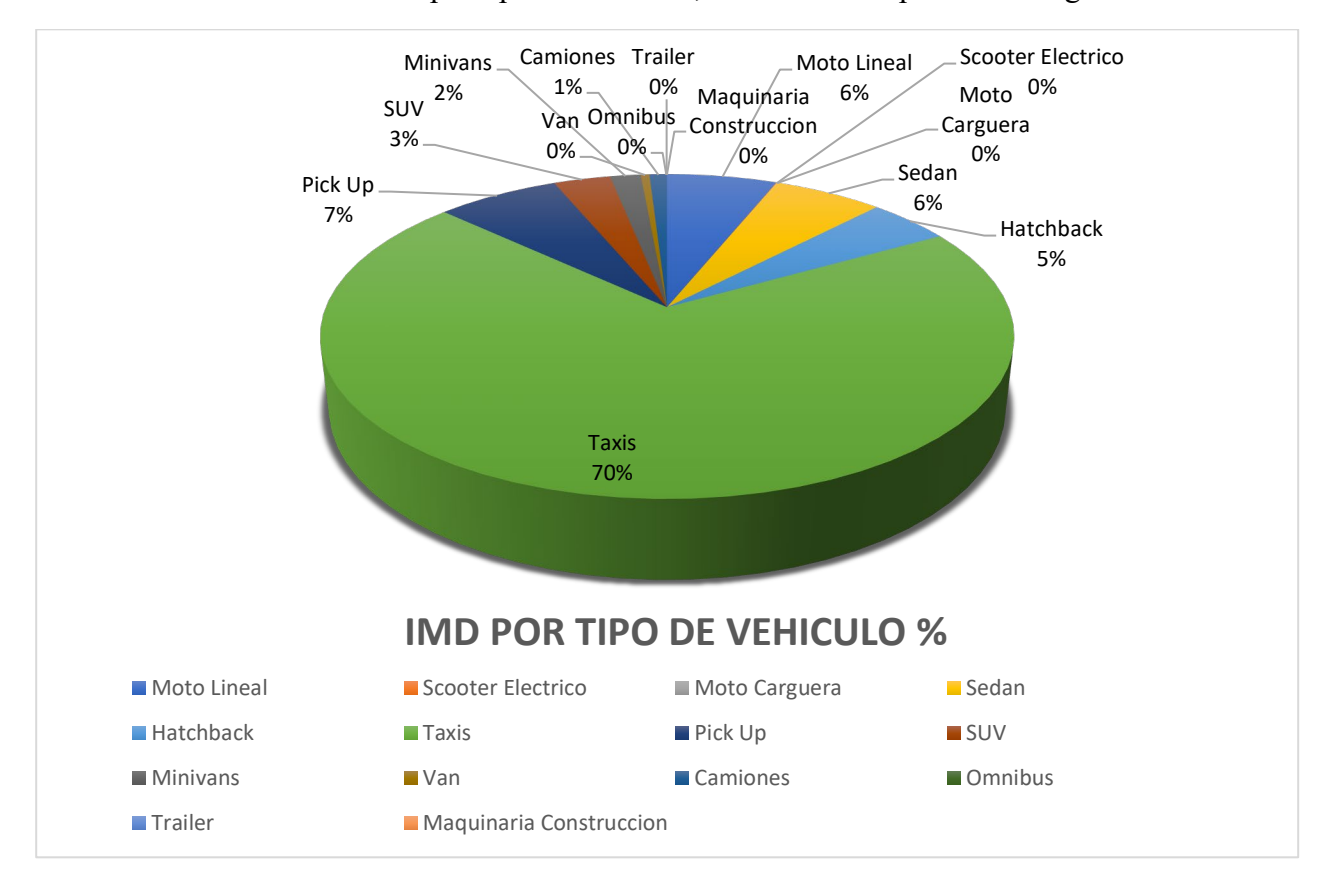

#### 3.7.Cálculo de Flujos de Saturación

# **3.7.1.Intersección, Jr. Santa Lucia – Vía de Evitamiento hacia la zona norte**

Fw: factor de ajuste por ancho de carriles.

$$
f_w = 1 + \frac{w - 3.6}{9}
$$
, Se consideró un carril de acceso de 3.2 m  
 $f_w = 1 + \frac{3.2 - 3.6}{9} = 0.9978$ 

FHV: Factor de ajuste por vehículos pesados

 $f_{HV}$ :  $\frac{100}{100+%HV(E_T-1)}$ , como se obtuvo 4 vehículos pesados en hora pico de  $19:00 - 20:00 \cdot \frac{4}{170} * 100 = 2.36\%$  $f_{HV}$ :  $\frac{100}{100 + %0.0236}$  $\frac{100}{100+%0.02366*(2.4-1)}=0.9996$  $F_g$ : factor de ajuste por pendiente de acceso  $f_g = 1 - \frac{\%G}{200}$ , Donde -6≤ %G ≤ +10. %G: Porcentaje de Pendiente  $f_g = 1 - \frac{10}{200} = 0.95$ 

Fp: Factor de Ajuste por estacionamiento  $f_p = \frac{N-0.1-\frac{18 N m}{3600}}{N}$ , Donde:  $0 \le Nm \le 1800$ ,  $f_p$  debe ser mayor a 0.05 e igual a 1 si no hay estacionamiento, N: Número de Carriles, Nm número de maniobras de estacionamiento por hora.

Fp= 1, porque no hubo estacionamientos

Fbb: Factor de ajuste por bloqueo de vehículos de transporte pesado que hacen parada en el área de la intersección

$$
f_{bb} = \frac{N \frac{14.4 N_B}{3600}}{N}
$$
, Donde:  $0 \le N_B \le 250$ ,  $f_{bb}$  mayor a 0.050,  $N_B$ ; Numeric de

Buses que pasan por hora

No hubo buses que pasen por la zona  $f_{bb}$ = 1

Fa: factor de ajuste por utilización de carriles, Donde se utiliza fa: 0.9 para el centro de la ciudad y 1 en otras áreas.

 $F_a: 1$ 

FLU: Factor de ajuste por tipo de área

 $f_{LU} = \frac{v_g}{v_{g1}N}$ , Donde V<sub>g</sub>: Tasa de flujo de demanda no ajustada del grupo de carril, Vg1: Tasa de flujo de demanda no ajustada del carril con el volumen más alto.

Del conteo Vg: 170 y Vgl= 224

$$
f_{LU} = \frac{170}{224 \times 1} = 0.76
$$
  
FLT: Factor de ajuste por veletas a la izquierda

$$
f_{LT} = 0.95
$$
 carril exclusivo  $f_{LT} = \frac{1}{1 + 0.05 P_{LT}}$  carril compartido

Donde PLT: Proporción de vueltas a la derecha en el grupo de carriles de los aforos se obtiene:

$$
f_{LT} = \frac{1}{1 + 0.05(1.2)} = 0.9433
$$

FRT: factor de ajuste por vueltas a la derecha

 $f_{RT} = 0.85$  carril exclusivo  $f_{RT} = 1 - 0.15 P_{RT}$ 

Dónde: PRT: Proporción de vueltas a la derecha en el grupo de carriles

Al no tener giros a la derecha= PRT= 0

$$
f_{RT} = 1 - 0.15(0) = 1
$$

Con los valores de parámetros de equivalencia calculados, se calculó el valor del Flujo de Saturación Real con la ecuación 4.

$$
S = 1 * 1900 * 0.9778 * 0.996 * 0.95 * 1 * 1 * 1 * 0.76 * 0.94*1
$$

 $= 1255.82$  veh/hora

3.7.2.Intersección, Jr. Santa Ana - Jr. Santa Lucia hacia la Vía de Evitamiento Fw: factor de ajuste por ancho de carriles.

$$
f_w = 1 + \frac{w - 3.6}{9}
$$
, Considerando carril de acceso de 3.2 m  
 $f_w = 1 + \frac{3.2 - 3.6}{9} = 0.9978$ 

FHV: Factor de ajuste por vehículos pesados

 $f_{HV}$ :  $\frac{100}{100 + %HV(E_T-1)}$ , como tenemos 4 vehículos pesados en hora pico de  $19:00 - 20:00 \cdot \frac{4}{170} * 100 = 2.36\%$  $f_{HV}$ :  $\frac{100}{100 + %0.0236}$  $\frac{100}{100+%0.02366*(2.4-1)}=0.9996$ 

Fg: factor de ajuste por pendiente de acceso

 $f_g = 1 - \frac{\% G}{200}$ , Donde -6≤ % G ≤ +10. % G: Porcentaje de Pendiente  $f_g = 1 - \frac{10}{200} = 0.95$ Fp: Factor de Ajuste por estacionamiento  $f_p = \frac{N - 0.1 - \frac{18 N m}{3600}}{N}$ , Donde: 0 ≤ Nm ≤ 1800,  $f_p$  debe ser mayor a 0.05 e igual a 1 si no hay estacionamiento, N: Número de Carriles, Nm número de maniobras de estacionamiento por hora. Fp= 1, porque no hay estacionamiento

Fbb: Factor de ajuste por bloqueo de vehículos de transporte pesado que hacen parada en el área de la intersección

 $f_{bb} = \frac{N \frac{14.4 N_B}{3600}}{N}$ , Donde:  $0 \le N_B \le 250$ ,  $f_{bb}$  mayor a 0.050, N<sub>B</sub>; Numero de

Buses que pasan por hora

No hay buses que pasen por la zona  $f_{bb}$ = 1

Fa: factor de ajuste por utilización de carriles, Donde se utiliza fa: 0.9 para el centro de la ciudad y 1 en otras áreas.

Fa: 1

FLU: Factor de ajuste por tipo de área

 $f_{LU} = \frac{v_g}{v_{g1}N}$ , Donde V<sub>g</sub>: Tasa de flujo de demanda no ajustada del grupo de

carril, Vg1: Tasa de flujo de demanda no ajustada del carril con el volumen más alto.

Del conteo Vg: 170 y Vgl= 224

 $f_{LU} = \frac{170}{224 \times 1}$ , = 0.76 FLT: Factor de ajuste por vueltas a la izquierda

$$
f_{LT} = 0.95
$$
 carril exclusivo  $f_{LT} = \frac{1}{1 + 0.05 P_{LT}}$  carril compartido

Donde PLT: Proporción de vueltas a la derecha en el grupo de carriles de los aforos se obtiene:

$$
f_{LT} = \frac{1}{1 + 0.05(1.2)} = 0.9433
$$

FRT: factor de ajuste por vueltas a la derecha

$$
f_{RT} = 0.85 \ carril \ exclusivo \ f_{RT} = 1 - 0.15 P_{RT}
$$

Dónde: PRT: Proporción de vueltas a la derecha en el grupo de carriles Al no tener giros a la derecha= PRT= 0

$$
f_{RT} = 1 - 0.15(0) = 1
$$

Con los valores de parámetros de equivalencia calculados, se procede en hallar el valor del Flujo de Saturación Real con la ecuación 4.  $S = 1 * 1900 * 0.9778 * 0.996 * 0.95 * 1 * 1 * 1 * 0.76 * 0.94*1$ = **1255.82 veh/hora**

#### **3.8.Cálculo de Nivel de Servicio**

3.8.1. Intersección, Jr. Santa Lucia – Vía de Evitamiento hacia la zona norte

Relación Volumen / Flujo de Saturación (v/s)

Carril 1 (v/s) =  $170/1255.82=0.135$ 

Carril 2 (v/s) =  $184/1378.84=0.133$ 

Relación Verde Efectivo/Ciclo Semafórico. Como no hay semáforo= Se considera 0.5 (50/100)

 $\triangleright$  Capacidad del Acercamiento: C(g/c)

Carril 1:  $\frac{1255.82*50}{100}$  = 628 *veh* Carril 2:  $\frac{1378.84*50}{100} = 689$  veh

- $\triangleright$  Grado de Saturación (X: V/C)
	- Carril 1:  $\frac{170}{628} = 0.27$ Carril 2:  $\frac{184}{689} = 0.26$
- $\triangleright$  Demora 1 (d1)

Carril 1:  $\frac{0.38*100*(1-0.5^2)}{1-(0.5*0.27)}$  = 11.01 s Carril 2: $\frac{0.38*100*(1-0.5^2)}{1-(0.5*0.26)}$  = 10.92

 $\triangleright$  Demora 2 (d2)

Carril 1= 173 \* 0.27<sup>2</sup> \* (0.27 – 1 + 
$$
\sqrt{(0.27 - 1^2) + \frac{16*0.27}{628}}
$$
 = 0.059

Carril 1= 173 \*  $0.26^2$  \*  $(0.26 - 1 + \sqrt{(0.26 - 1^2) + \frac{16*0.26}{689}})$ 0.047

 $\triangleright$  Demora 3 (d3)

Carril 
$$
1 = \frac{1800 \times 2 \times (1+0)}{628} = 5.73 s
$$
  
Carril  $2 = \frac{1800 \times 2 \times (1+0)}{689} = 5.22 s$ 

> Demora por carril

Carril  $1 = 0.90*(11.01+0.059+5.73) = 15.12s$ 

Carril 2 =  $0.90*(10.92+0.047+5.22) = 14.56s$ 

Demora del Acceso

 $D = \frac{(170*15.12+184*14.56)}{(170+184)} = 14.83$ 

**Nivel de Servicio comparado con tablas HCM 2000: "B"**

# **3.8.2. Intersección, Jr. Santa Ana - Jr. Santa Lucia hacia la Vía de Evitamiento**

Relación Volumen / Flujo de Saturación (v/s)

Carril 1 (v/s) =  $170/1255.82=0.135$ 

Carril 2 ( $v/s$ ) = 184/1378.84=0.133

Relación Verde Efectivo/Ciclo Semafórico. Como no hay semáforo= Se consideró 0.5 (50/100)

 $\triangleright$  Capacidad del Acercamiento: C(g/c)

Carril 1: 
$$
\frac{1255.82*50}{100} = 628
$$
 veh  
Carril 2: 
$$
\frac{1378.84*50}{100} = 689
$$
veh

 $\triangleright$  Grado de Saturación (X: V/C)

Carril 1: 
$$
\frac{170}{628} = 0.27
$$
  
Carril 2:  $\frac{184}{689} = 0.26$ 

 $\triangleright$  Demora 1 (d1)

Carril 1:  $\frac{0.38*100*(1-0.5^2)}{1-(0.5*0.27)}$  = 11.01 s Carril 2: $\frac{0.38*100*(1-0.5^2)}{1-(0.5*0.26)}$  = 10.92

 $\triangleright$  Demora 2 (d2)

Carril 1= 173 \*  $0.27^2$  \*  $(0.27 - 1 + \sqrt{(0.27 - 1^2) + \frac{16*0.27}{628}})$ 0.059

Carril 1= 173 \* 0.26<sup>2</sup> \* (0.26 – 1 +  $\sqrt{(0.26-1^2) + \frac{16*0.26}{689}}$  = 0.047

 $\triangleright$  Demora 3 (d3)

Carril 
$$
1 = \frac{1800 \times 2 \times (1+0)}{628} = 5.73 s
$$
  
Carril  $2 = \frac{1800 \times 2 \times (1+0)}{689} = 5.22 s$ 

> Demora por carril

Carril  $1 = 0.90*(11.01+0.059+5.73) = 15.12s$ 

Carril  $2 = 0.90*(10.92+0.047+5.22) = 14.56s$ 

Demora del Acceso

 $D=\frac{(170*15.12+184*14.56)}{(170+184)}$  = 14.83

#### **Nivel de Servicio comparado con tablas HCM 2000: "D"**

De lo calculado también indica que el tráfico cuenta con interrupciones de cruces no menor a 10 s y con velocidades promedio de 20 km/h. Lo que nos hace una vía no saturada.

El flujo de saturación actual es de 678 veh/día en promedio de vehículos y de 115 peatones/día. Lo cual es un flujo normal para una vía con el ancho de 15-18 m que tiene la avenida San Juan de la Frontera, pero que si puede generar interrupciones al ser alimentada por el jirón Santa Lucia por sus anchos de vía irregulares y existencia de vehículos estacionados a lo largo de la vía.

Teniendo en cuenta el crecimiento poblacional que tiene la provincia de Chachapoyas de 1.1%, la población en 10 años pasará de 55506 (Según Censo INEI 2017) a 157605.

Y contando con una media de 5.36 vehículos por cada mil habitantes en la región. Con un modelo predictivo simple el flujo de vehículos que pasará por la zona norte se incrementará a 931 veh/día y el flujo peatonal a 217 peatones/día. Generando que el tráfico en la zona norte sea muy congestionado e interrumpido por el constante flujo vehicular, impidiendo el tránsito peatonal por la inexistencia de veredas.

- 3.7. Planimetría de la zona norte
	- 3.7.2. Intersecciones

Para el análisis del tráfico se planteó inicialmente el cómo se comportarán las Intersecciones, porque es donde se reciben las cargas de tráfico de las vías por donde pasa el flujo vehicular, para ello se dibujaron planos en los cuales se plasma como se va comportando las tres principales Intersecciones de la zona norte. Se tiene en cuenta la orientación de la vía y el número de carriles que posee, así como el ancho y aspectos principales como las veredas.

# **Figura 17.**

Ubicación de la intersección Jirón Santa Lucia y la Vía de Evitamiento, como se comporta el ingreso hacia el A.H Pedro Castro Alva.

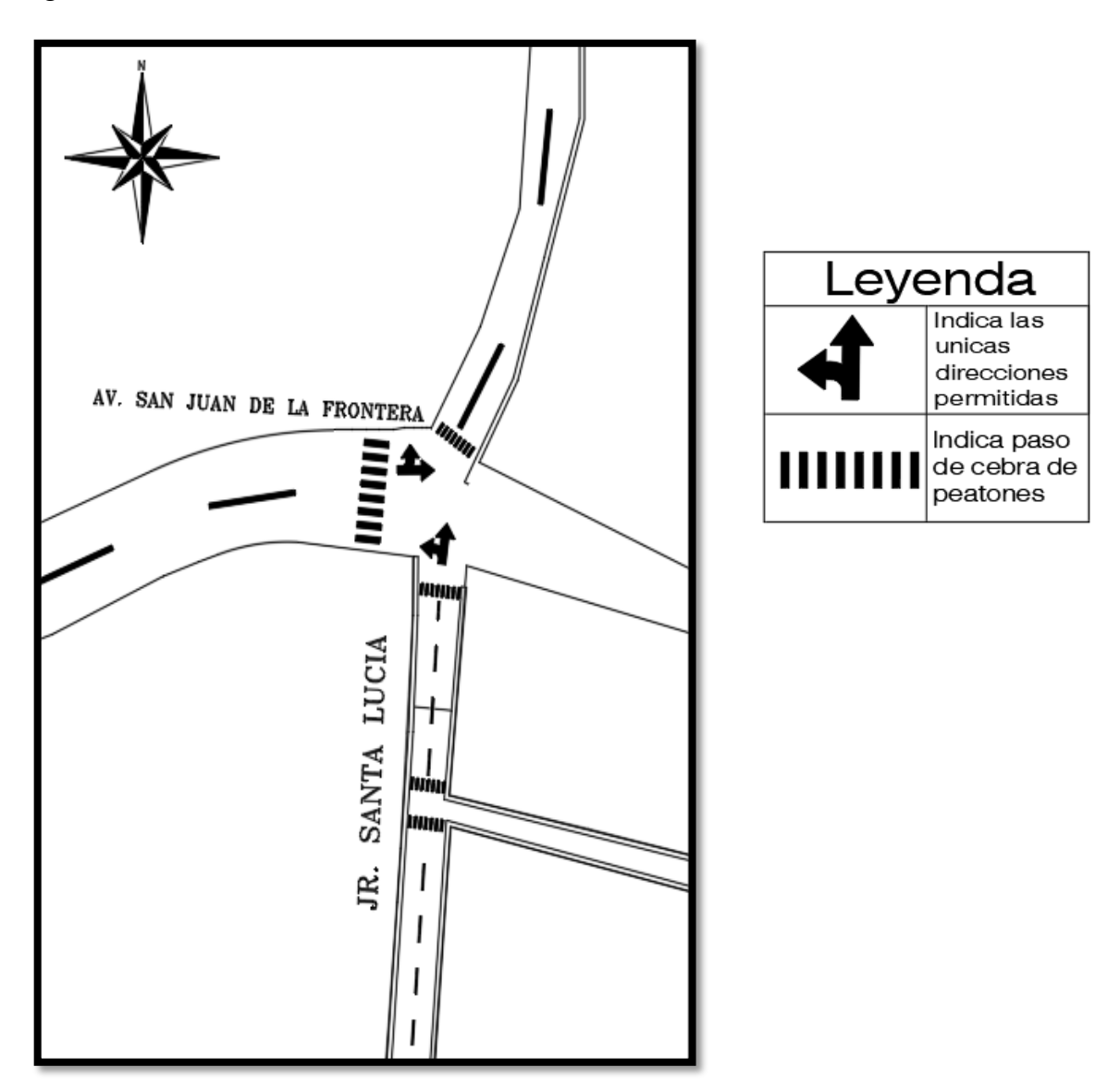

3.8. Modelado del tráfico

Se elaboraron pautas para el modelado primero la cuales estipularon realizar un gráfico modelo que sirva de base de cómo se va a comportar el tráfico teniendo en cuenta los tipos de vehículos que se han contabilizado y que pertenecerán al flujo de tráfico constante de la vía que utilizaran al desplazarse hacia la zona norte. Por ello se presenta el siguiente flujograma de las principales vías.

# **Figura 18.**

Flujograma de Hora pico de Vehículos

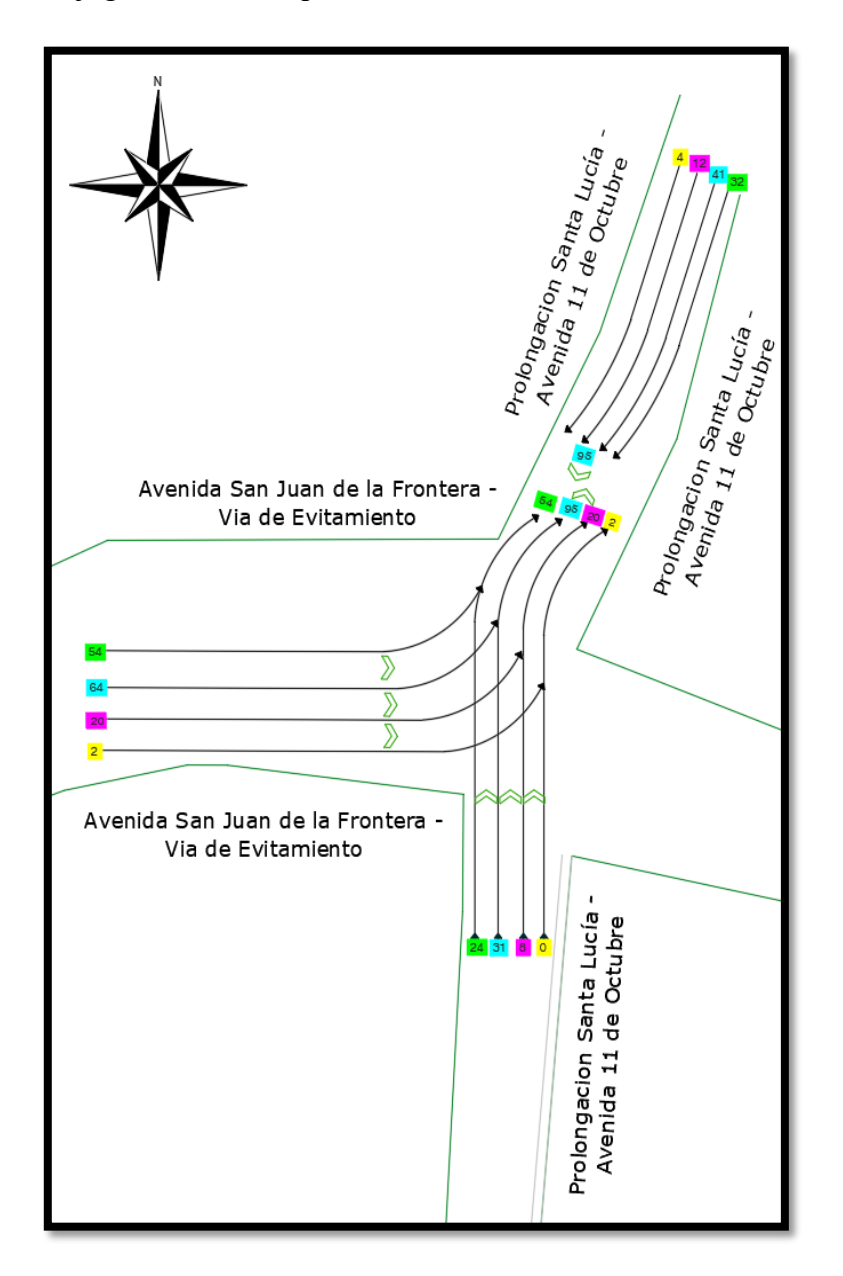

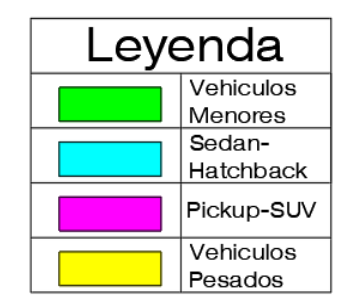

Nota: Las flechas no representan carriles, representan la carga por cada tipo de vehículo que usa la vía dentro una hora pico de tráfico y cómo influye lo cual satura el tráfico cuando se suman con las demás vías que alimentan contra las que están saliendo de la zona norte.

Para el modelado se utilizó el software de análisis de tráfico Syncrho en su versión 11, también para la simulación del tráfico que va en función de la capacidad de la vía y demoras en los tiempos de acceso a la vía.

Se hizo un croquis de cómo están desarrolladas las vías según Google Maps, también es importante para conocer las Direcciones del flujo de tránsito cuando uno se desplaza en las vías de la zona norte, para tener en cuenta cómo se van a plasmar en el modelo las flechas de dirección de tránsito.

# **Figura 19.**

Croquis de dirección de tránsito.

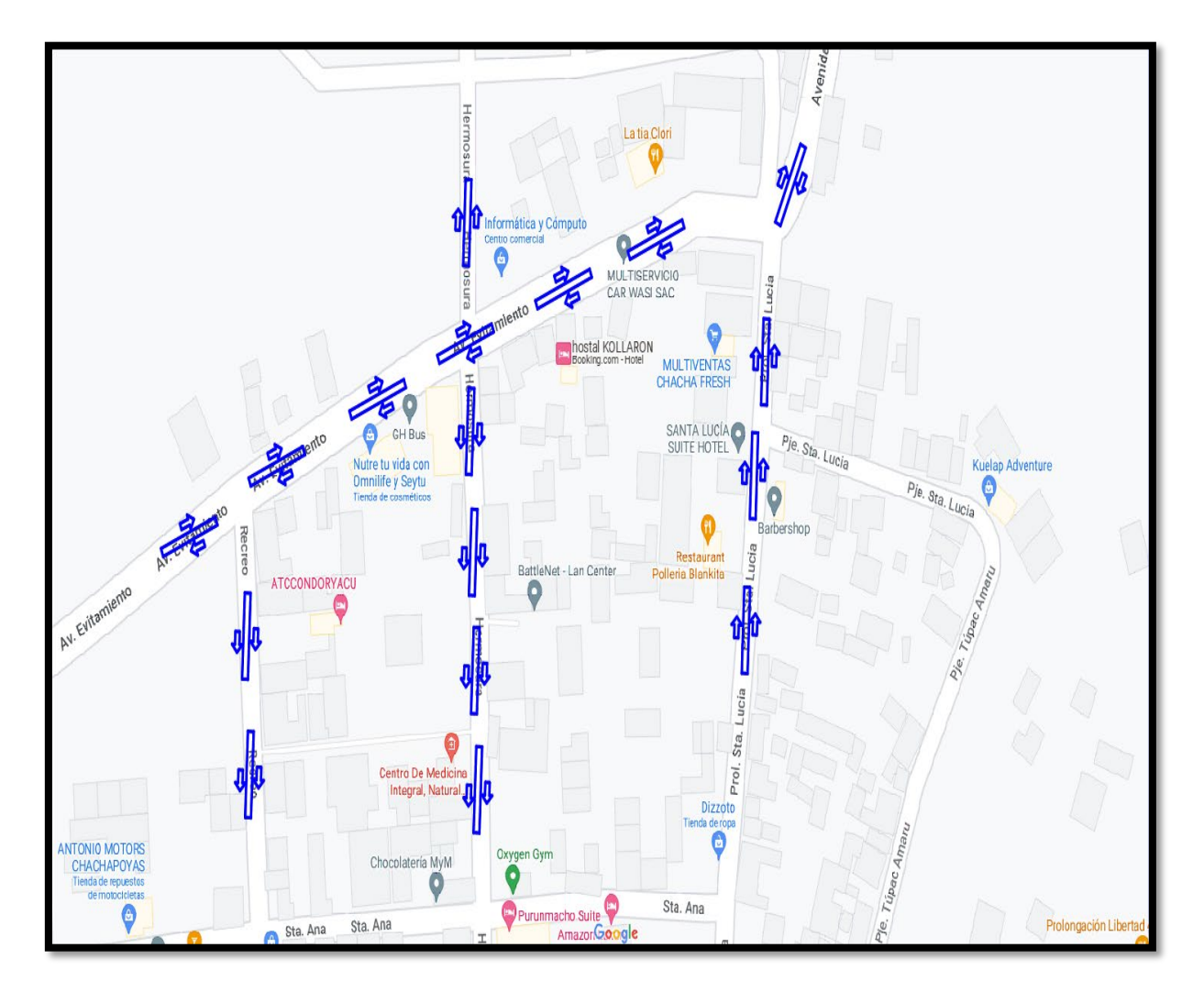

Fuente: Imágenes obtenidas de Google Maps el 15 de enero del 2023.

# **Figura 20.**

Ubicación y sentidos de carriles de las vías de la zona norte de la ciudad de Chachapoyas*.* Denótese que las flechas indican el sentido de la dirección en la que pueden desplazarse los vehículos, estos ubicados en el software Syncrho para poder simular el tráfico en función a como están distribuidos de manera real en las vías estudiadas.

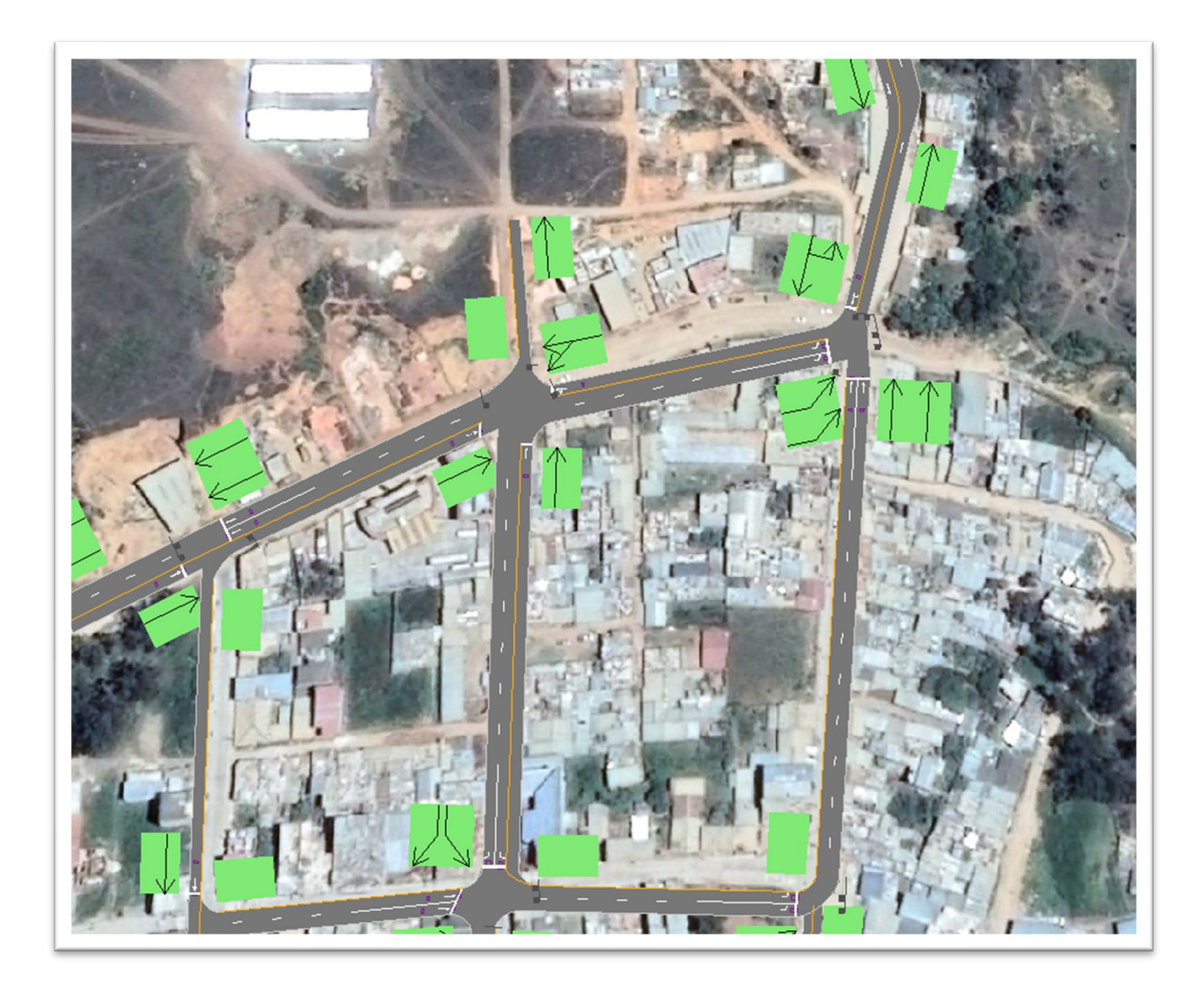

Como se pudo observar las principales vías de la zona norte son de doble carril, pero en la vía de Evitamiento por su longitud y ancho, es posible utiliza la vía con 3 carriles, utilizando una como exclusiva para los vehículos que vienen de la zona norte y los otros dos para abastecer el ingreso, reduciéndose a uno pues la capacidad que tendría la prolongación Santa Lucia es inferior y solo es posible utilizarla con dos carriles. Además, es abastecida por el Jirón Santa Lucia siendo la vía que más carga vehicular tendrá al ser la vía de acceso de una sola dirección que alimenta el ingreso a la zona norte de la ciudad.

# **Figura 21.**

Modelado de las vías de la zona norte de la ciudad de Chachapoyas

El sentido de las flechas con el número indica la cantidad de vehículos que se desplazaron en la vía y el sentido al que se dirigieron. Los puntos rojos indican señales de pare o reducción de velocidad para el cruce.

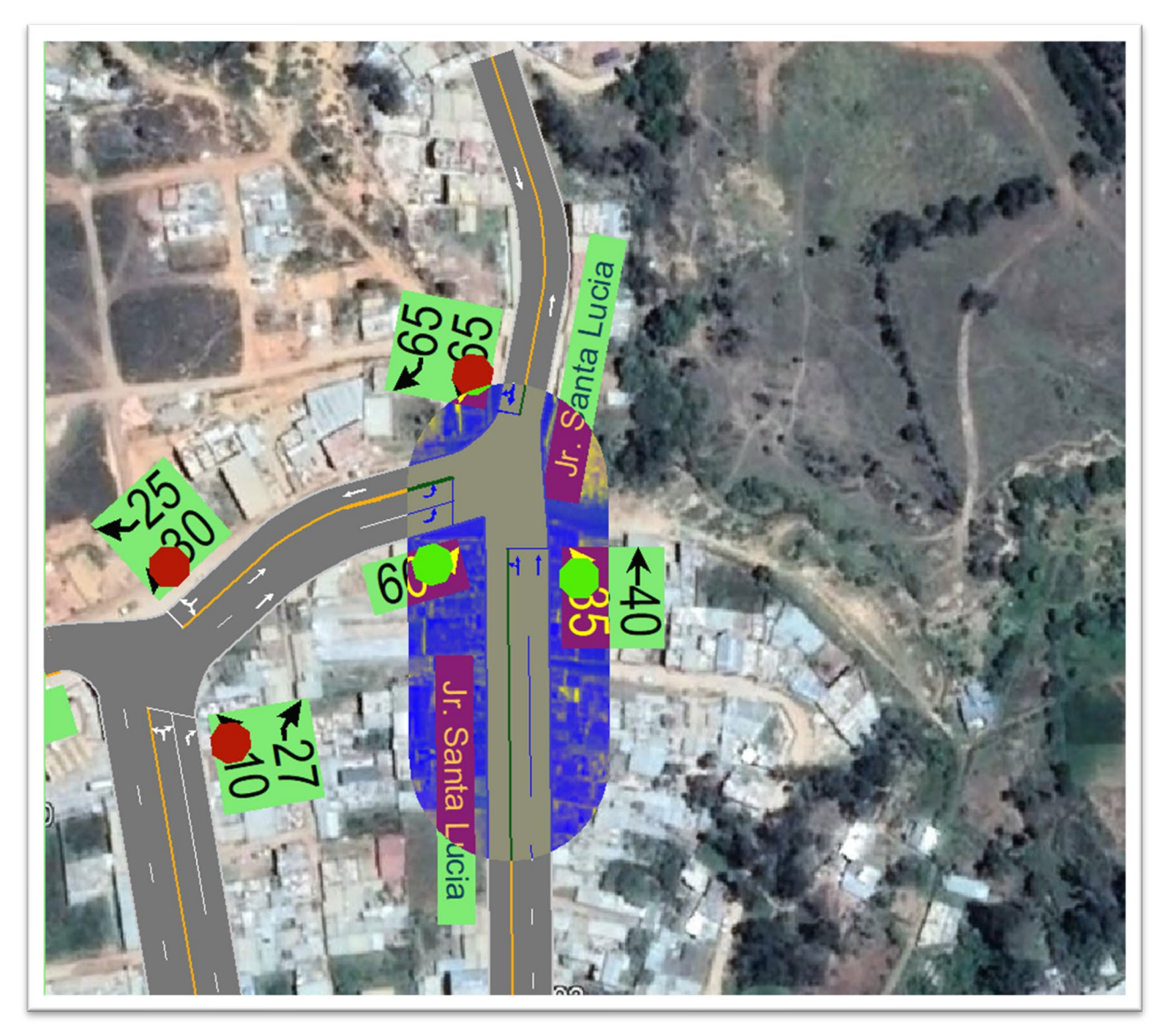

# 3.8.2. Asignación de valores para el modelado

Para la ejecución de la simulación del tráfico se asignó los valores calculados, como la capacidad de la vía, según el flujo de saturación y los niveles de servicio, estos son asignados en los parámetros de entrada del software, la misma programación del mismo asigna los valores calculados y los reajusta a la vía.

# **Figura 22.**

Cuadro de Ingreso de Valores Calculados de Flujo de Saturación en el software Synchro 11.

En la interfaz se ingresaron los parámetros calculados en los resultados para ser simulados.

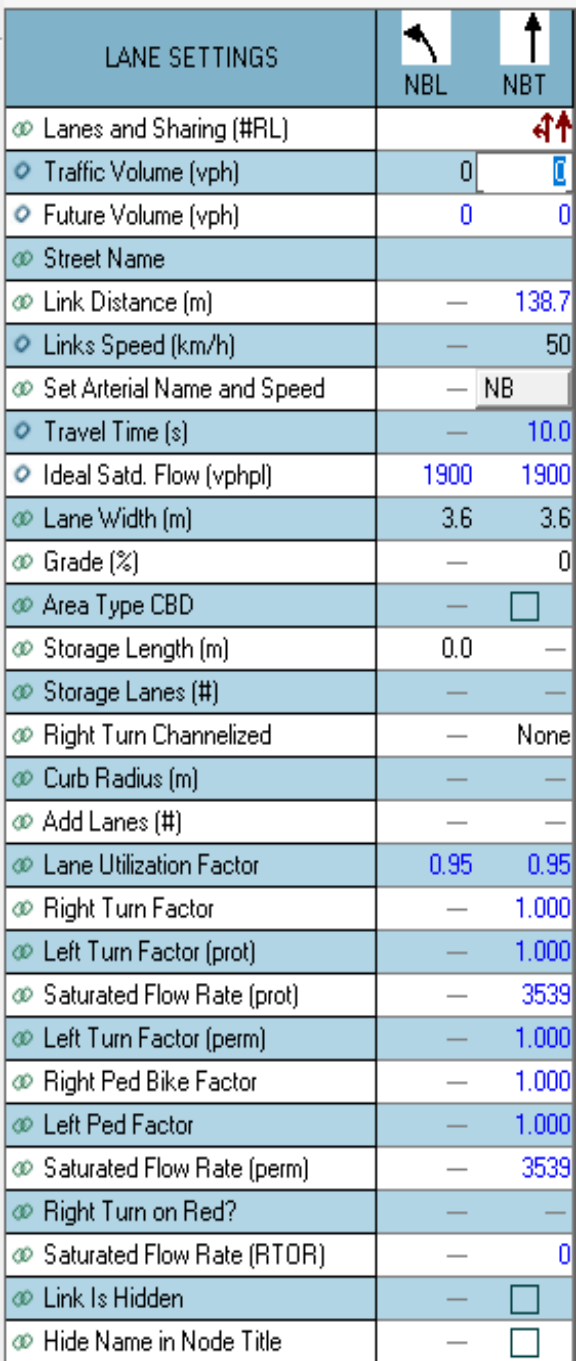

Traducción: Carriles Compartidos Volumen de tráfico Volumen de tránsito futuro Nombre de Calle Distancia de Encuentro Velocidad de Encuentro Nombre de Conexión y Velocidad Tiempo de Víaje Flujo de Saturación Ideal Ancho de carril Pendiente Tipo de Área Longitud de Estacionamiento Lugares de Estacionamiento Carril Exclusiva de giro hacia la derecha Radio de Curva Vías Adicionales Factor de utilización de carril Factor de giro a la derecha Factor de giro a la izquierda Flujo de Saturación potencial

#### 3.8.3. Datos de Conteo Vehicular

Al ingresar parámetros del conteo de vehículos por tipo, se denotó que el programa Synchro 11, no considera las motocicletas y vehículos menores, pero para el presente estudio es importante tener en cuenta la influencia de vehículos menores, al estar presente en un 25 % de todo el conteo, no se pueden dejar de lado pues su presencia al transportarse hacia la zona norte, siempre se verá rodeada de vehículos menores, además de ser un medio de transporte muy común en la ciudad, se hace un modificación de parámetros en el ingreso de datos, reduciendo el tamaño y altura del vehículo para que quede reducido como un auto pequeño que simbolice a un vehículo menor, y en resultados su influencia de tráfico será muy importante.

# **Figura 23.**

Ingreso de parámetros de tipo de vehículos según el tipo de vehículo contabilizado.

Car1= Motocicleta, Car2= Automóviles livianos, Truck SUV= Pickup- SUV, Semi Trk1= Vehículos de transporte, Trk2= Vehículos de transporte, Truck DB= Vehículos pesados.

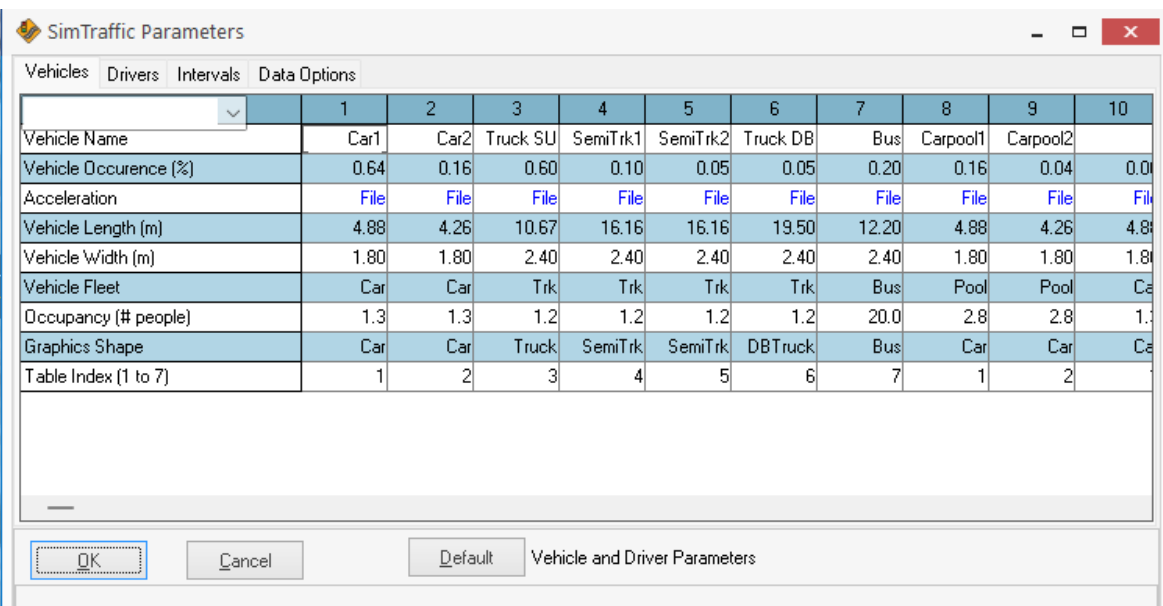

# 3.8.4. Modelado de Tráfico

El software Syncrho con su aplicativo SimTraffic proporcionó una simulación en tiempo real de una ruta de tráfico, previo ingreso de parámetros y cálculos de flujos de saturación y niveles de servicio, proporciona conocer en qué horas del análisis

se produce más incremento vehicular y así mismo proporciona reportes del estado del tráfico durante el análisis.

# **Figura 24**.

Modelado de las principales calles con imagen satelital.

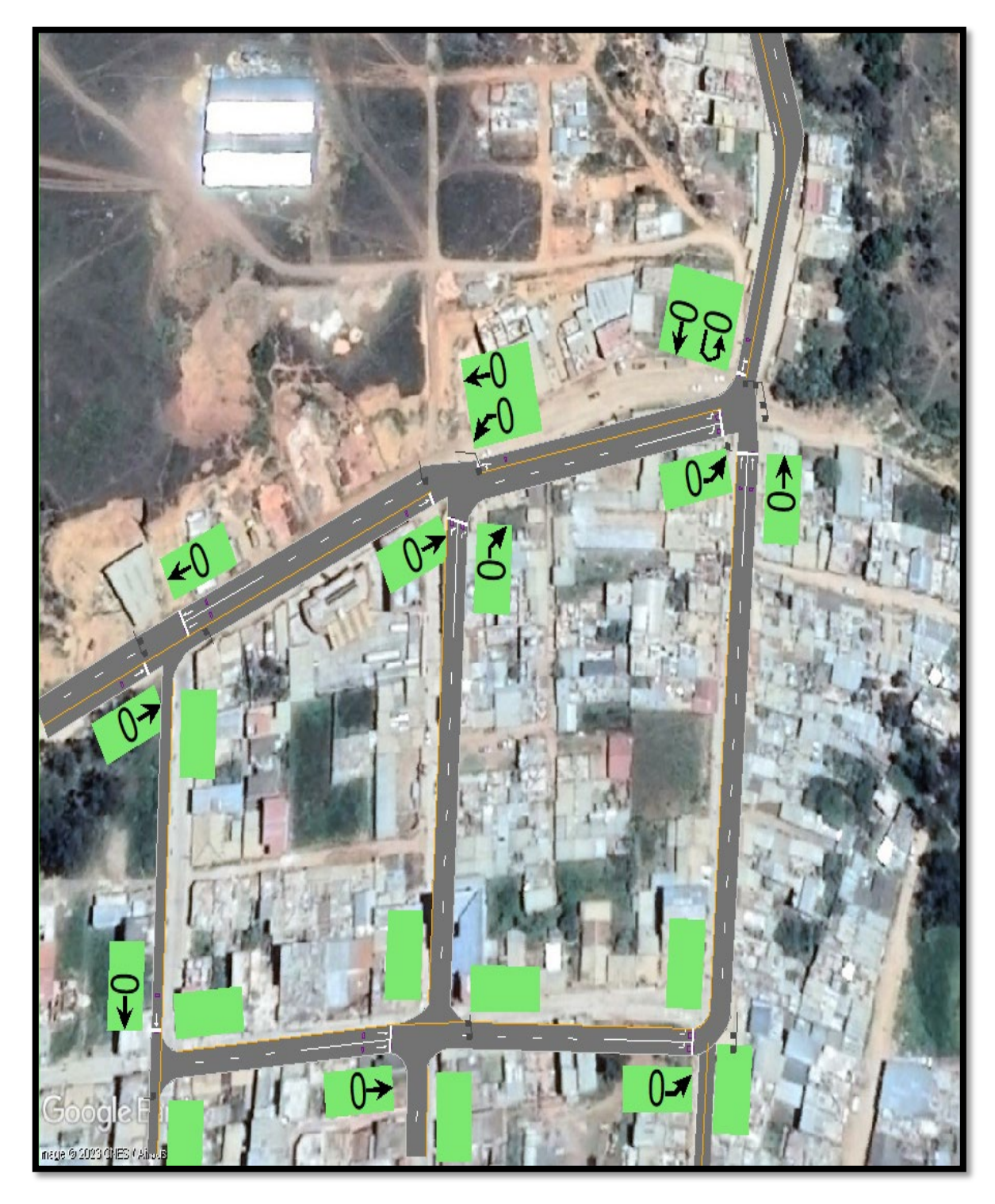

# **Figura 25**.

Reporte del análisis del tráfico.

Realizando la simulación de tráfico el software Synchro, nos arrojó un reporte en planta de cómo se desarrolló el tráfico, se indican las flechas el sentido permitido para el desplazamiento de los vehículos. Y los puntos rojos los indicadores de reducción de velocidad o pare para garantizar un tránsito más fluido y seguro.

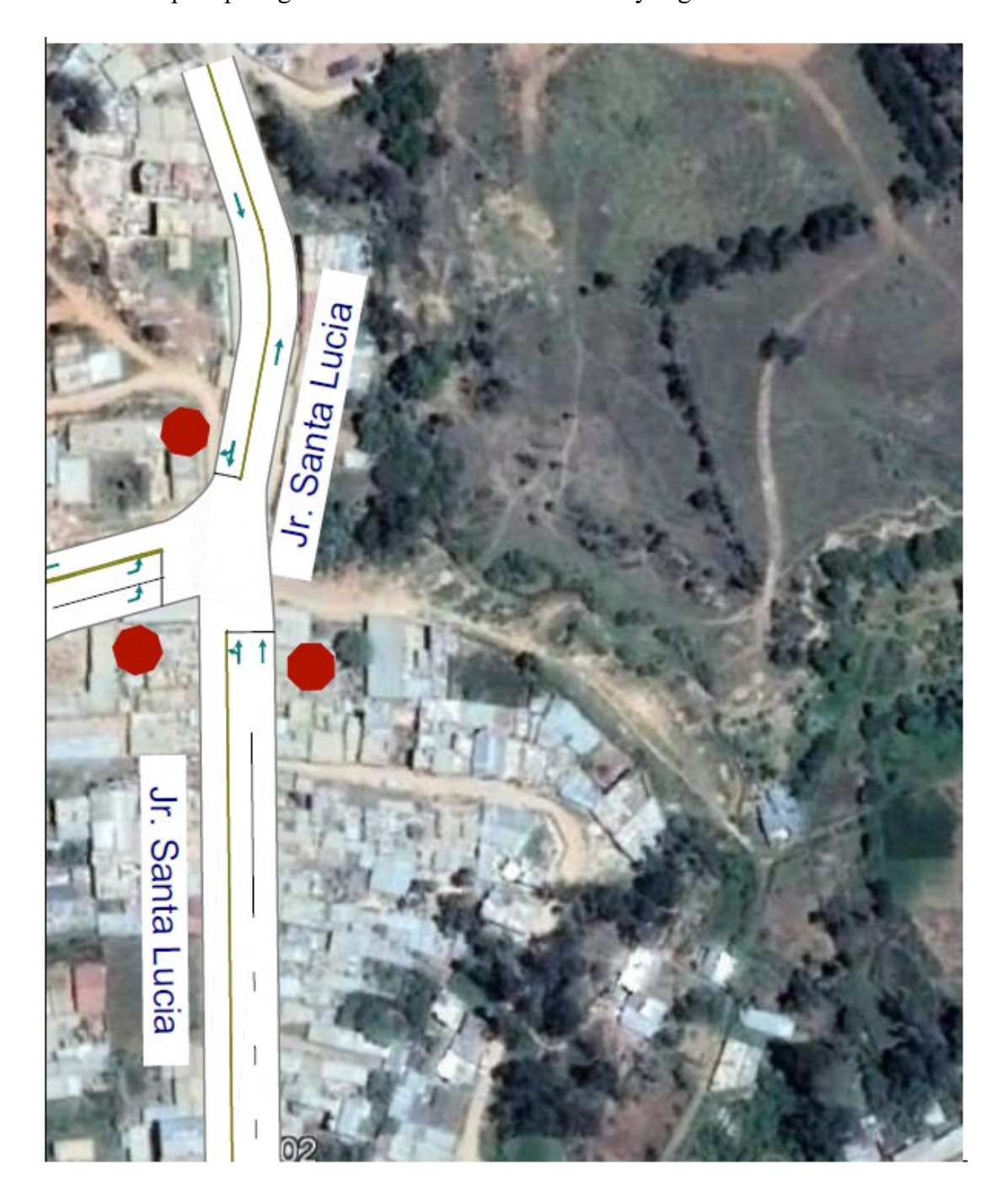

# **Figura 26.**

Modelo de Tráfico desarrollado en Syncrho 10.

El modelo desarrollado con los vehículos desplazándose de manera normal en un día donde el flujo de saturación es el máximo permitido para el análisis, es decir, 678 veh/día en promedio de vehículos y un numero de 115 peatones/día.

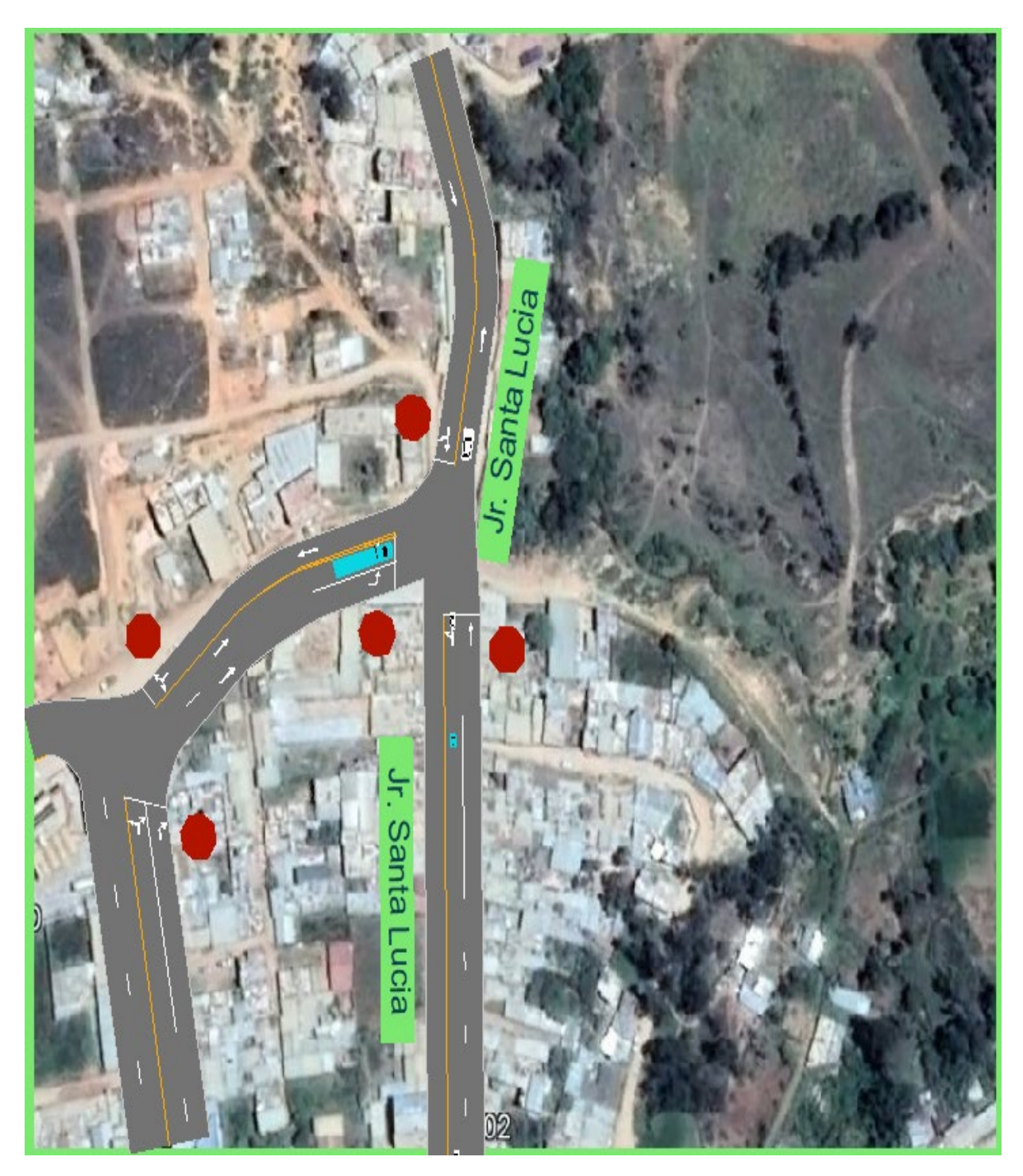

3.9. Guía Procedimental para futuras evaluaciones de impacto Vial

Después de haber realizado una evaluación de impacto Vial en el presente informe se desarrolló la guía procedimental según los pasos que se efectuaron durante el estudio.

La guía procedimental a su vez es el resultado del desarrollo de los objetivos específicos presentados en esta investigación los cuales hechos de manera secuencial demuestran como se desarrolla un EIV y se terminó adaptando con definiciones más generales.

Un EIV es un tipo de estudio que evalúa los impactos potenciales de un proyecto de carretera o transporte propuesto en el medio ambiente y las comunidades circundantes. Estos son los pasos generales que se pueden seguir para llevar a cabo una evaluación de impacto Vial:

- 1) **Definir el área de estudio:** Determine el área que se verá afectada por el proyecto de carretera o transporte propuesto, incluidas las comunidades circundantes, los recursos sociales y alguna infraestructura que puede ser afectada.
	- Para el desarrollo del área de estudio es necesario contar con planos, de no haberlos elaborarlos mediante estudios topográficos.
	- Uso de planos catastrales
	- Uso de imágenes satelitales
- 2) **Identificar los impactos potenciales:** Evaluar los impactos potenciales del lugar o potencial proyecto de carretera o transporte propuesto en el área de estudio, incluidos los impactos ambientales, los impactos sociales y los impactos económicos, además de los vehículos. Esto se puede hacer a través de una combinación de análisis de datos, investigaciones de campo y consulta con las partes interesadas.
	- Con el conocer mediante conteos vehiculares, conteos peatonales, conteos de tiempo de estacionamiento y conocimiento de vehículos que transitan se conoce el impacto potencial.
- 3) **Desarrolle un plan de mitigación:** Se desarrolla un plan de mitigación para minimizar o evitar los impactos potenciales identificados en el paso anterior. Esto puede incluir modificaciones de diseño, rutas alternativas u otras medidas para reducir el impacto del proyecto en el medio ambiente y las comunidades.

• Con el análisis de tráfico se desarrolla planes de mitigación al conseguir información relevante al flujo vehicular y se calcula el nivel de servicio que ofrece cada vía estudiada.

Las ecuaciones de cálculos se indican en los apartados del ítem 2.10.

- 4) **Realizar modelos de tráfico:** Los modelos de tráfico nos sirven para identificar el comportamiento del tráfico con los conteos de tráfico y sus posibles evoluciones con el aumento poblacional o de vehículos, para saber los momentos en una línea de tiempo cuando nivel de servicio de una vía se reduce.
	- Con el uso de software de análisis de tráfico, se ingresan los datos obtenidos acerca de flujos de saturación, tipo de vehículos y carga sobre la vía la cual permite conocer cómo se comportará el tráfico en un horizonte de tiempo.
- 5) **Prepare un informe:** Documente los hallazgos del estudio y presente los resultados en un informe. El informe debe incluir los posibles impactos, medidas de mitigación y alternativas evaluadas durante el estudio.
	- Se recaba la información obtenida y se consolida como en la presente investigación, de manera secuencial y con toda la información anexada.
- 6) **Consultar con las partes interesadas**: Consulte con las partes interesadas, incluidos los miembros de la comunidad, las organizaciones ambientales y las agencias gubernamentales, para recibir comentarios y aportes sobre el proyecto propuesto y los hallazgos del estudio.
	- Se presenta el informe a organismos interesados, por lo general estos estudios son solicitados por las mismas, pero también se pueden hacer de manera particular para presentar solicitudes a los organismos de modificaciones en zonas de interés.

En general, un estudio de impacto Vial debe ser exhaustivo y exhaustivo, teniendo en cuenta los posibles impactos en el medio ambiente y las comunidades, así como las alternativas y medidas de mitigación para minimizar estos impactos (Xi et al., 2013).

# **Figura 27.**

Diagrama secuencial para la realización de una Evaluación de Impacto Vial.

# Guia Procidmental para desarrollar una **Evaluacion de Impacto Vial**

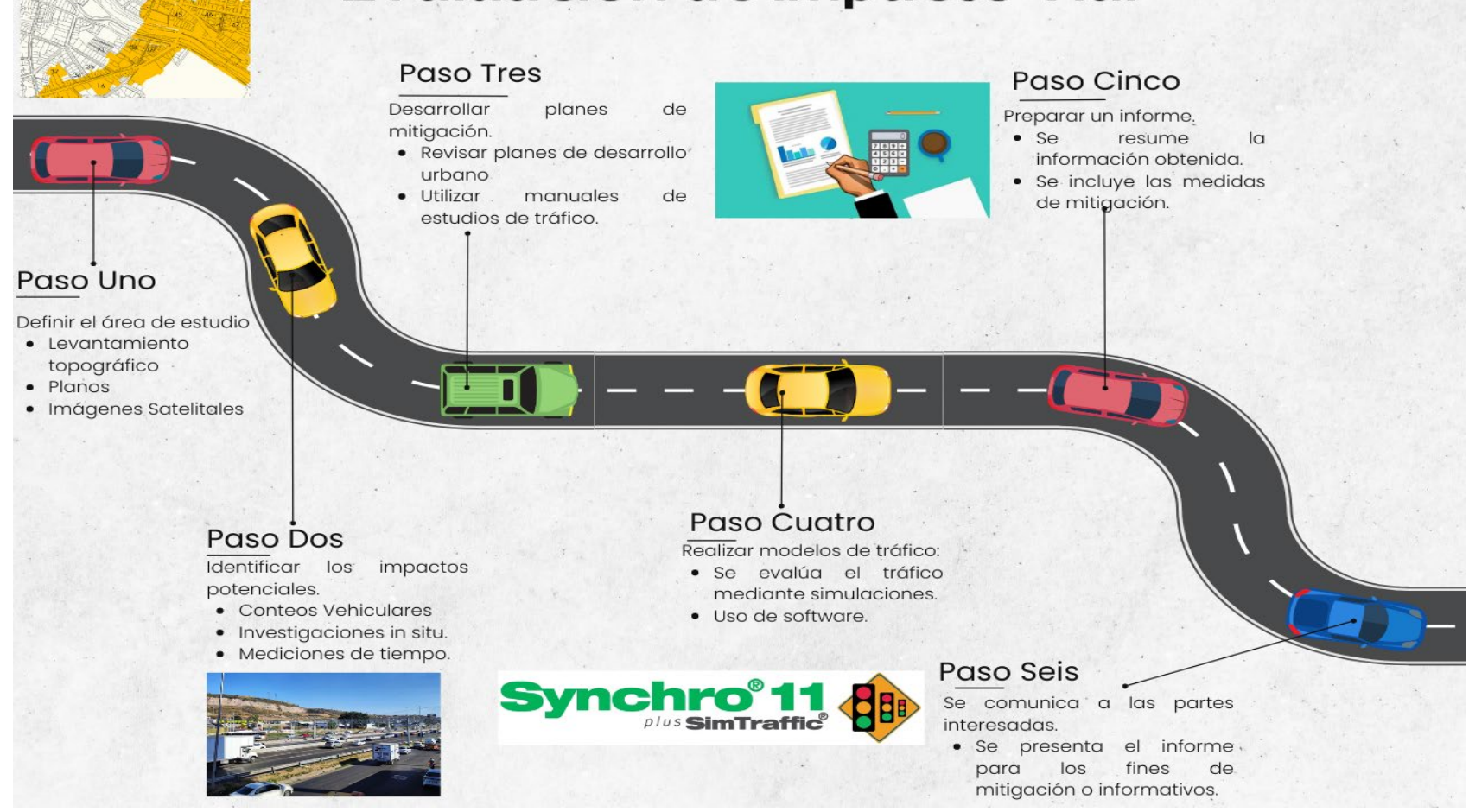

# 3.10. Análisis de Datos

# 3.10.2. Análisis Comparativo

El análisis comparativo es un método de investigación, recolección y análisis de información que consiste en la comparación de dos o más procesos, documentos, conjuntos de datos u otros objetos.

Para realizar el análisis se compara lo desarrollado en este trabajo con el de otro de tema similar para evaluar los resultados y los datos resultantes para demostrar que guardan relación entre ellas según los datos utilizados, para ello se hará uso del software R, comparando los datos obtenidos en este trabajo y los obtenidos en la tesis denominada " ESTUDIO DE IMPACTO VIAL PARA ESCUELAS EN ZONAS URBANAS DE LIMA METROPOLITANA" (Arias & Valdiviezo, 2017)

Donde realiza un estudio similar solo para demostrar los niveles de servicio que ofrecen las vías de una zona urbana y como afectan a las escuelas y los tiempos de demora promedio que se utilizan para atravesar las vías estudiadas. Al tener similitudes entre las variables obtenidas se comparan ambas para demostrar si guardan correlación entre un estudio realizado en Lima y otro realizado en Chachapoyas, siendo ciudades muy distintas en muchos sentidos a nivel de vías y volumen, tipo de vehículos con un análisis estadístico en software demostrará si guardan correlación.

# **Figura 28.**

Logo de la aplicación R de lenguaje de programación para estadística.

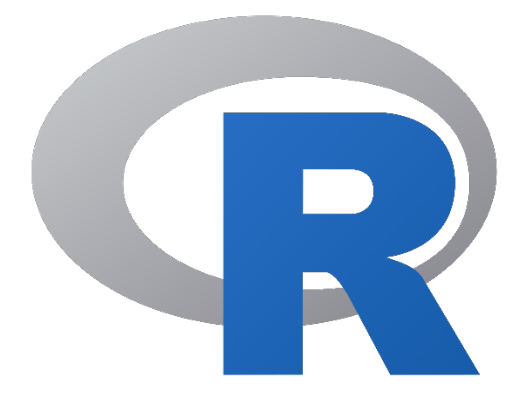

Fuente: Imágenes obtenidas de Google el 15 de enero del 2023

# **Figura 29.**

Interfaz de trabajo para el desarrollo del análisis de correlación en el software R.

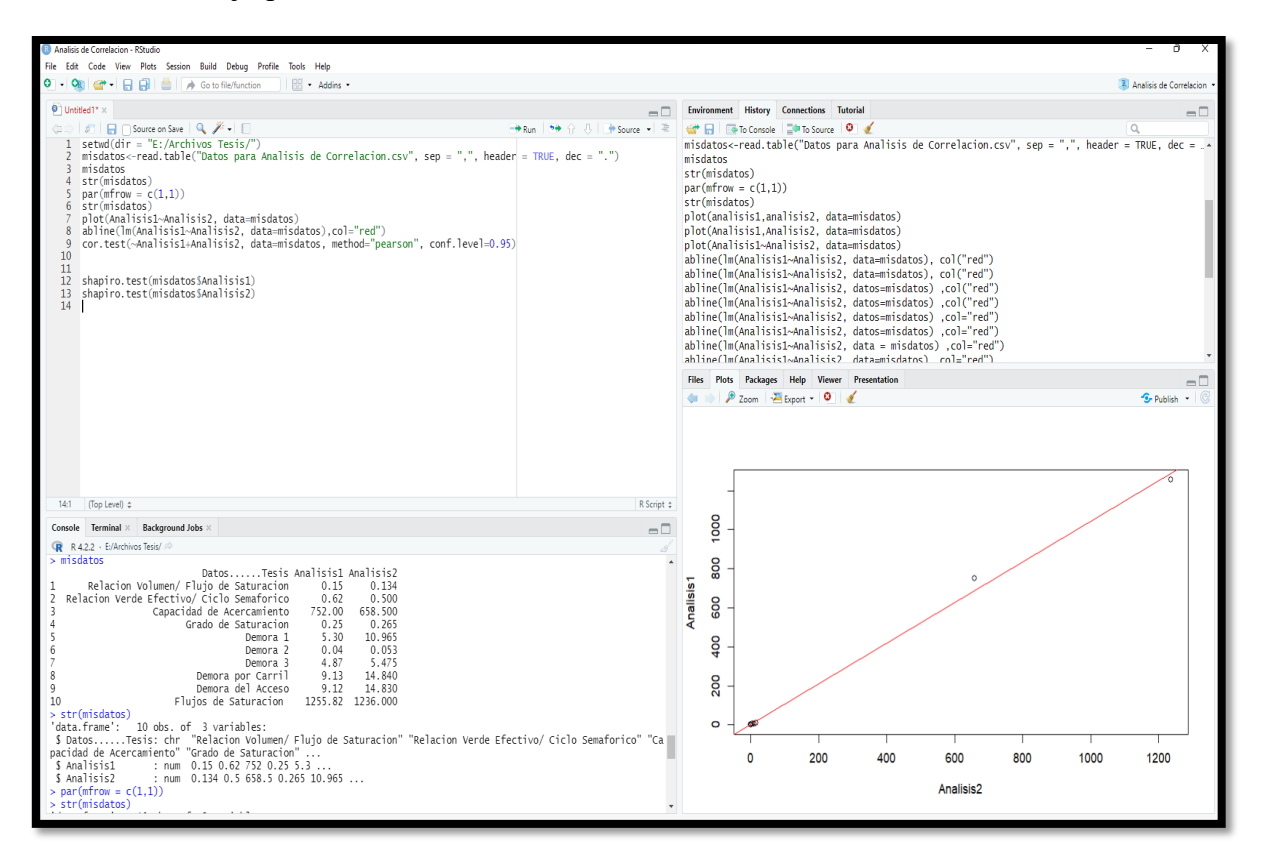

Para desarrollar el análisis de correlación se empezó definiendo los datos que se van a analizar, lo cual se hizo de la siguiente manera:

1. Se define los datos a comparar, para hacer este análisis se hizo uso de los datos para el cálculo del flujo de saturación, puestos se calculan del conteo vehicular.

#### **Figura 30.**

Datos definidos para el análisis de correlación.

Se tiene en cuenta los datos calculados de mayor importancia donde se tiene en cuenta los ítems que permiten calcular los flujos de saturación y niveles de servicio.

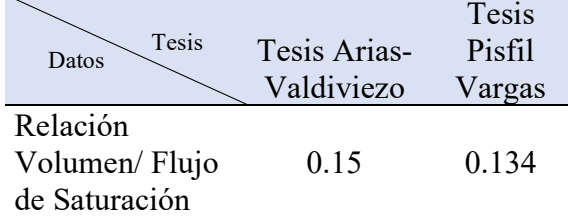

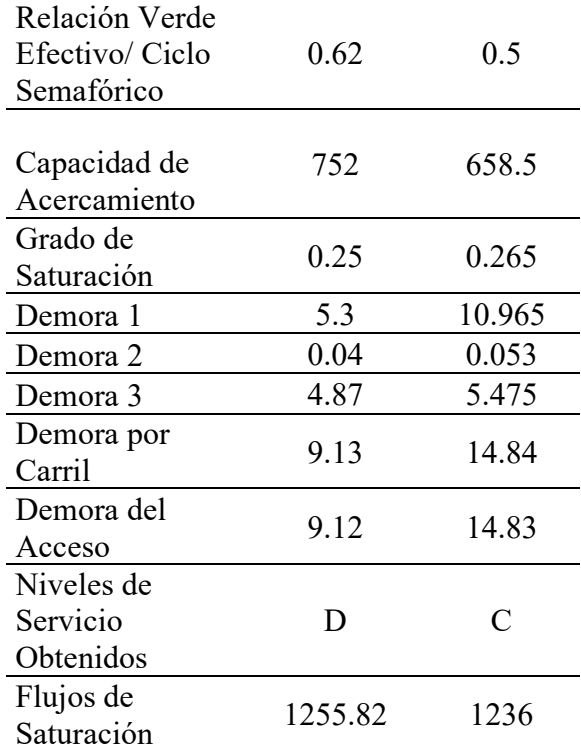

2. Se ingresan los datos en el software R.

#### **Figura 31.**

Comandos para programar el análisis de correlación.

```
\bullet Analisis de Correlacion.R \times\langle \Box \rangle | \Box | \Box | \Box Source on Save | Q \cancel{\mathscr{N}}\cdot | \Box\rightarrow Run 2+
   1 setwd(dir = "E:/Archivos Tesis/")<br>2 misdatos<-read.table("Datos para Analisis de Correlacion.csv", sep = ",", header = TRUE, dec =
   \overline{3}misdatos
      str(misdatos)
   \overline{4}par(mfrow = c(1,1))5
      str(misdatos)
   6\phantom{.0}\overline{7}plot(Analisis1~Analisis2, data=misdatos)
   8 abline(lm(Analisis1~Analisis2, data=misdatos),col="red")
  \overline{9}cor.test(~Analisis1+Analisis2, data=misdatos, method="pearson", conf.level=0.95)
 1011<br>12 shapiro.test(misdatos$Analisis1)
 13 shapiro.test(misdatos$Analisis2)
 14
```
3. Se crea el grafico de dispersión de puntos según los datos y se define una línea que limite la correlación.

## **Figura 32.**

Gráfico de Dispersión realizado en R.

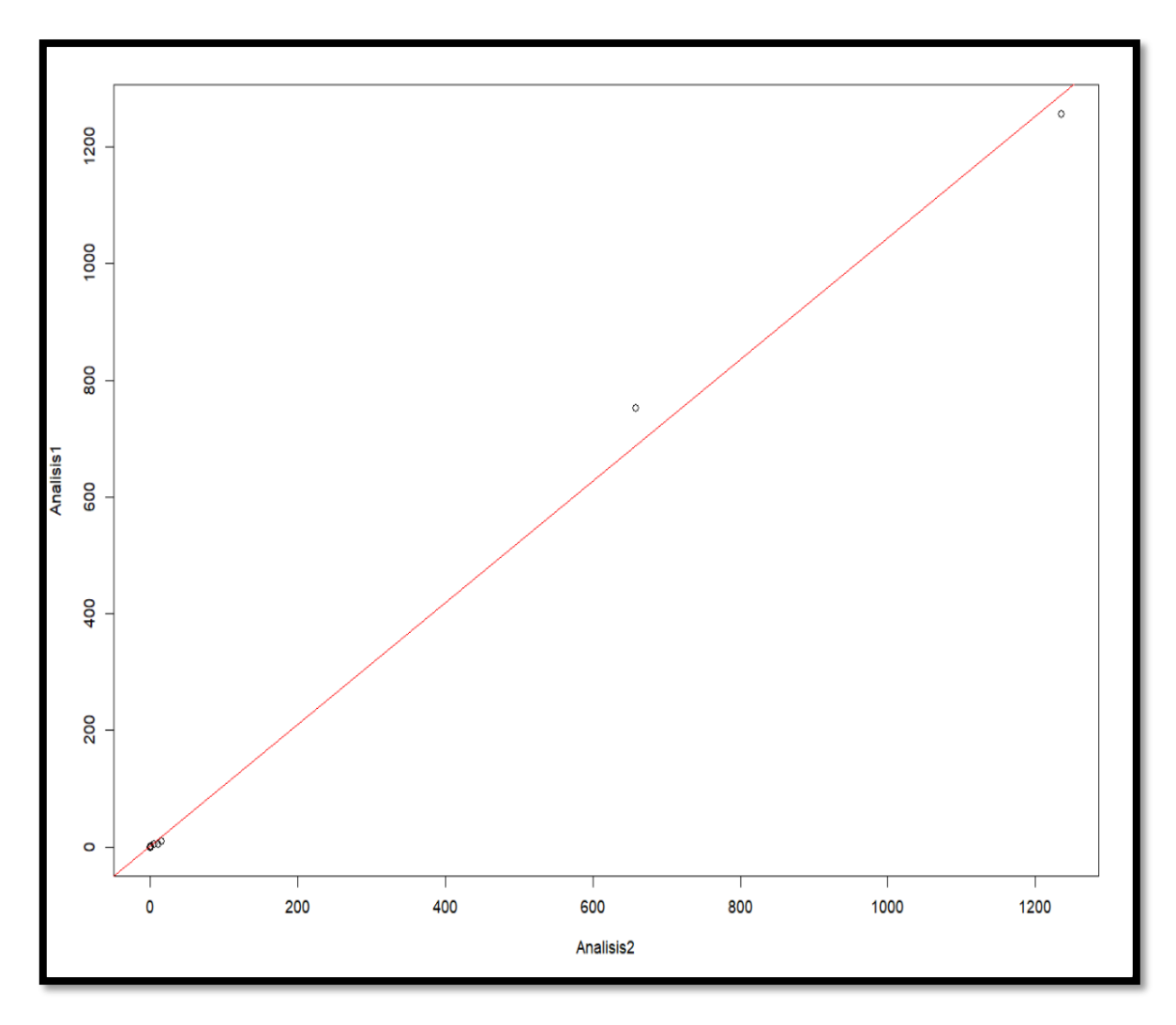

4. Se calcula la relación mediante el método de correlación lineal de Pearson

# **Figura 33.**

Análisis de correlación de Pearson realizado en el software R.

```
> cor.test(~Analisis1+Analisis2, data=misdatos, method="pearson", conf.level=0.95)
        Pearson's product-moment correlation
data: Analisis1 and Analisis2
t = 50.22, df = 8, p-value = 2.737e-11
alternative hypothesis: true correlation is not equal to 0
95 percent confidence interval:
 0.9930568 0.9996402
sample estimates:
      cor
0.9984177
```
Lo cual determina:

Según Box et al. (2008) un valor mayor que 0 indica que existe una correlación positiva. En este caso las variables estarían asociadas en sentido directo. Cuanto más cerca de +1, más alta es su asociación. Un valor exacto de +1 indicaría una relación lineal positiva perfecta. Al analizar la figura 22 y con resultado de 0.9984177 se determina que tiene un coeficiente de correlación de +1, indicando una relación lineal perfecta y positiva (el crecimiento en una variable se asocia con un crecimiento en la otra variable). Es decir, están perfectamente correlacionado el estudio realizado coincidiendo que los niveles de servicio calculados en el estudio de Arias y Valdiviezo aplicados en Lima están relacionados con el estudio realizado en Chachapoyas, diciendo que los niveles de servicio ofrecidos son similares y que su influencia según el crecimiento empeorara con el tiempo y aumento del volumen vehicular.

# 3.10.3. Resumen estadístico

En el resumen estadístico se dejará los datos obtenidos de la investigación de manera listada para que puedan ser comparados con estudios posteriores de ser necesarios.

#### **Figura 34.**

Resumen Estadístico de fata importante calculada de flujos de saturación y nivel de servicio.

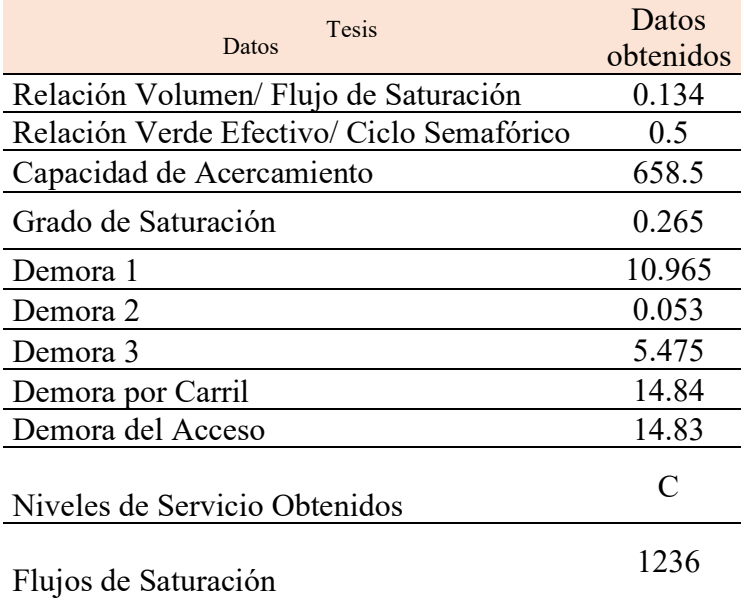

## IV. DISCUSIÓN

Las evaluaciones de Impacto Vial, demostraron en su aplicación que nos permiten conocer el estado del tráfico, esto dado por los flujos de saturación y niveles de servicio que según el indicador calculado aporta un resultado que nos permite analizar y simular como se comportará el tráfico durante un periodo de tiempo. Al aplicarlo en la Zona Norte de la ciudad de Chachapoyas, se pudo tomar puntos de interés, como son las Intersecciones y la unión de vías de diferentes carriles, además de aplicarla en vías no pavimentadas que se comportan de manera distinta al no prestar una uniformidad más constante que una pavimentada, pero el uso de la vía sigue siendo de alta demanda pues ofrece carriles de servicio que garantizan tránsito fluido, por ser parte de la vía de Evitamiento. En cambio, el jirón Santa Lucia, es una vía pavimentada, pero con ancho de carril muy irregular, al presentar aumentos y disminuciones en los anchos a lo largo de la vía de estudio y la presencia de estacionamientos de vehículos de manera temporal, aumentan el tiempo para desplazarse y el cruce se hace con velocidades más reducidas dificultando el tránsito, esto hace que los niveles de servicio sean mejores en una vía no pavimentada pero de más capacidad que una pavimentada con anchos de carril más reducidos.

El estudio de impacto vial como que desarrollaron Chávez Cruces & Matos Arana, (2018), los cuales definen un nivel de servicio por carril, al contar con vías de 3 carriles y con vías de giro exclusivo, pero no tiene en cuenta las vías que son abastecidas por vías de dos carriles que no hacen giro exclusivo pues la vía que estudió es de alta demanda donde la mayoría de vehículos utilizan la vía principal con medios de transporte publico pesado, caso que no sucede en la zona norte, porque no tenemos vehículos de transporte público que sature la vía y al hacer giros que interrumpan el tráfico el análisis se orienta hacia la solución de ellos.

Lo desarrollado por Velasco, (2017), cuyo objetivo de su investigación fue dar con una visión cuantitativa y realista del tráfico ocasionada por los proyectos inmobiliarios en Lima de tal modo que se puedan asociar con el tráfico generado de un proyecto con los datos obtenidos de uno similar. La presente investigación también se dio en función de obtener datos de tráfico, pero no para proyectos inmobiliarios más se desarrolló en diagnosticar una zona de la ciudad y los posibles efectos, pero el efecto que tendrá el tráfico en un sector se comportará de igual manera debido a que toda ocupación poblacional siempre requiere de accesos vehiculares y peatonales, concluyendo de que un EIV es importante que forme parte de controles gubernamentales para el estudio en proyectos desde su fase de planificación, pues la metodología de los EIV tal y como detalla en proyectos inmobiliarios en Lima, se pueden aplicar en otras ciudades de mayor o menor envergadura, pues el impacto potencial del tráfico siempre existirá y el conocer su estado garantizará la mitigación de efectos.

Si comparamos ciudades con alturas elevadas como lo es ciudad Chachapoyas 2300 msnm, Apaza C. Cristian T. & Vilca A. José M., (2018),en su tesis denominada "Estudio De Impacto Vial, Generado Por La Puesta En Funcionamiento Del Complejo Deportivo Universitario En La Ciudad Universitaria – Puno, Al 2038". Es desarrollada en la ciudad de Puno que se encuentra a más de 3800 msnm, pero utiliza un horizonte de tiempo de 20 años a diferencia de este estudio que no se hizo de manera predictiva, lo cual no considera crecimientos exponenciales y migración de las poblaciones, cambios en la tecnología de vehículos y creación de nuevos sistemas de transporte, pero lo que si se resalta es que un EIV en su horizonte de tiempo logrará reducir el impacto vial en la zona de estudio, a comparación de no haber un estudio y predecir de cómo se reducirá el nivel de servicio afectando negativamente al tránsito vehicular en años posteriores.

Si tenemos en cuenta el estudio de tráfico que añade un vehículo que no se encuentra en la ciudad Chachapoyas, Azabache C. Franklin J. & Ventura S. Luis A., (2019), en su tesis denominada "Tránsito en la Intersección de la Av. Pakamuros con Ca. Dos de Mayo y Los Sauces Utilizando Synchro 8.0" en su análisis de tráfico indica que su flujo de saturación sea de 13327 veh/día lo que contrasta mucho con el obtenido de 678 veh/h en este estudio, pero si tenemos en cuenta la presencia de moto taxis en la ciudad de estudio, el panorama analizado es distinto pues, la existencia de este vehículo para el servicio de transporte es mucho más accesible y de menor costo, por lo cual el flujo de saturación en la zona norte con la presencia de este tipo de vehículo se duplicaría o triplicaría, pero al añadir estrategias para el manejo de estos vehículos predice que puede mejorar el nivel de servicio y la demora para cruzar las vías estudiadas siempre y cuando se implemente servicios de transporte público que sustituya las mencionadas moto taxis.

Según toda la información recabada y calculada, se logra aportar en la planimetría la altura de inicio de la zona de estudio siendo en la intersección de Jirón Santa Lucía y

Jirón Santa Ana de 2311 msnm. Y en la intersección la Vía de Evitamiento la altura se reduce a 2293 msnm siendo la parte más baja del área teniendo una pendiente de 11%, y de ahí empieza a aumentar hasta 2300 al inicio de la avenida 11 de octubre. Las vías también cuentan con carriles variables como se puede denotar en el Jirón Santa Lucia, donde oscila la vía de 2 carriles entre 3.00 m hasta 3.50 m, para el modelo simulado se utilizó un promedio para que no varíe tanto el cálculo de la capacidad de la vía. En la Vía de Evitamiento si se tiene anchos más uniformes de hasta 22 m, es por ello que se pueden plantear hasta 3 carriles con uno de salida de la zona norte de la Avenida 11 de octubre, donde esta cuenta con dos carriles de entre 3 m hasta 4 m. Existe 3 tipos de vehículos contabilizados en mayoría, Menores, Livianos y Pesados Siendo predominante los menores y livianos, ocupado un 91 % de los vehículos totales, repartidos en 58 % para taxis, 25% en motos lineales y 8 % particulares.

Finalmente, al elaborar la guía procedimental se ve limitada al no ser desarrollada de manera cualitativa, pues si se analiza de manera enfocada en el nivel económico y social cambia el tipo de estudio, necesitando de datos de encuestas a usuarios y no solo de conteos de peatones y vehículos. Por lo cual el enfoque de manera cuantitativa nos permite simular el tráfico y conocer los flujos de saturación y niveles de servicio, pero una cualitativa, puede aportar información en gráficos de como niveles económicosociales afectan en el uso de una vía y sus efectos en el impacto del tráfico, dicho tema no fue abordado en la presente investigación.
#### V. CONCLUSIONES

- El impacto vial en la zona norte, es positivo, porque a pesar de las deficiencias que se demuestran en la planimetría y la existencia de una vía sin pavimentar que alimenta la zona norte, no consigue saturarse con un flujo de vehículos normal y alto, logrando un tránsito fluido.
- La topografía de la zona estudiada muestra el impacto vial de manera positiva en la Avenida San Juan de la Frontera al ser de pendiente mínima y de manera negativa en el jirón Santa Lucia, por tener pendiente elevada, esto evidenciado en el desarrollo planimétrico.
- En el conteo de tráfico los vehículos y peatones que usan la vía de la zona norte se encontró vehículos de 3 tipos, menores, livianos y pesados. En mayor porcentaje existen vehículos menores y livianos, los cuales en su mayoría ofrecen el servicio de taxi y alta rotación hacia la zona norte generando un impacto positivo por ofrecer un desplazamiento sin interrupciones de consideración; en cambio, en el conteo peatonal genera impacto negativo pues al existir mucha concurrencia de peatones y no tener infraestructura adecuada (ausencia de veredas y cruces de cebra) la posibilidad de accidentes no dejará de aumentar.
- El flujo de saturación es de 678 veh/día y de 115 peatones/día. Resultando que la vía de Evitamiento tiene un nivel de servicio B (Tránsito fluido sin interrupciones, espacio para estacionamiento, carga y descarga de productos, libertad y confort al maniobrar) y D en el Jirón Santa Lucía (Transito interrumpido, imposibilidad de estacionamiento, anchos de vía irregulares).
- El desarrollo simulado en un software especializado evidenció el impacto vial positivo en la zona de estudio.
- La guía procedimental es un aporte a modo de propuesta para orientar el desarrollo de una evaluación de impacto vial.

#### VI. RECOMENDACIONES

- A las autoridades inmediatas como las de municipalidad mediante sus gerencias de tránsito o institutos también las superintendencias especializadas, implementar la necesidad de Evaluaciones de Impacto Vial para habilitaciones urbanas y utilizar los parámetros estipulados en la Norma Técnica A.011 para que los nuevos proyectos inmobiliarios que ya están realizando en la ciudad cumplan con lineamientos que garanticen el acceso de servicios completos y que estos no sufran los efectos del incremento potencial del tráfico y que el acceso de vehículos de carga pesada no interrumpan y ocasionen incomodidad a los usuarios de las vías.
- Para estudios de posibles proyectos donde se involucre la infraestructura de transporte público, se tener en cuenta el impacto del tráfico en ella, puesto que la implementación de expedientes para un nuevo uso adicional en una vía de transporte, sin tener en cuenta como se afectará el tránsito actual, por ejemplo, en una zona comercial a pesar de tener 2 carriles el añadir una construcción o proyecto para el uso de bicicletas, no es factible, porque en una zona comercial el índice de estacionamientos temporales a lo largo de la vía es un factor muy alto que condiciona el Viaje durante la vía, al añadir una construcción hace que el factor sea muy superior al actual y este ocasionará embotellamientos o incomodidad a los usuarios, pues se ocuparán los espacios peatonales para el estacionamiento de vehículos y el nivel de servicio que ofrecerá la vía será en nivel E o F, cuando antes del proyecto podría ser C o hasta D.

#### VII. REFERENCIAS BIBLIOGRÁFICAS

- Apaza C. Cristian T., & Vilca A. José M. (2018). *Estudio De Impacto Vial, Generado Por La Puesta En Funcionamiento Del Complejo Deportivo Universitario En La Ciudad Universitaria – Puno, Al 2038.* [Universidad Nacional Del Altiplano]. http://repositorio.unap.edu.pe/handle/UNAP/9939
- Arias, P., & Valdiviezo, V. (2017). *Estudio de impacto vial para escuelas en zonas urbanas de lima metropolitana* [Universidad Peruana de Ciencias Aplicadas]. http://hdl.handle.net/10757/337204
- Azabache C. Franklin J., & Ventura S. Luis A. (2019). *Tránsito en la Intersección de la Av. Pakamuros con Ca. Dos de Mayo y Los Sauces Utilizando Synchro 8.0* [Universidad Nacional De Jaén]. http://repositorio.unj.edu.pe/handle/UNJ/230
- Box, G. E., Hunter, J. Stuart., & Hunter, W. G. (2008). *Estadística para investigadores: Diseño, Innovacion y Descubrimiento* (Morer Xavier, Ed.; 2da Edición). Editorial Reverté.
- Chávez Cruces, A. M., & Matos Arana, R. H. (2018). *Evaluación del impacto vial ocasionado por el proyecto multifamiliar Beyond High Living mediante las recomendaciones del ITE* [Universidad Peruana de Ciencias Aplicadas]. http://hdl.handle.net/10757/623803
- Díaz, L. (2008). Evaluación de la experiencia obtenida en los Estudios de Impacto Vial y propuestas para su ejecución e implementación. *Ciencia e Ingeniería*, *29*(3), 243–248. https://www.redalyc.org/pdf/5075/507550783005.pdf
- Maitra, B., Azmi, M., Kumar, N., & Sarkar, J. R. (2004). Modeling Traffic Impact of Flyover at an Urban Intersection Under Mixed Traffic Environment. En *European Transport \ Trasporti Europei n* (Vol. 27). http://hdl.handle.net/10077/5846
- Ministerio de Transportes y Comunicaciones. (2012, junio 12). *Indice Medio Diario Anual*. http://proviasdes.gob.pe/arch\_ProcSelecc/Archivos/CI-28-2018-MTC21- LPN/2.2.%20ESTUDIO%20DE%20TRAFICO.pdf
- Quintero, Á. ;, Palmar, M. ;, Andueza, P. ;, Casanova, L. Y., & Díaz, M. (2008). Assessment evaluation of traffic impact studies and offers for execution and implementation. *Revista Ciencia e Ingeniería*, *29*(3), 243–248. http://dx.doi.org/10.15224/978-1-63248-014-9-06
- RNE. (2021). *Norma Técnica A.011, Criterios y condiciones para la Evaluación del Impacto Vial en Edificaciones*.
- Sampieri Hernández, R., & Collado Fernández, C. (2014). *Metodología de la Investigación* (6ta Edició). McGraw Hill Education.
- Tapia A. Juan G., & Veizaga B. Romel D. (2006). *"Apoyo Didáctico para la Enseñanza y Aprendizaje de la asignatura de Ingeniería de Tráfico"*.
- Transportation Research Board. (1985). *Manual de Capacidad de Carreteras (Highway Capacity Manual)* (N. A. of Sciences, Ed.; Special Re). National Research Council.
- Velasco, J. (2017). *Los estudios de impacto vial y el tráfico generado en la ciudad de Lima* [Pontificia Universidad Catolica del Perú]. http://hdl.handle.net/20.500.12404/9407
- Velez, C. A. A., Fajardo, E. de J. S., & Palomino, A. R. (2020). *Manual de Capacidad y Niveles de Servicio para carreteras de dos carriles* (Tercera Ed). Editorial UC. https://www.invias.gov.co/index.php/archivo-y-documentos/documentostecnicos/11026-manual-de-capacidad-y-niveles-de-servicio-para-carreteras-de-doscarriles-2020/file
- Vignoli, J. R. (2017). *Migración interna y asentamientos humanos en América Latina y el Caribe (1990-2010)* (Primera Edicion, Vol. 1). ONU Publications. https://www.cepal.org/es/publicaciones/42538-migracion-interna-asentamientoshumanos-america-latina-caribe-1990-2010
- Xi, X., ZhaoCheng, H., WenBo, S., ZhanQiu, C., & JunFeng, G. (2013). Traffic Impact Analysis of Urban Intersections with Comprehensive Waiting Area on Urban Intersection based on PARAMICS. *Procedia - Social and Behavioral Sciences*, *96*, 1910–1920. https://doi.org/10.1016/j.sbspro.2013.08.216

#### VIII. ANEXOS

#### 8.1.ANEXOS N° 1. FICHAS DE TOMA DE DATOS DE CONTEO VEHICULAR Y CONTEO PEATONAL

Tabla 7.Ficha para conteo peatonal.

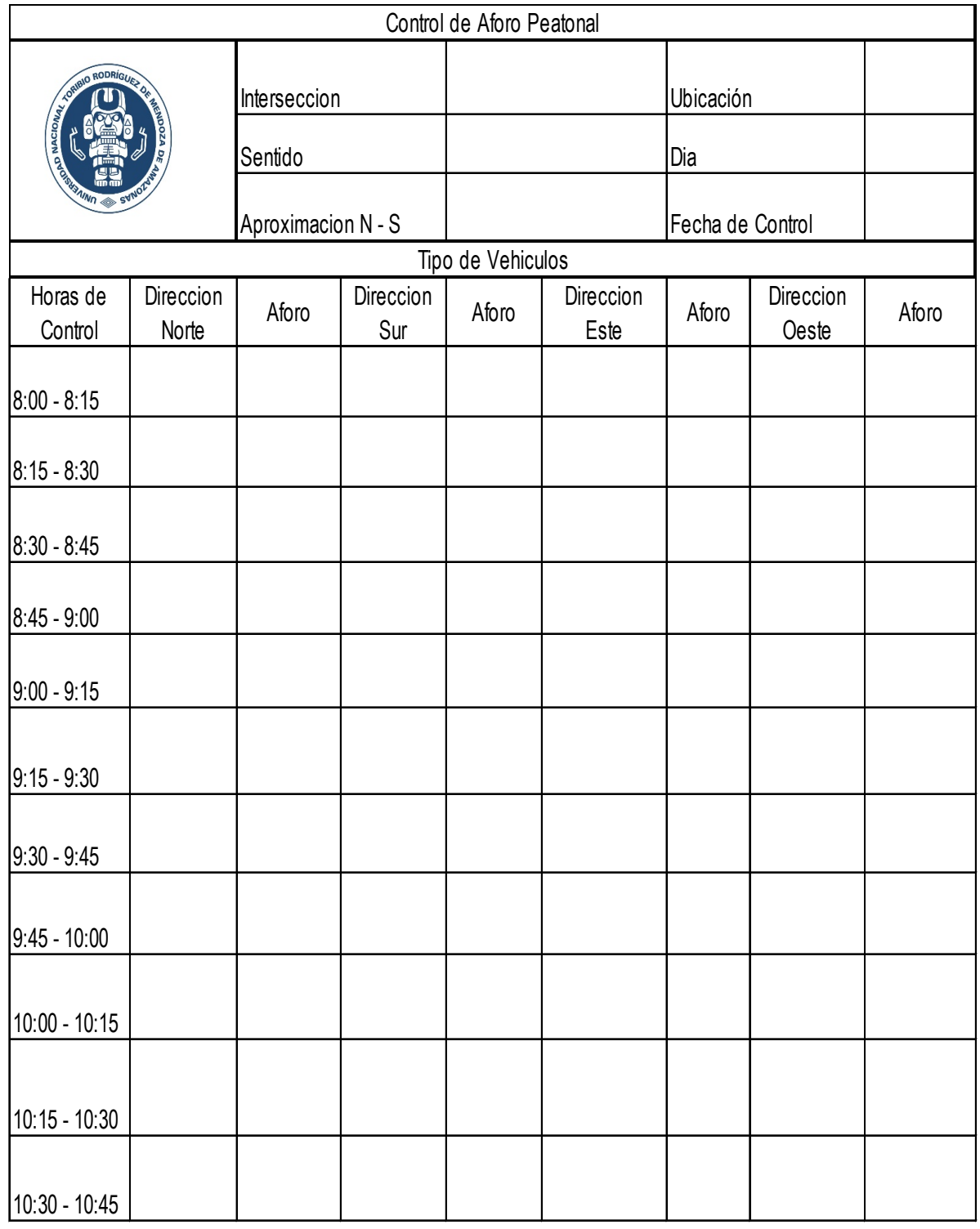

Tabla 8.Ficha para conteo vehicular.

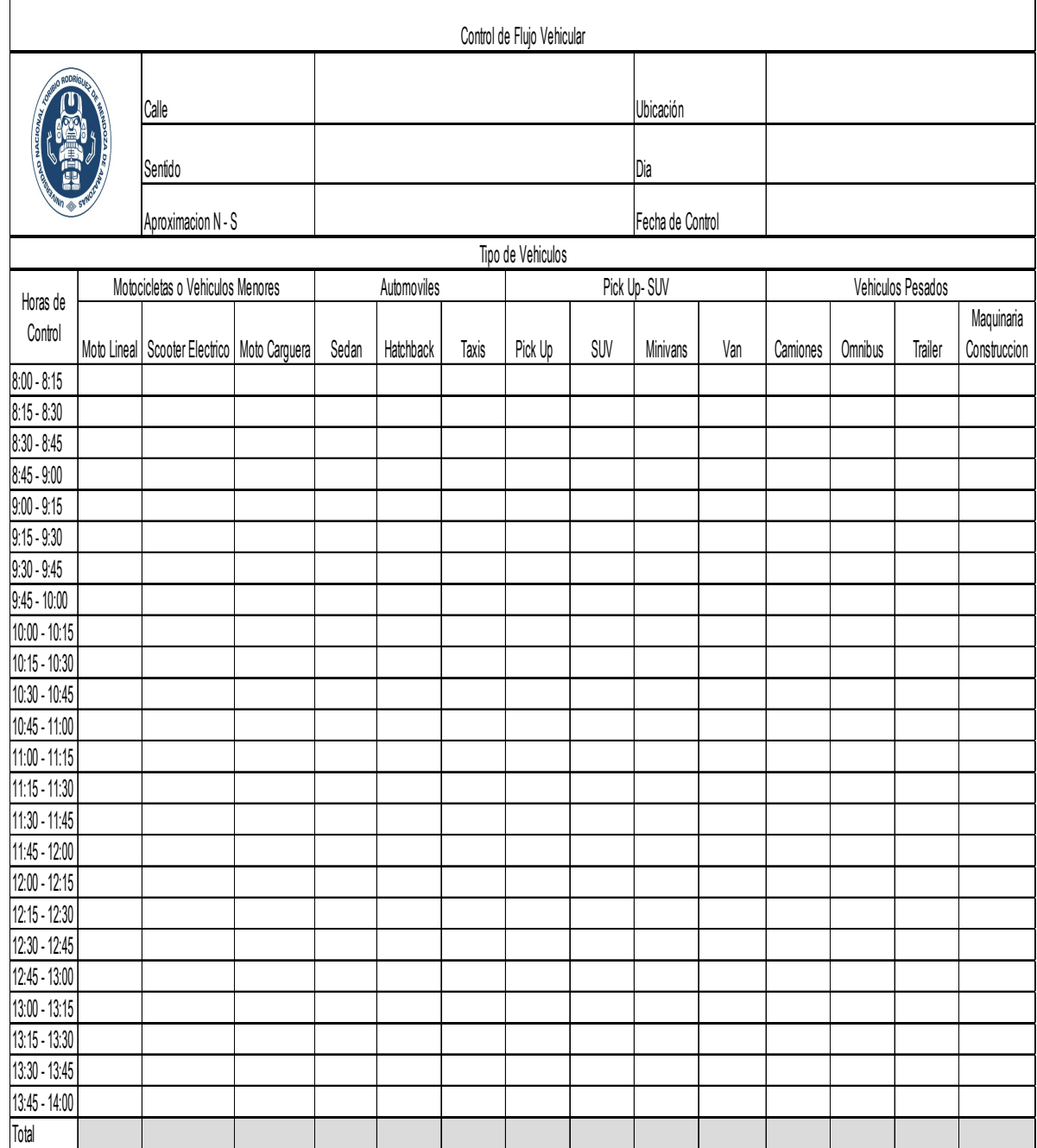

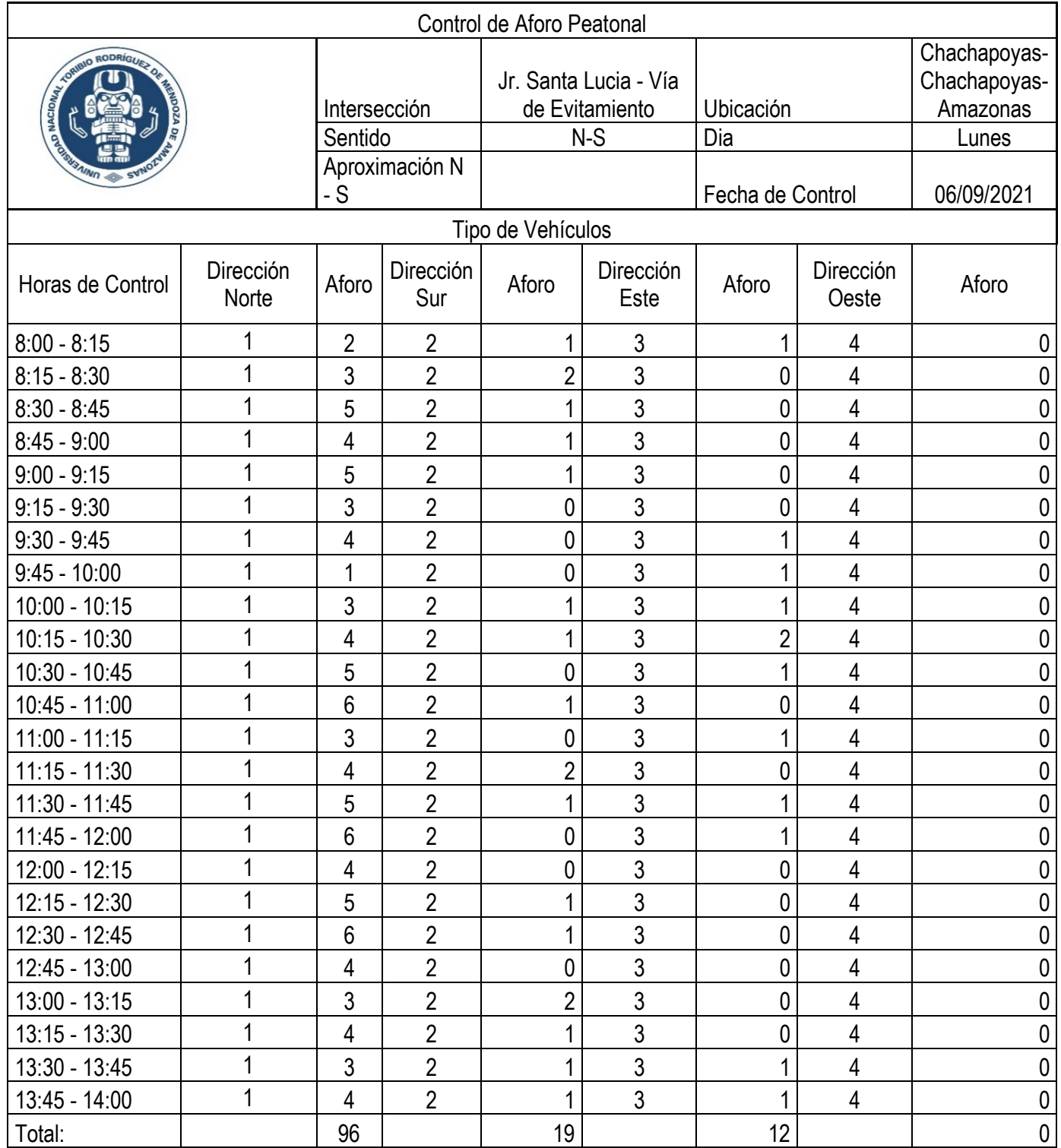

# *Tabla 9. Control de Flujo de Peatonal – Sentido N-S (Día Lunes Mañana)*

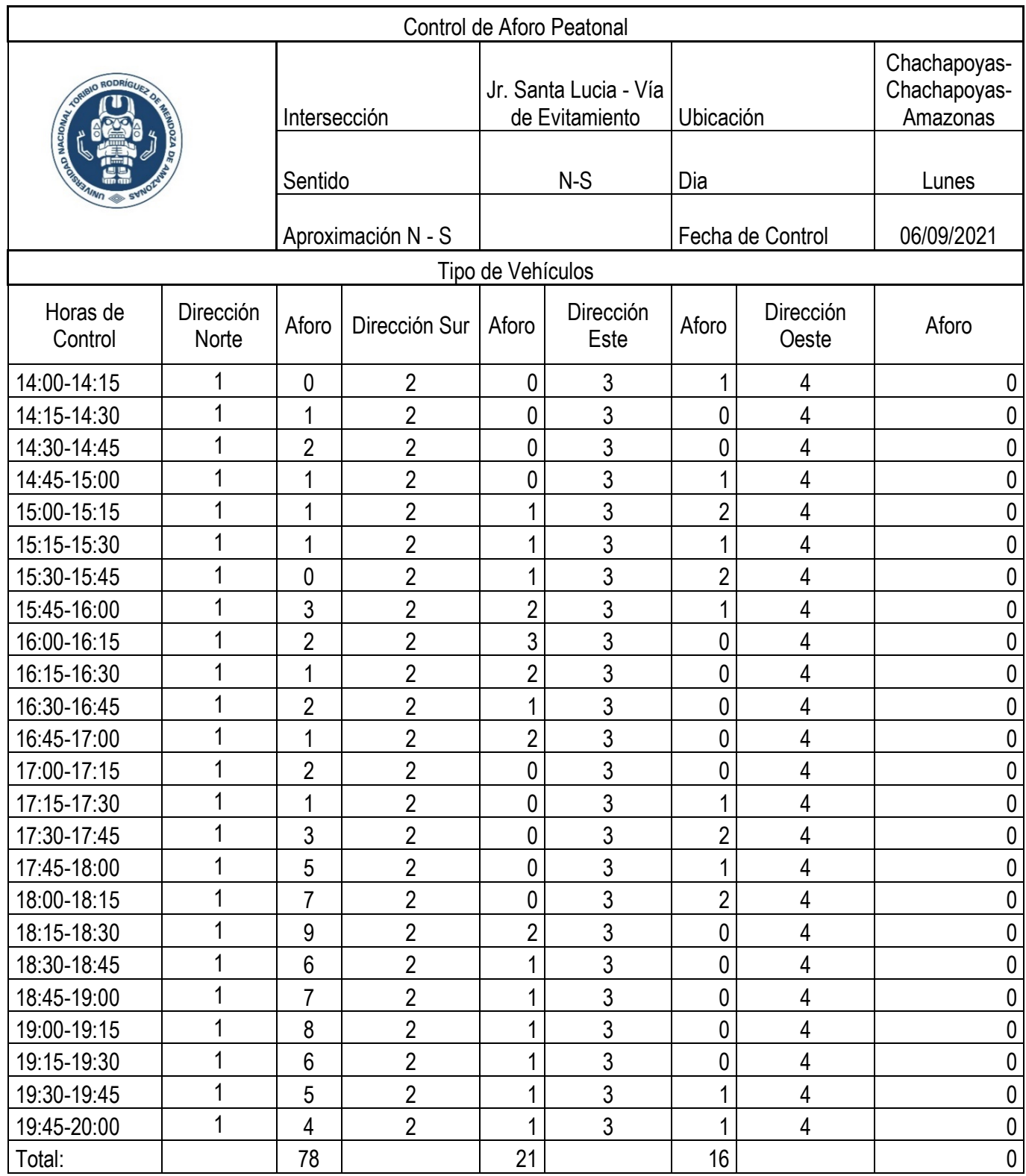

# *Tabla 10.Control de Flujo de Peatonal – Sentido N-S (Día Lunes Tarde)*

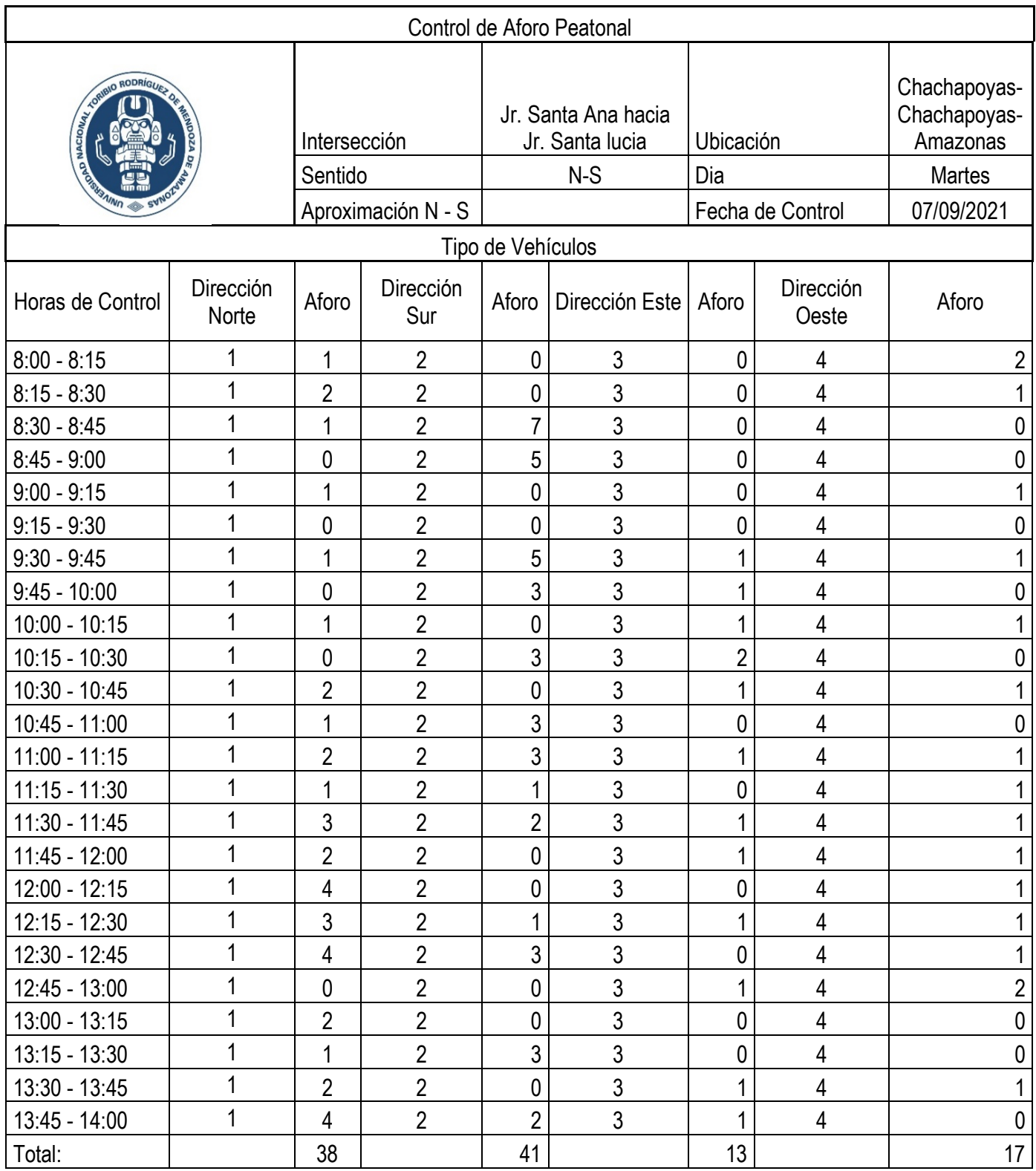

# *Tabla 11.Control de Flujo de Peatonal – Sentido N-S (Día Lunes Mañana)*

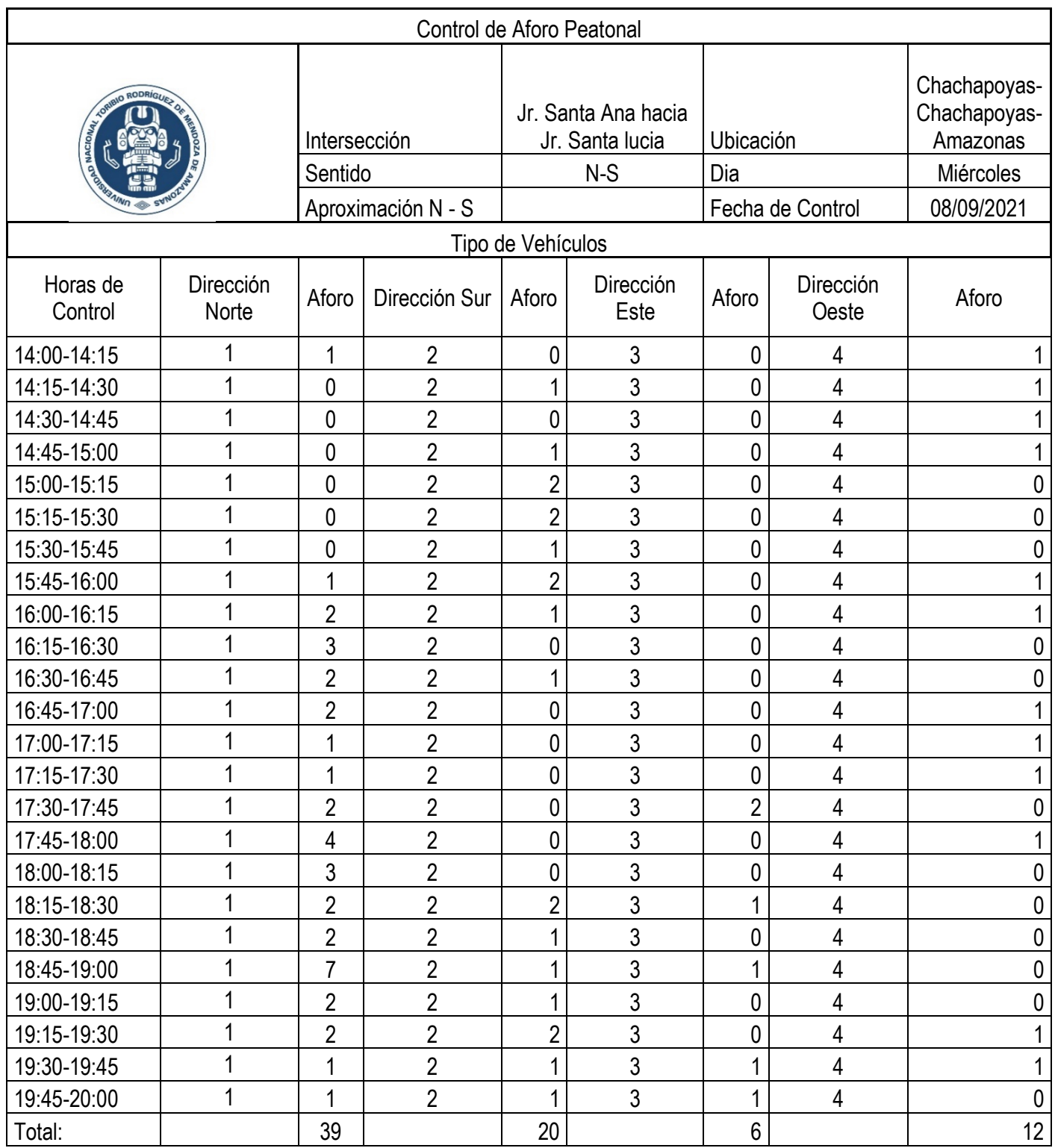

# *Tabla 12.Control de Flujo de Peatonal – Sentido N-S (Día Miércoles Tarde)*

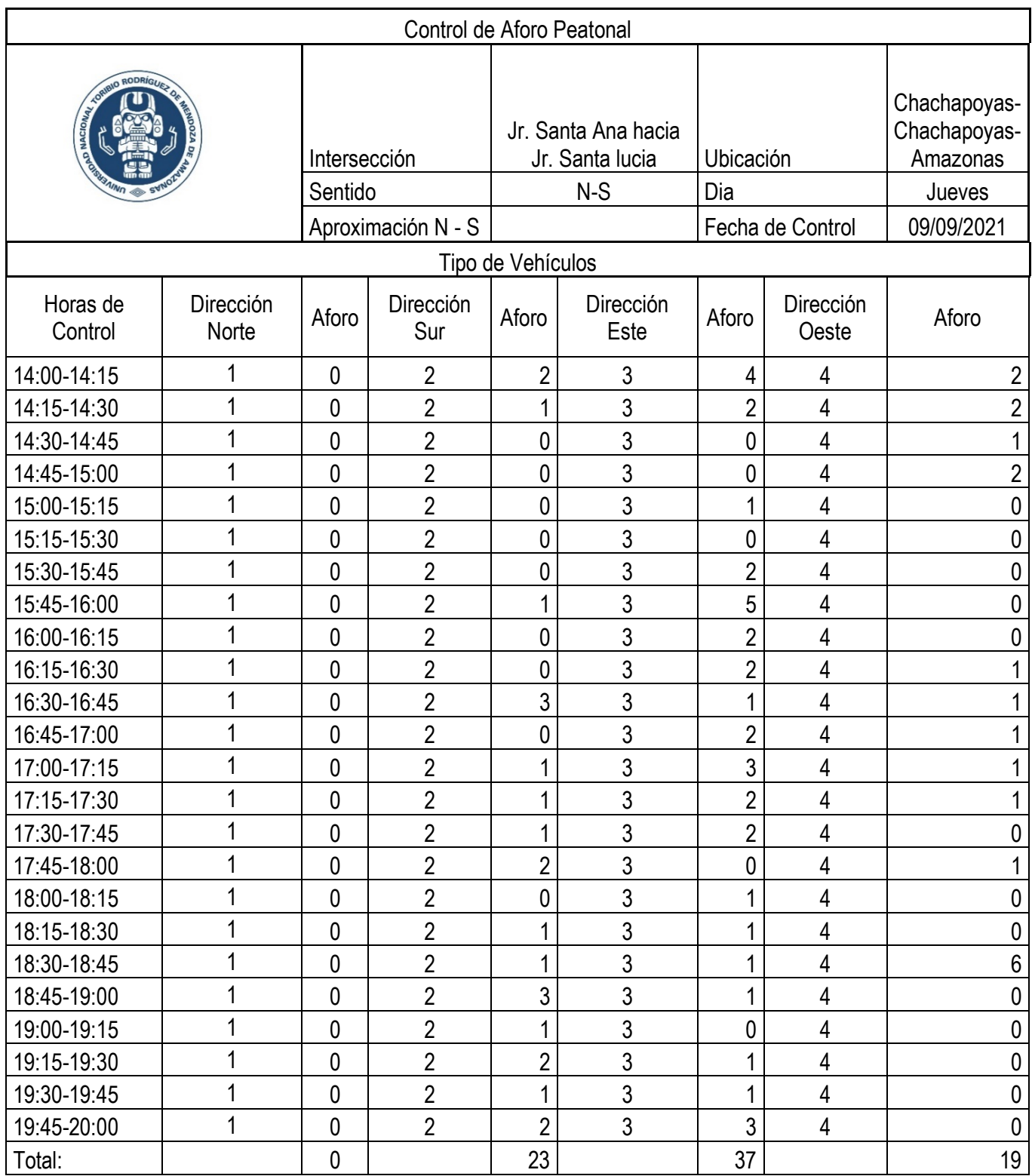

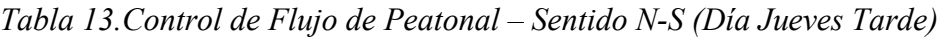

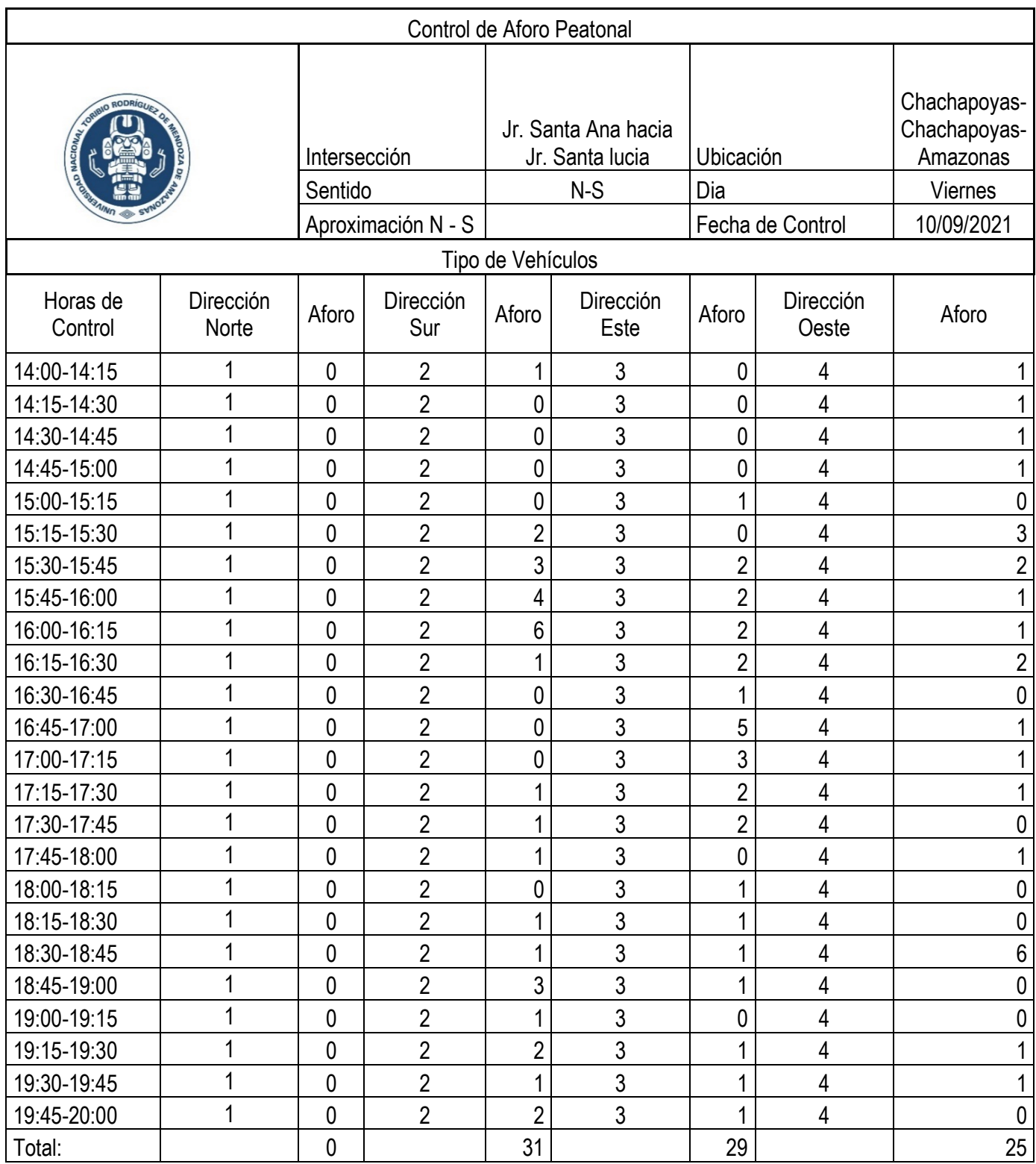

# *Tabla 14.Control de Flujo de Peatonal – Sentido N-S (Día Viernes Tarde)*

| Control de Aforo Peatonal |                    |                         |                  |                                                 |                   |                  |                    |                                                    |
|---------------------------|--------------------|-------------------------|------------------|-------------------------------------------------|-------------------|------------------|--------------------|----------------------------------------------------|
| <b>RODRÍGU</b>            |                    | Intersección<br>Sentido |                  | Vía de Evitamiento-<br>Jr. Santa Lucia<br>$N-S$ |                   | Ubicación<br>Dia |                    | Chachapoyas-<br>Chachapoyas-<br>Amazonas<br>Sábado |
|                           |                    | Aproximación N - S      |                  | Tipo de Vehículos                               |                   | Fecha de Control |                    | 11/09/2021                                         |
| Horas de<br>Control       | Dirección<br>Norte | Aforo                   | Dirección<br>Sur | Aforo                                           | Dirección<br>Este | Aforo            | Dirección<br>Oeste | Aforo                                              |
| 14:00-14:15               | 1                  | 1                       | $\overline{2}$   | 1                                               | 3                 | 3                | 4                  | 0                                                  |
| 14:15-14:30               | 1                  | 0                       | $\sqrt{2}$       | $\mathbf 0$                                     | $\mathfrak{Z}$    | 4                | 4                  | 0                                                  |
| 14:30-14:45               | 1                  | 0                       | $\overline{2}$   | 0                                               | $\overline{3}$    | 0                | 4                  | 0                                                  |
| 14:45-15:00               | 1                  | $\mathbf 0$             | $\overline{2}$   | 0                                               | 3                 | $\overline{2}$   | 4                  | 0                                                  |
| 15:00-15:15               | 1                  | $\mathbf 0$             | $\overline{2}$   | 0                                               | $\mathfrak{Z}$    | 1                | 4                  | 0                                                  |
| 15:15-15:30               | 1                  | $\mathbf 0$             | $\overline{2}$   | 0                                               | 3                 | 0                | 4                  | 0                                                  |
| 15:30-15:45               | 1                  | $\pmb{0}$               | $\overline{2}$   | 0                                               | $\overline{3}$    | 0                | 4                  | 0                                                  |
| 15:45-16:00               | 1                  | 5                       | $\overline{2}$   | 0                                               | $\overline{3}$    | 0                | 4                  | 0                                                  |
| 16:00-16:15               | 1                  | 3                       | $\sqrt{2}$       | 0                                               | 3                 | 0                | 4                  | 0                                                  |
| 16:15-16:30               | 1                  | $\overline{2}$          | $\sqrt{2}$       | 1                                               | $\mathfrak{Z}$    | 0                | 4                  | 0                                                  |
| 16:30-16:45               | 1                  | $\overline{2}$          | $\overline{2}$   | 0                                               | 3                 | $\overline{2}$   | 4                  | 0                                                  |
| 16:45-17:00               | 1                  | $\overline{2}$          | $\overline{2}$   | 0                                               | $\mathfrak{Z}$    | 5                | 4                  | 0                                                  |
| 17:00-17:15               | 1                  | $\mathbf{1}$            | $\overline{2}$   | 0                                               | $\mathfrak{Z}$    | 3                | 4                  | 0                                                  |
| 17:15-17:30               | 1                  | 3                       | $\overline{2}$   | 1                                               | $\overline{3}$    | $\overline{2}$   | 4                  | 0                                                  |
| 17:30-17:45               | 1                  | $\overline{2}$          | $\overline{2}$   | 1                                               | 3                 | 3                | 4                  | 0                                                  |
| 17:45-18:00               | 1                  | 1                       | $\overline{2}$   | 1                                               | 3                 | $\overline{2}$   | $\overline{4}$     | $\overline{0}$                                     |
| 18:00-18:15               | 1                  | $\mathbf{1}$            | $\overline{2}$   | $\mathbf 0$                                     | $\mathfrak{Z}$    | $\overline{2}$   | 4                  | $\pmb{0}$                                          |
| 18:15-18:30               | 1                  |                         | $\sqrt{2}$       | 1                                               | 3                 | $\overline{2}$   | 4                  | $\mathbf 0$                                        |
| 18:30-18:45               | 1                  |                         | $\sqrt{2}$       | 1                                               | $\overline{3}$    |                  | 4                  | 0                                                  |
| 18:45-19:00               | 1                  |                         | $\overline{2}$   | $\mathfrak{Z}$                                  | $\mathfrak{Z}$    |                  | 4                  | $\pmb{0}$                                          |
| 19:00-19:15               | 1                  |                         | $\overline{2}$   | $\overline{2}$                                  | $\overline{3}$    | 0                | 4                  | $\mathbf 0$                                        |
| 19:15-19:30               | 1                  | $\overline{2}$          | $\overline{2}$   | $\overline{2}$                                  | $\overline{3}$    |                  | 4                  | 0                                                  |
| 19:30-19:45               | 1                  | 1                       | $\sqrt{2}$       | 1                                               | $\overline{3}$    |                  | 4                  | $\pmb{0}$                                          |
| 19:45-20:00               | 1                  | 1                       | $\overline{2}$   | $\overline{2}$                                  | $\overline{3}$    |                  | 4                  | $\pmb{0}$                                          |
| Total:                    |                    | 31                      |                  | 17                                              |                   | 36               |                    | $\pmb{0}$                                          |

*Tabla 15.Control de Flujo de Peatonal – Sentido N-S (Día Sábado Tarde)*

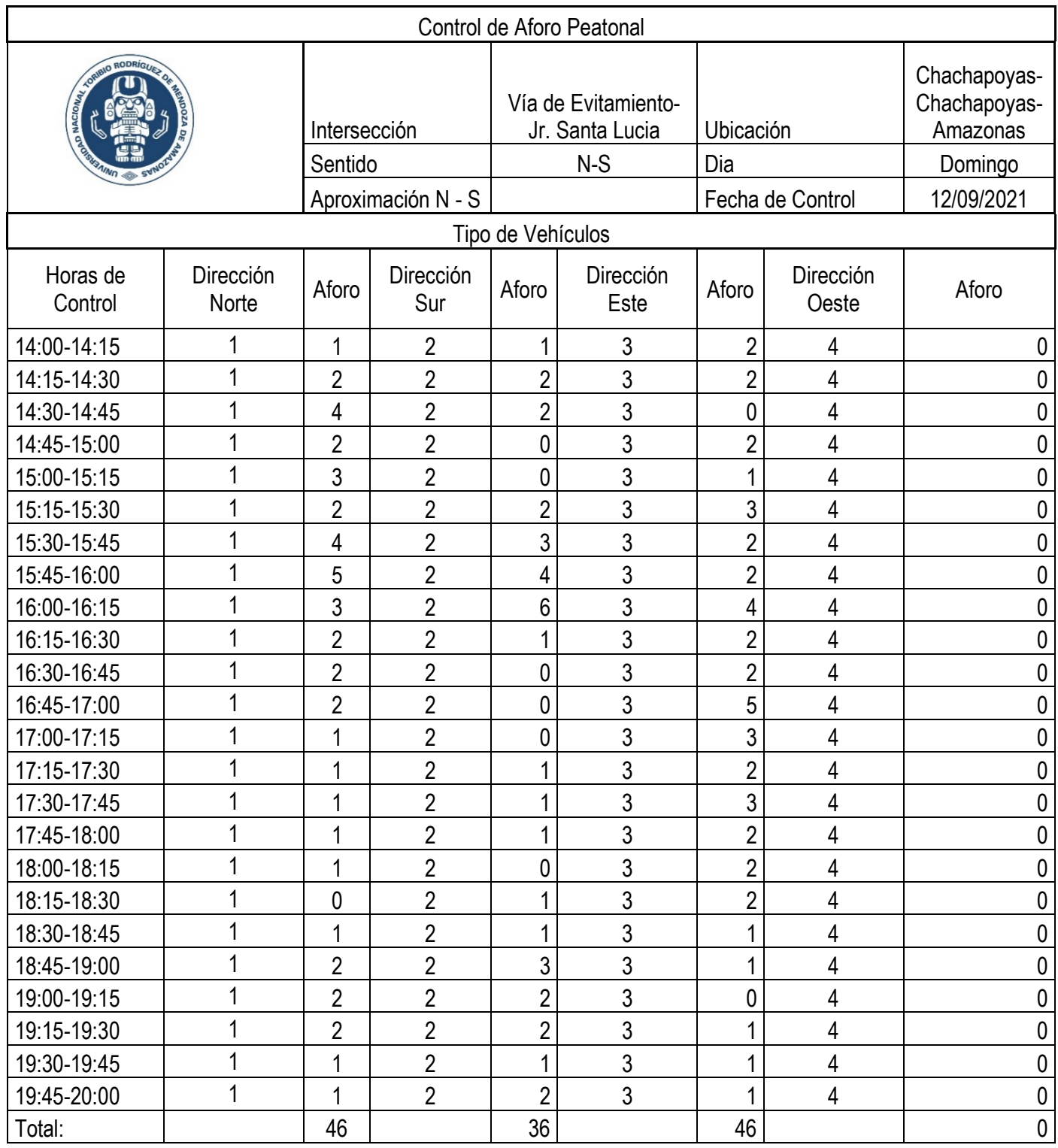

# *Tabla 16.Control de Flujo de Peatonal – Sentido N-S (Día Domingo Tarde)*

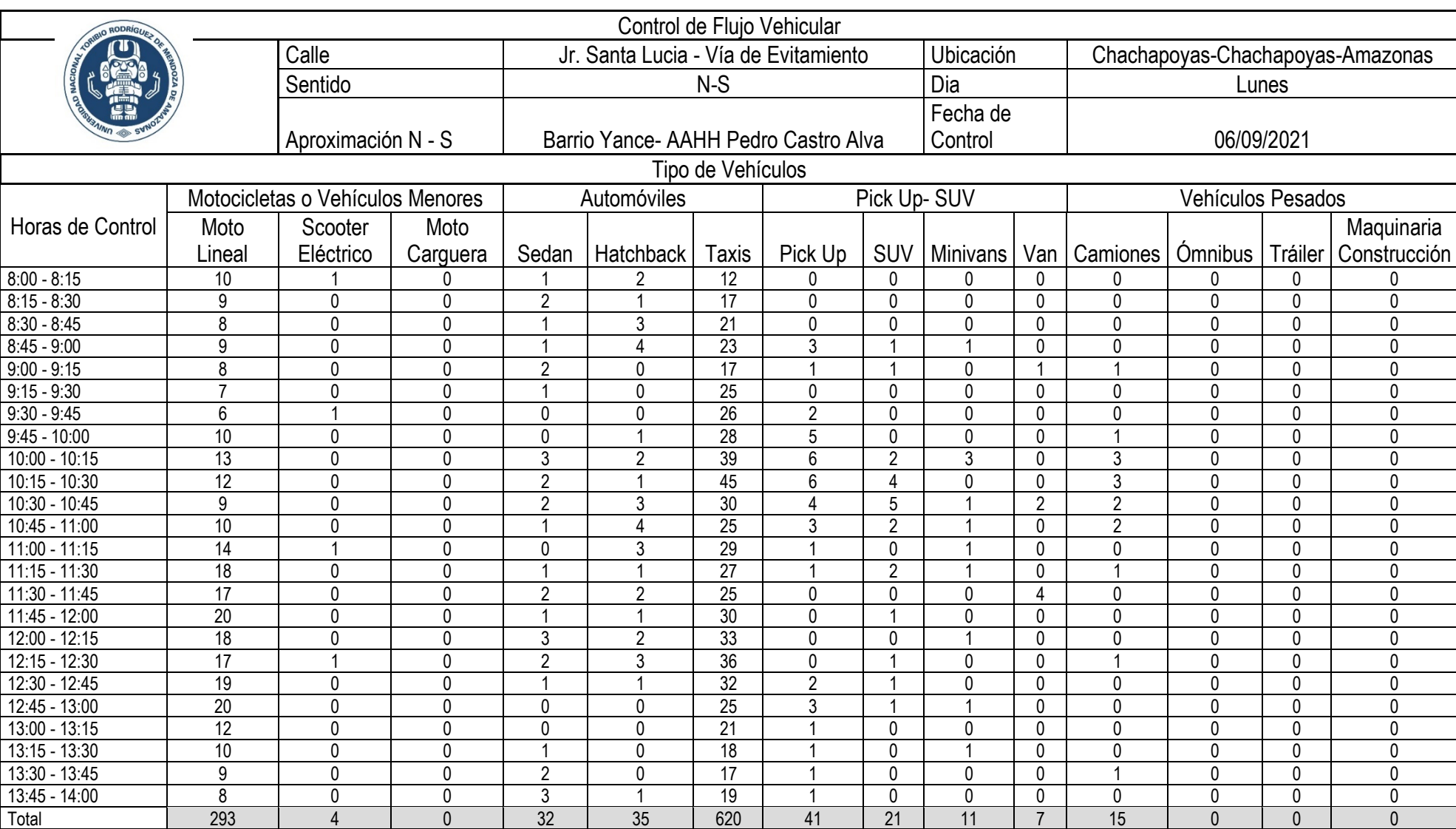

# *Tabla 17.Control de Flujo Vehicular – Sentido N-S (Día Lunes Mañana)*

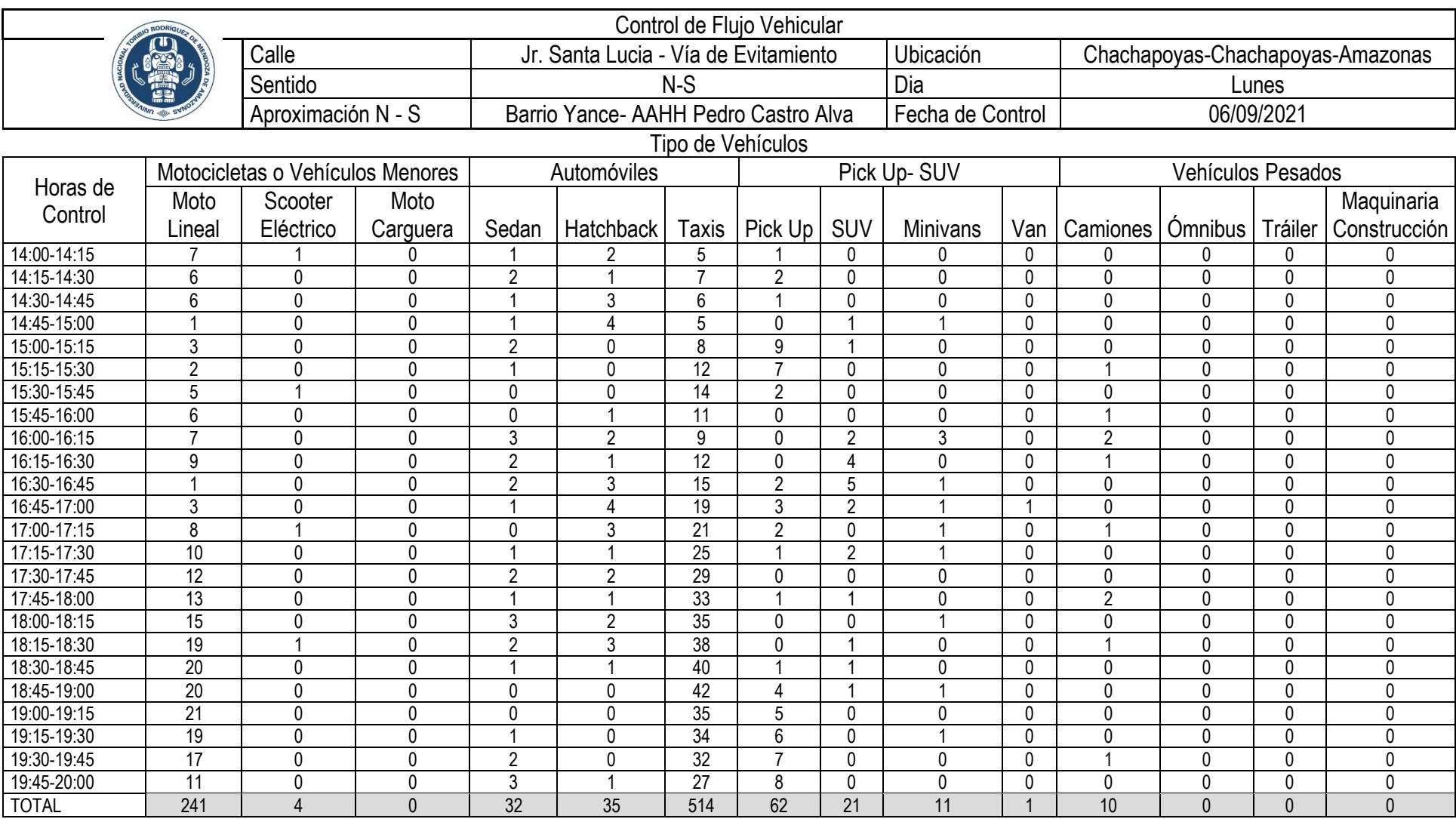

# *Tabla 18.Control de Flujo Vehicular – Sentido N-S (Día Lunes Tarde)*

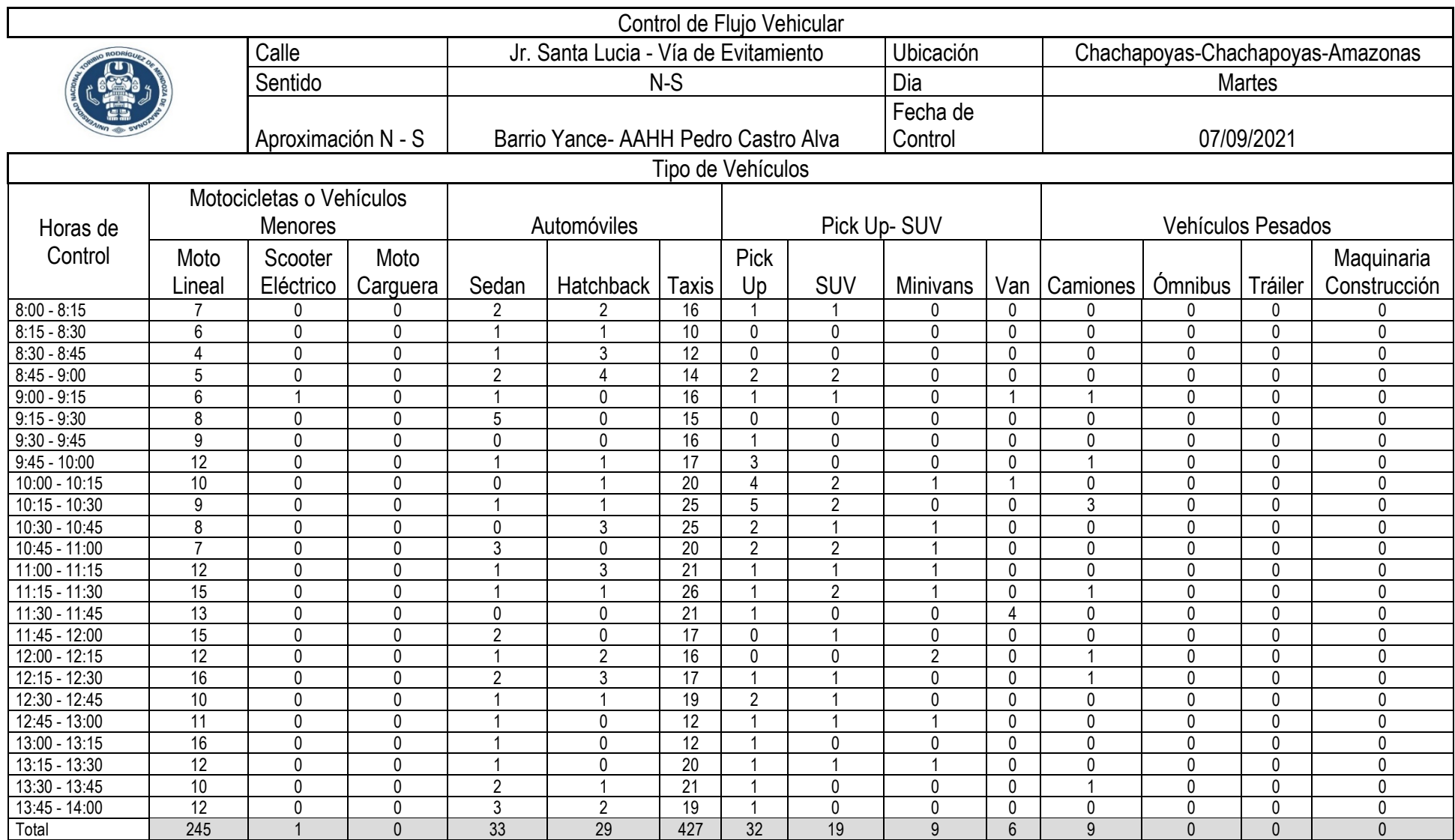

# *Tabla 19.Control de Flujo Vehicular – Sentido N-S (Día Martes Mañana)*

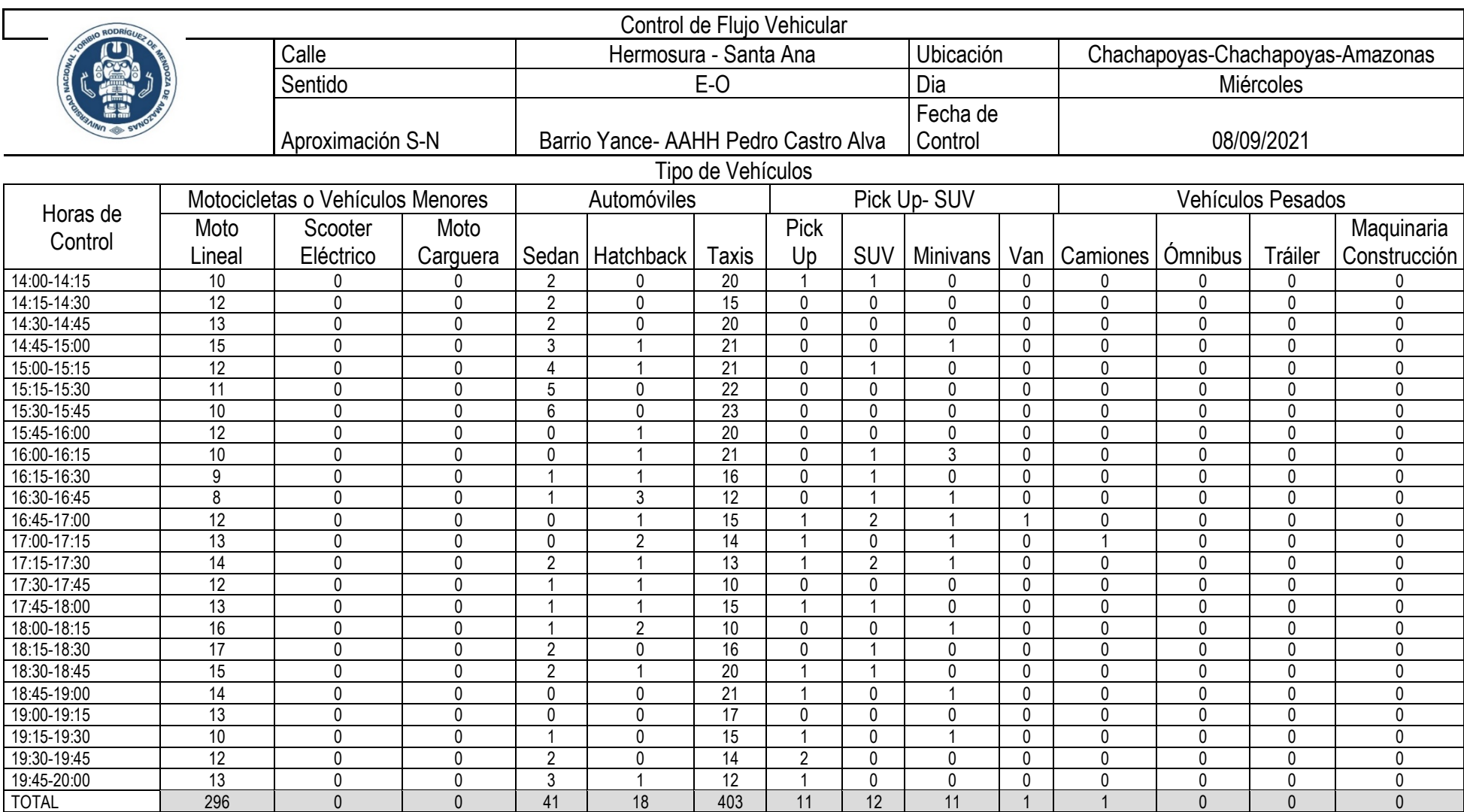

# *Tabla 20.Control de Flujo Vehicular – Sentido N-S (Segundo Miércoles Tarde)*

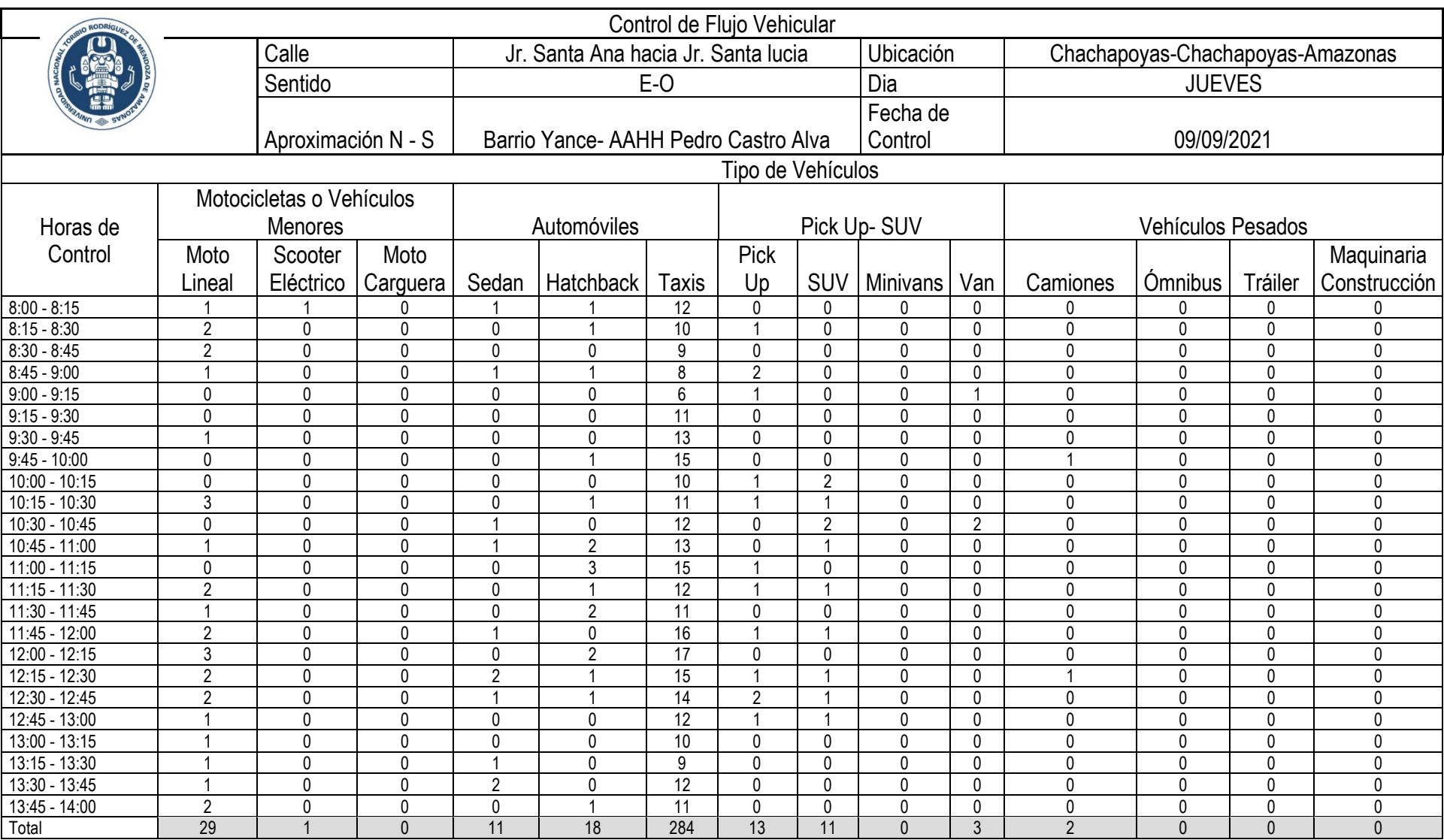

# *Tabla 21.. Control de Flujo Vehicular – Sentido N-S (Segundo Día Jueves Mañana)*

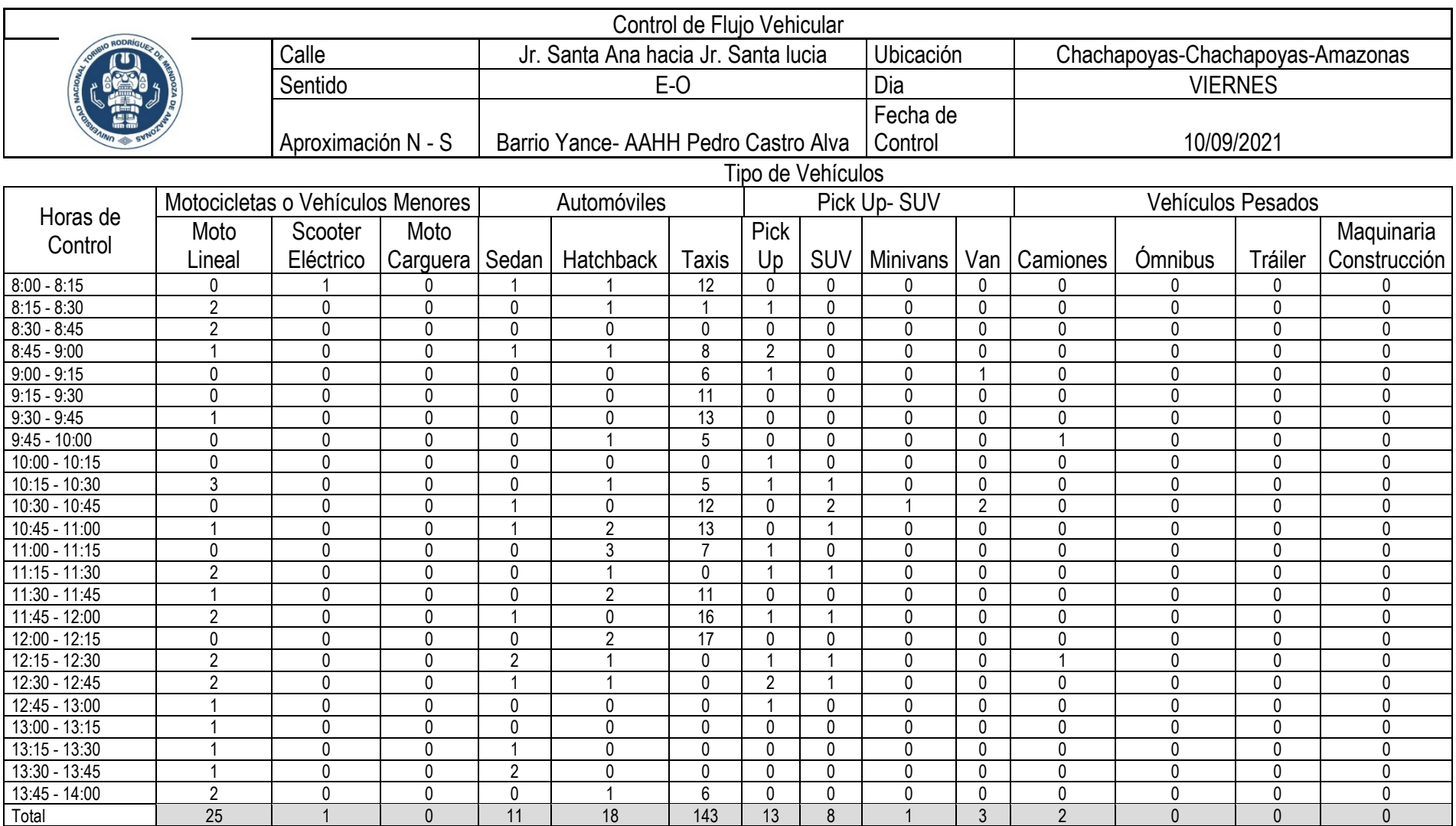

# *Tabla 22.Control de Flujo Vehicular – Sentido N-S (Día Viernes Mañana)*

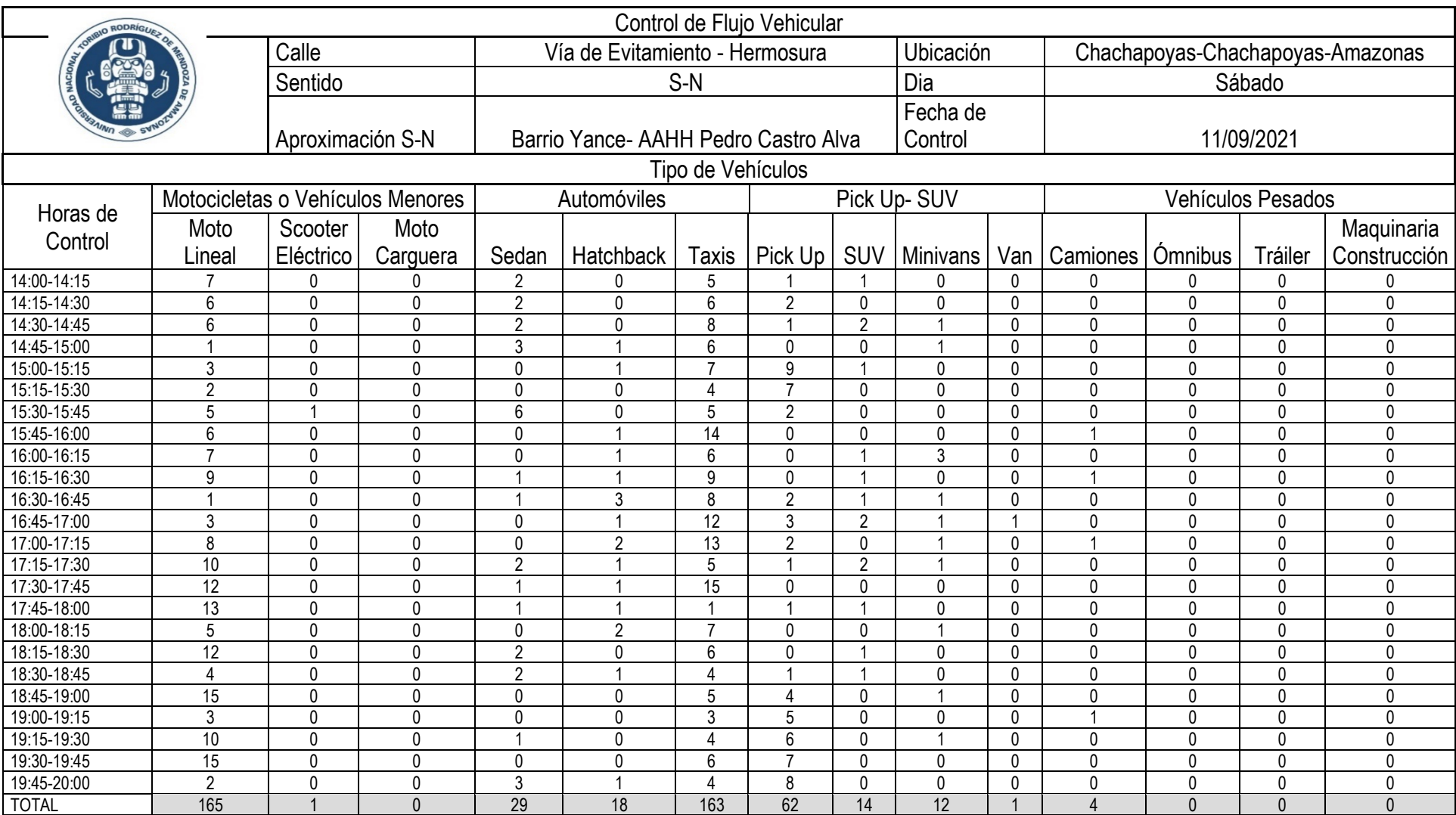

# *Tabla 23.Control de Flujo Vehicular – Sentido N-S (Día Sábado Tarde)*

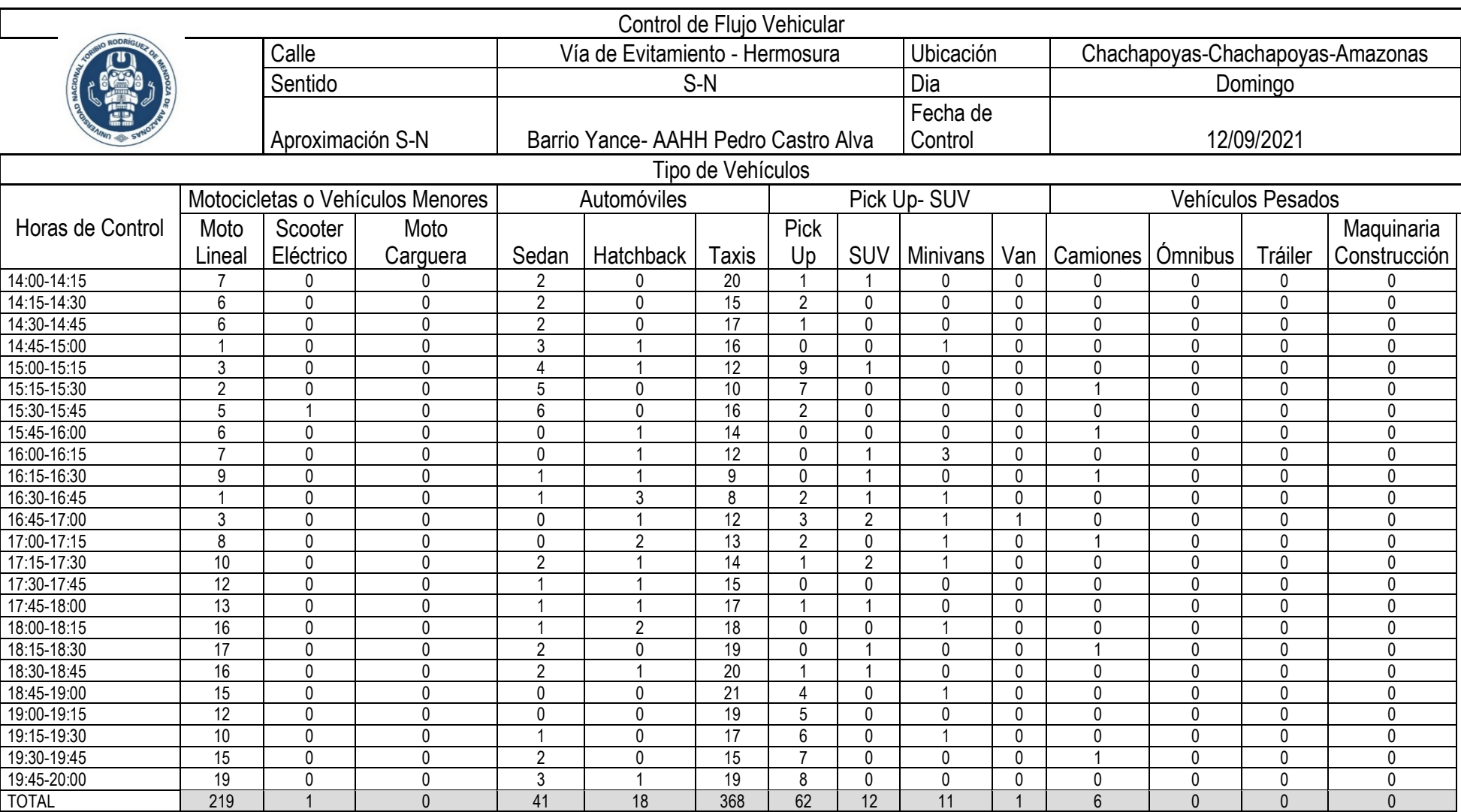

# *Tabla 24.Control de Flujo Vehicular – Sentido N-S (Día Domingo Tarde)*

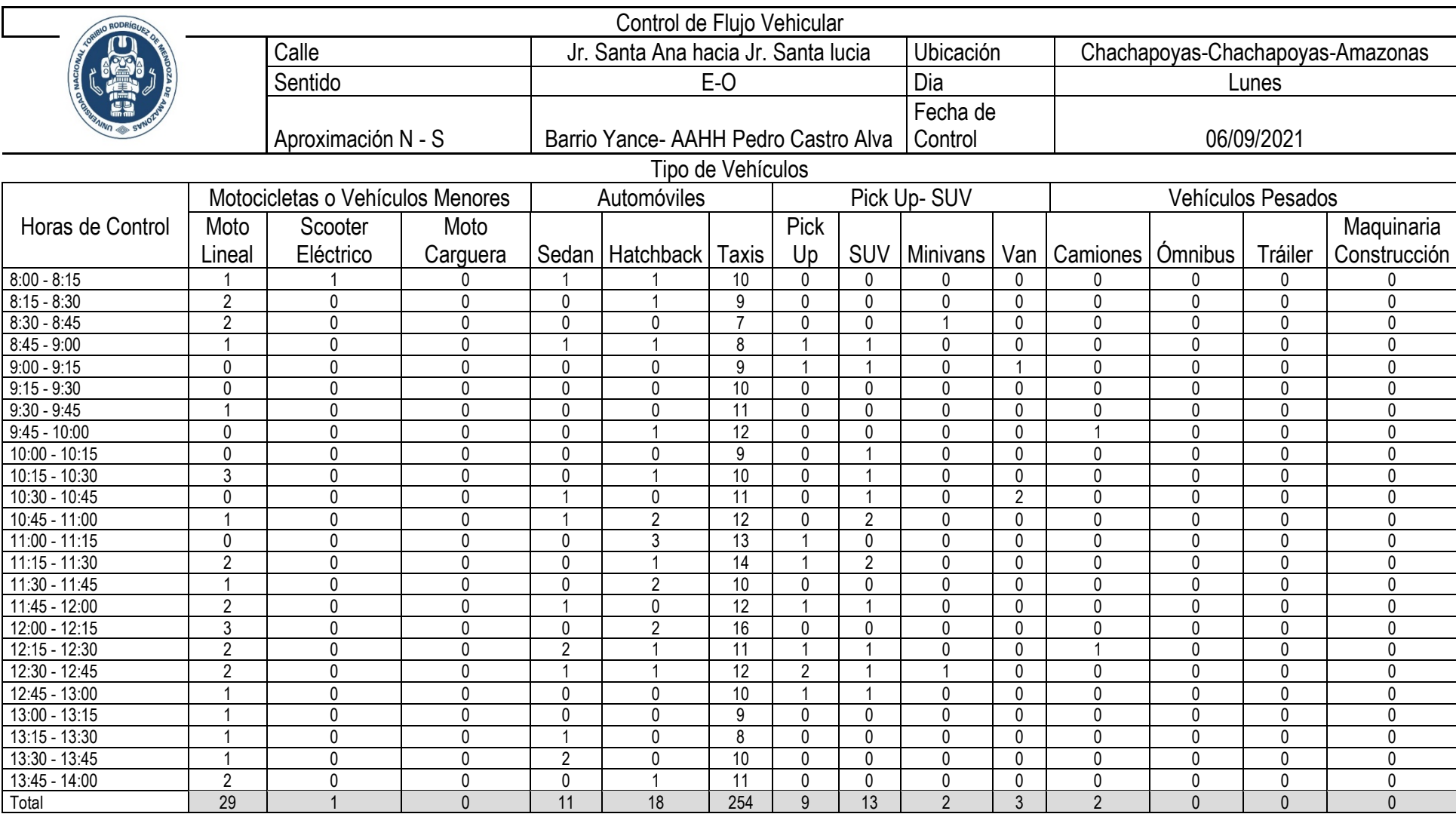

# *Tabla 25.Control de Flujo Vehicular – Sentido N-S (Día Lunes Mañana)*

#### 8.2. ANEXOS N°2 PANEL FOTOGRÁFICO *Figura 35.*

*Fotografía N° 1. Vista del Acceso de la Avenida 11 de octubre en la zona norte de la ciudad de Chachapoyas.*

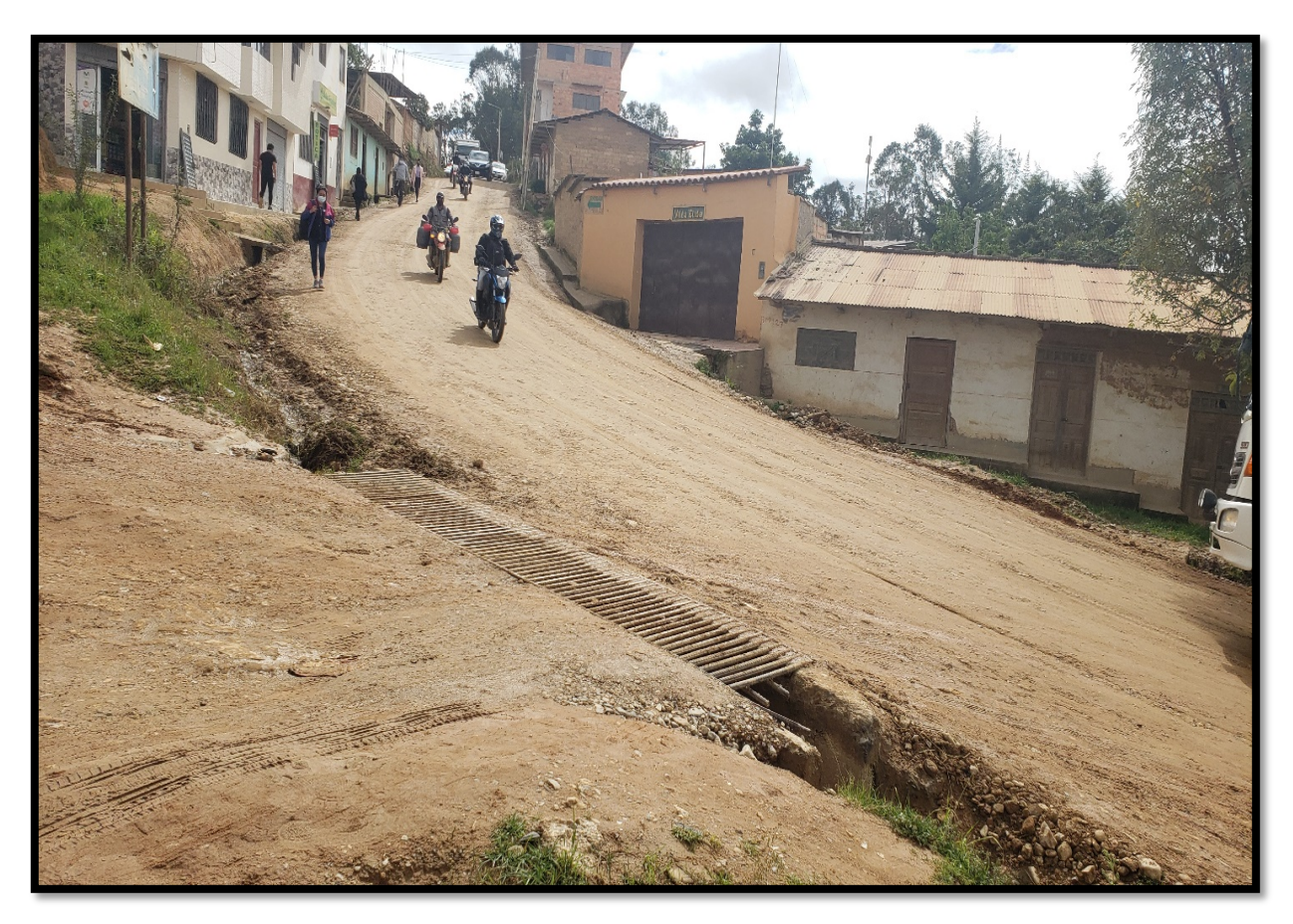

*Figura 36.*

*Fotografía N° 2. Vista del Acceso de la Avenida 11 de octubre con trabajos de mantenimiento por parte de la Municipalidad, observándose el ingreso.*

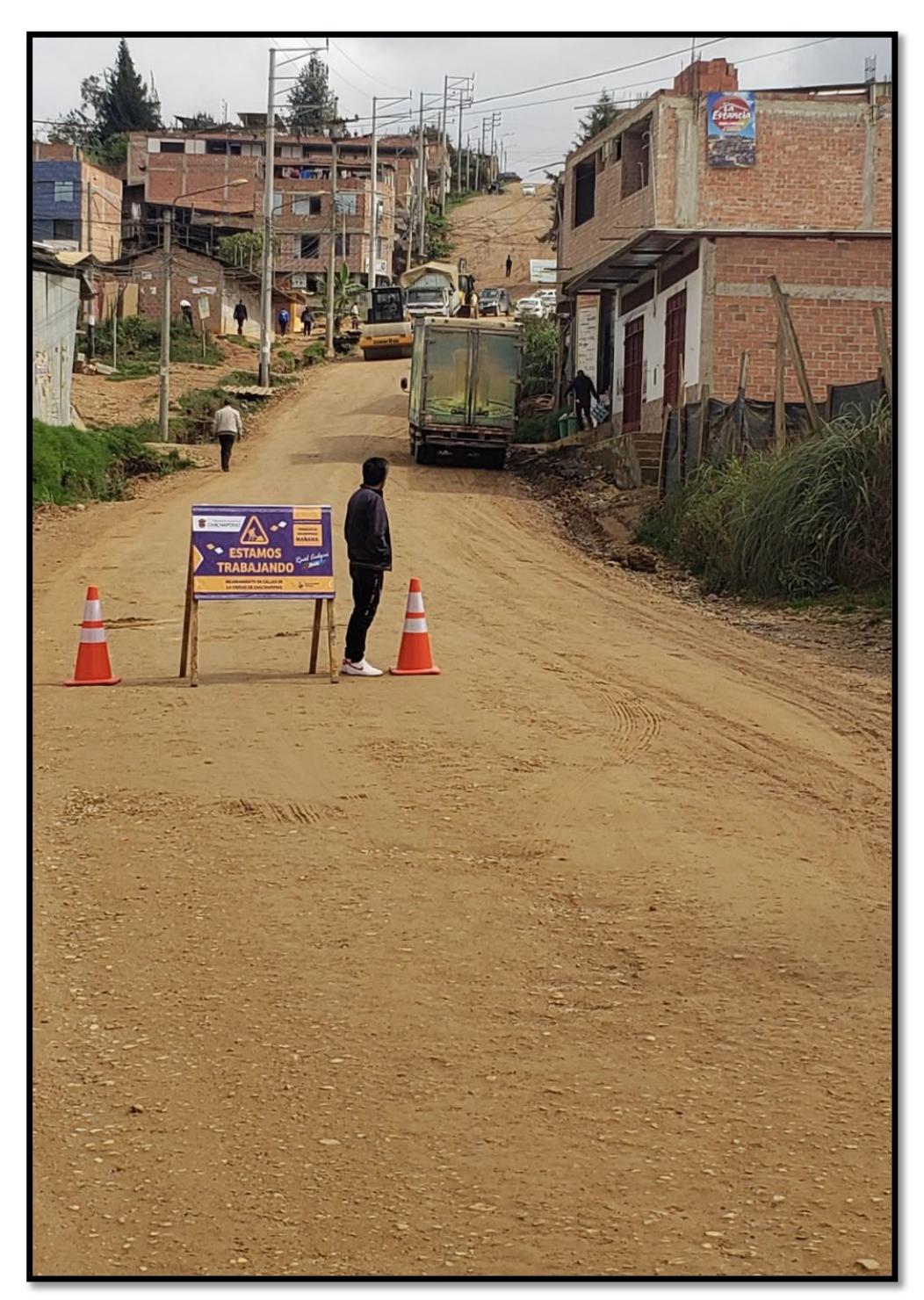

#### *Figura 37.*

*Fotografía N° 3. Vista de la salida de la zona norte hacia la vía de evitamiento.*

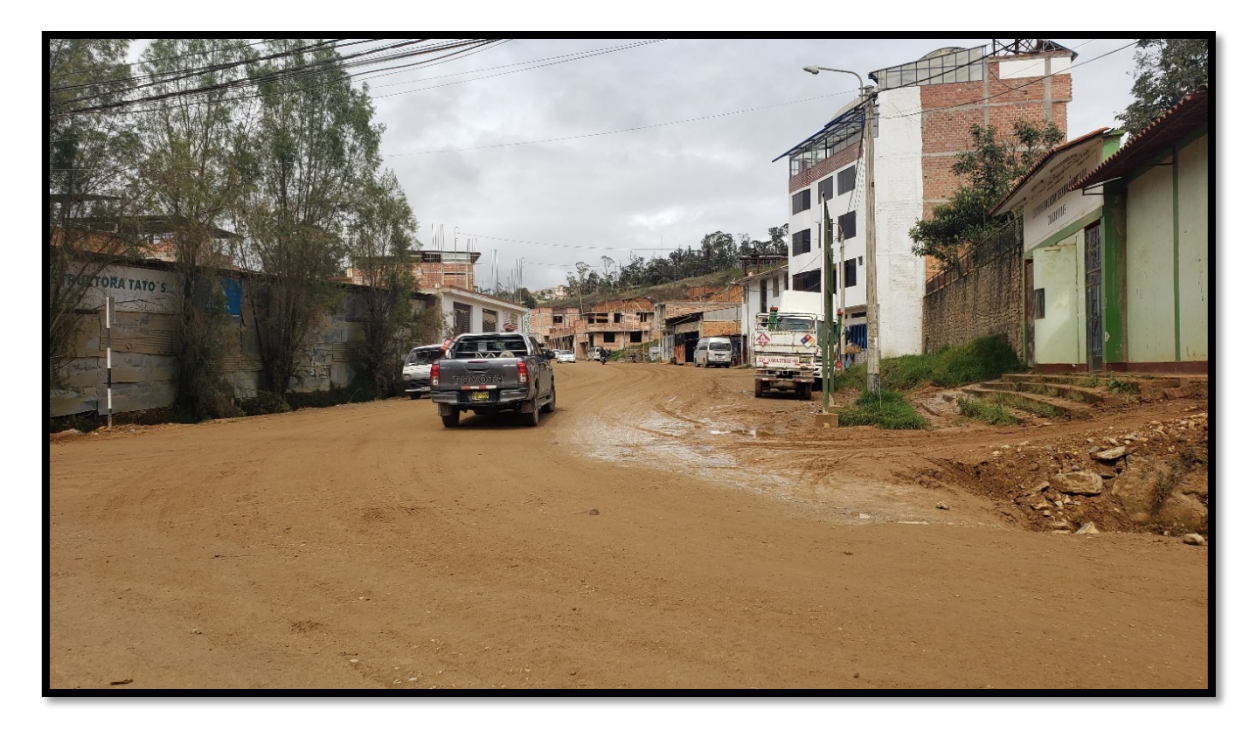

*Figura 38.*

*Fotografía N° 4. Vista de del acceso hacia la zona norte de la ciudad de Chachapoyas.*

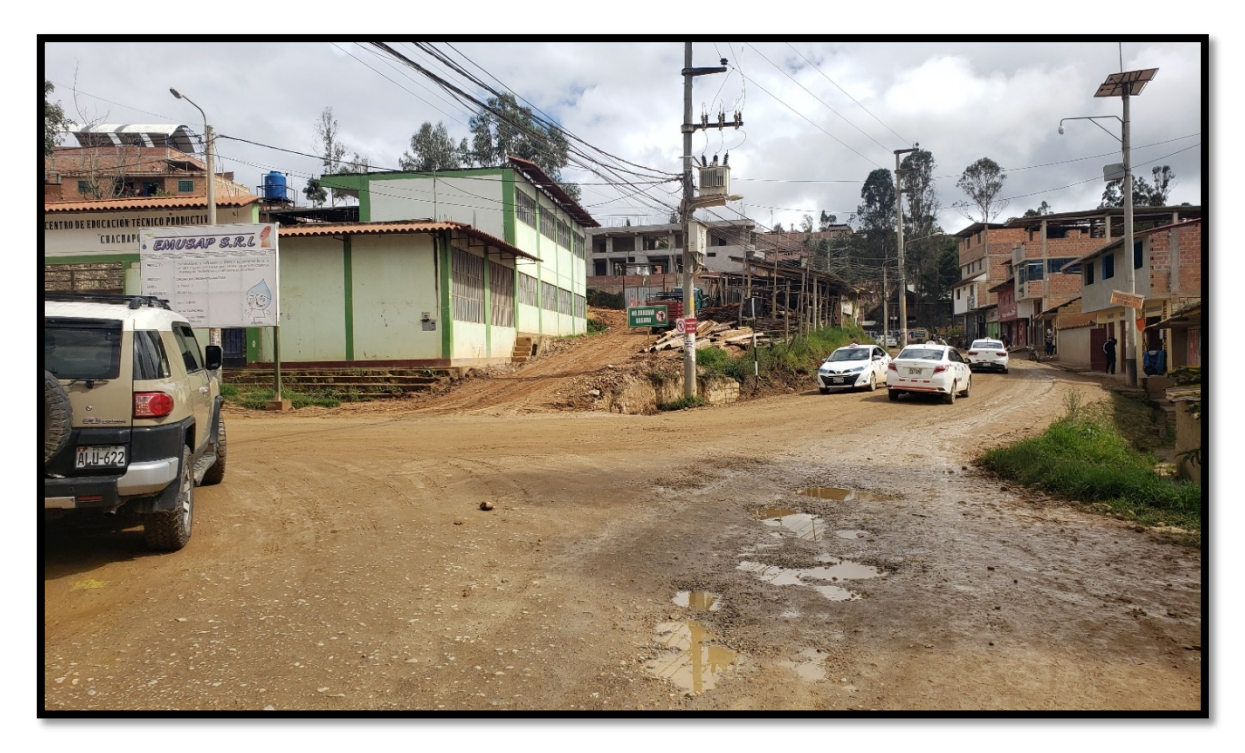

#### *Figura 39.*

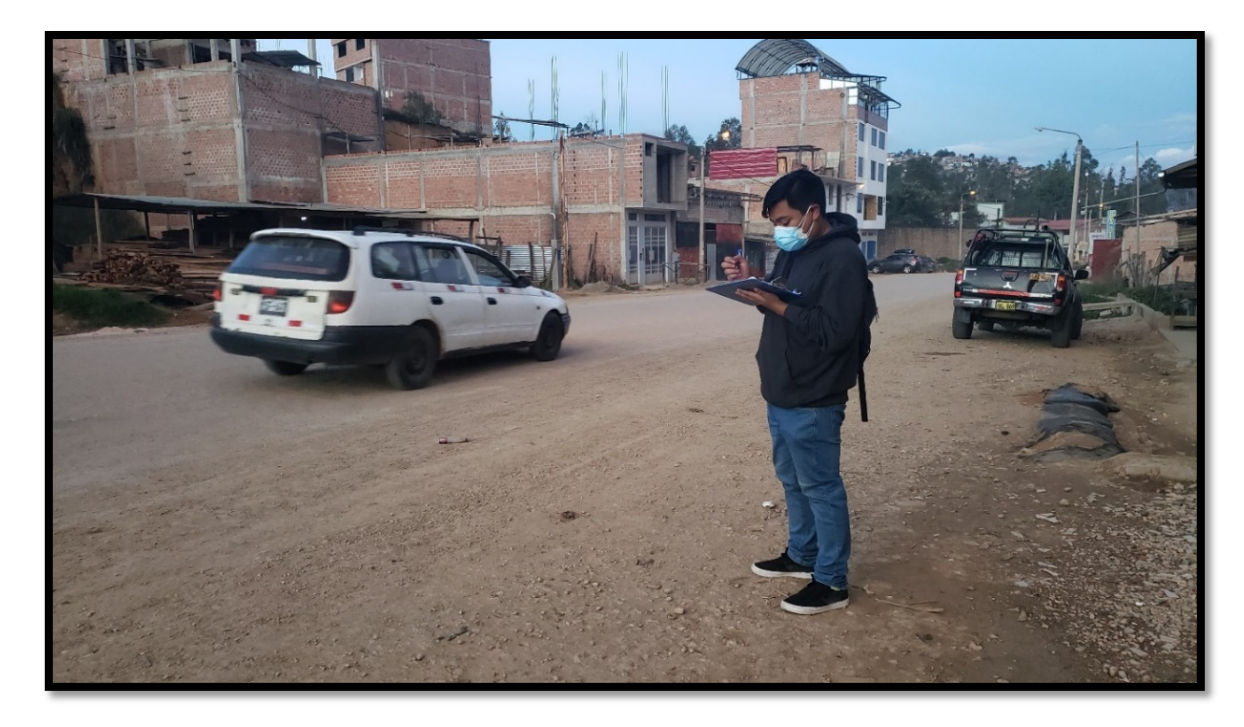

*Fotografía N° 5. Conteo Vehicular de la vía de Evitamiento.*

# *Figura 40.*

*Fotografía N° 6. Conteo Vehicular de la salida de autos de la zona norte.*

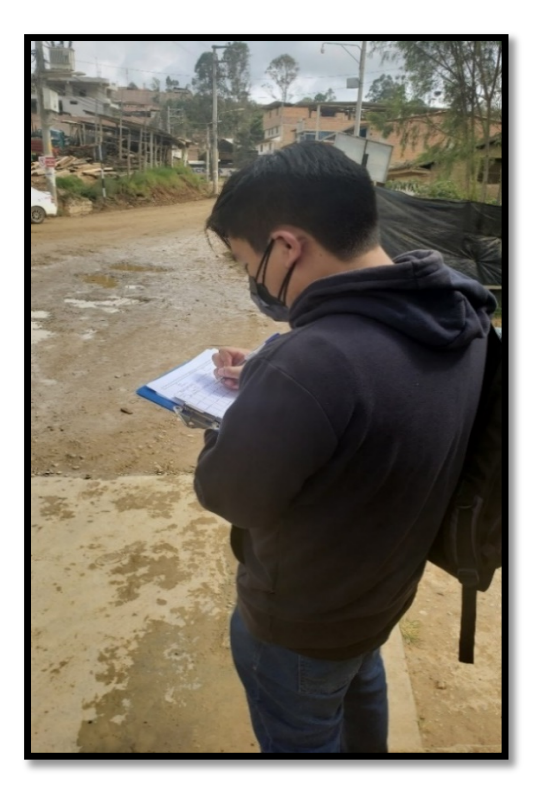

# *Figura 41.*

*Fotografía N° 7. Toma de medidas de anchos de vía.*

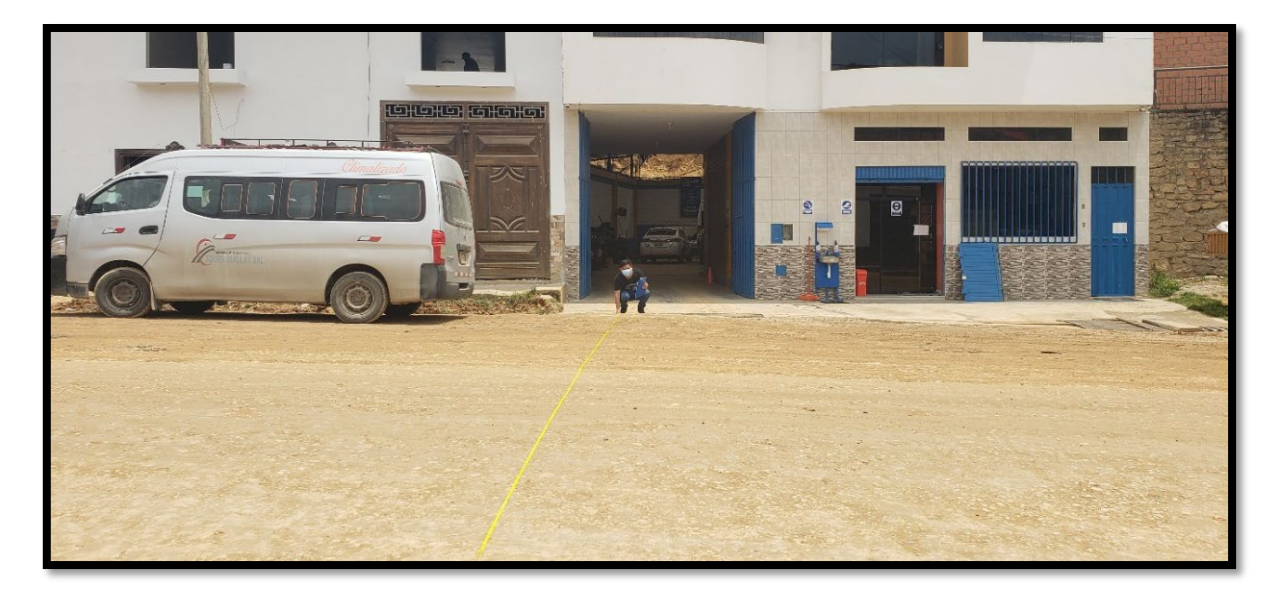

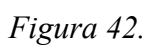

*Fotografía N° 8. Toma de medidas de anchos de vía.*

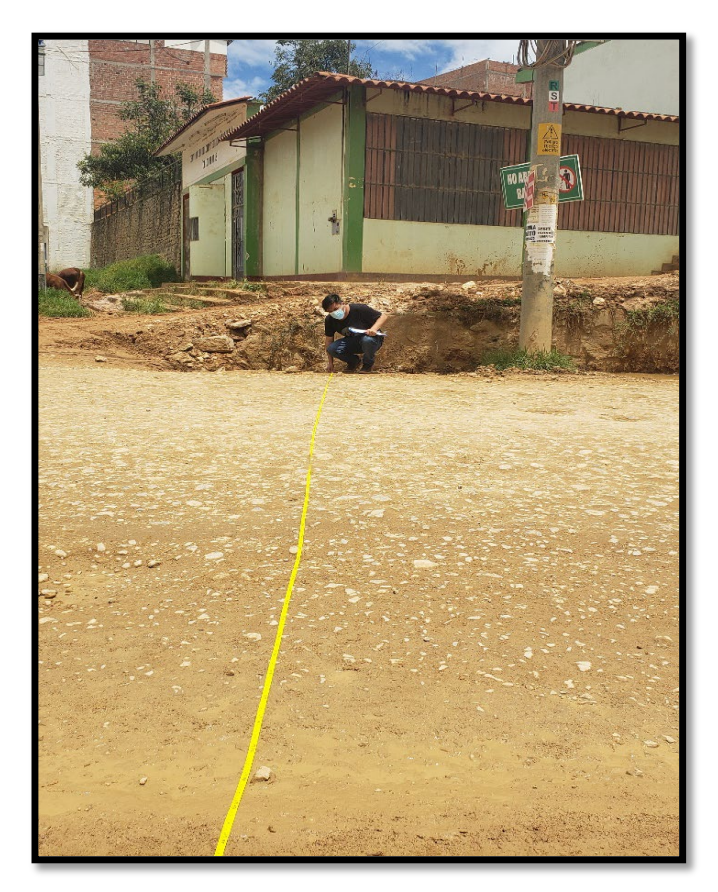

# *Figura 43.*

*Fotografía N° 9. Toma de datos en el Jirón Santa Ana.*

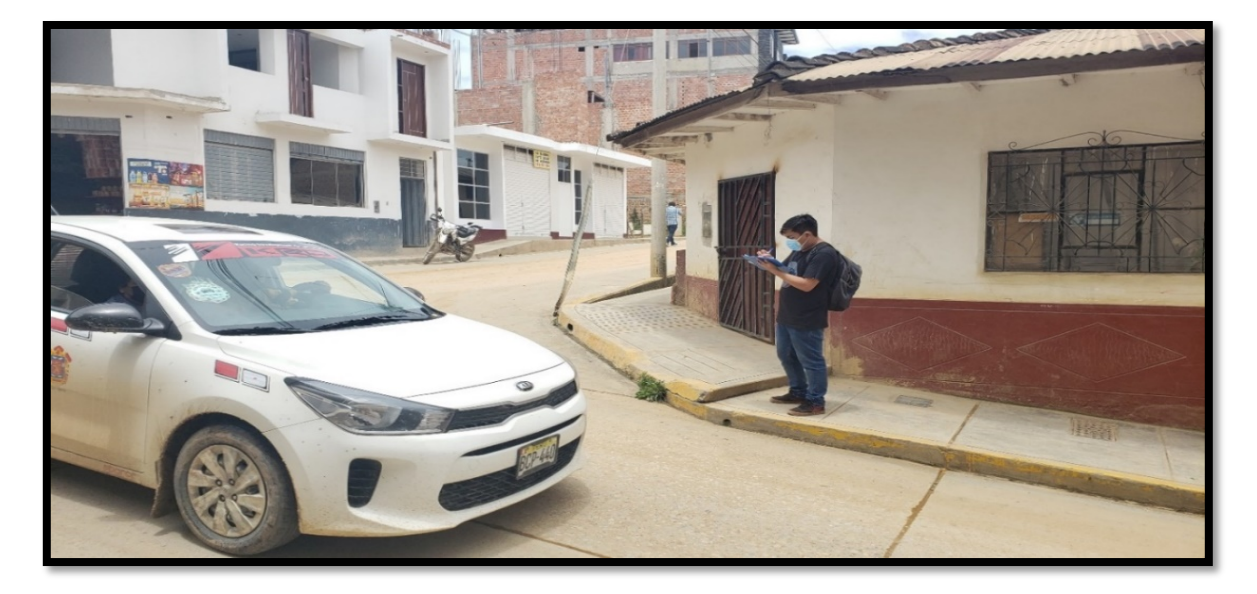

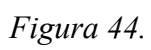

*Fotografía N° 10. Vista del Jirón Santa Lucia*

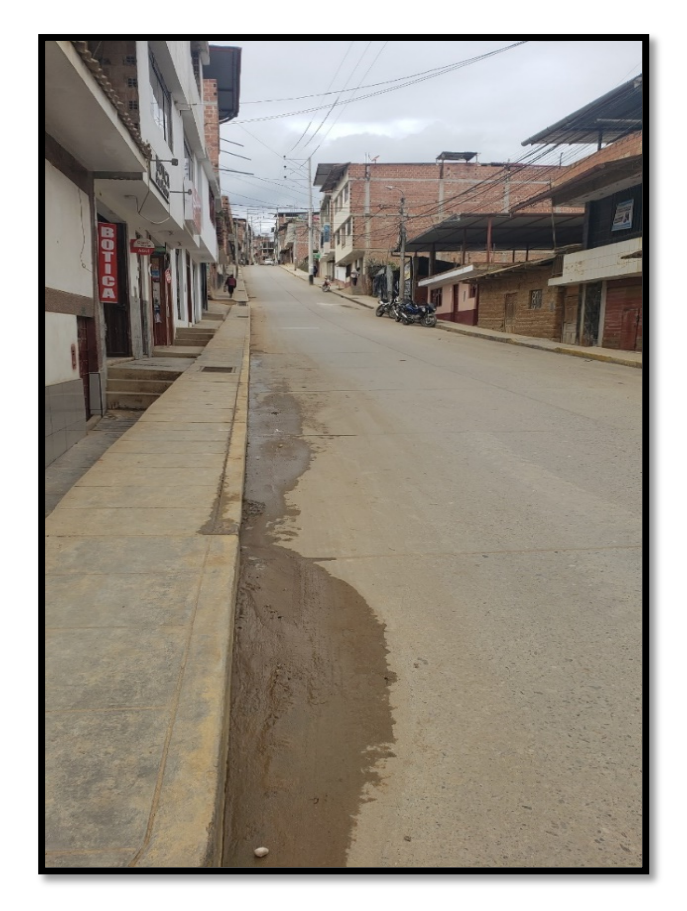

*Figura 45.*

*Fotografía N° 11. Puesta en Estación de la Estación Total.*

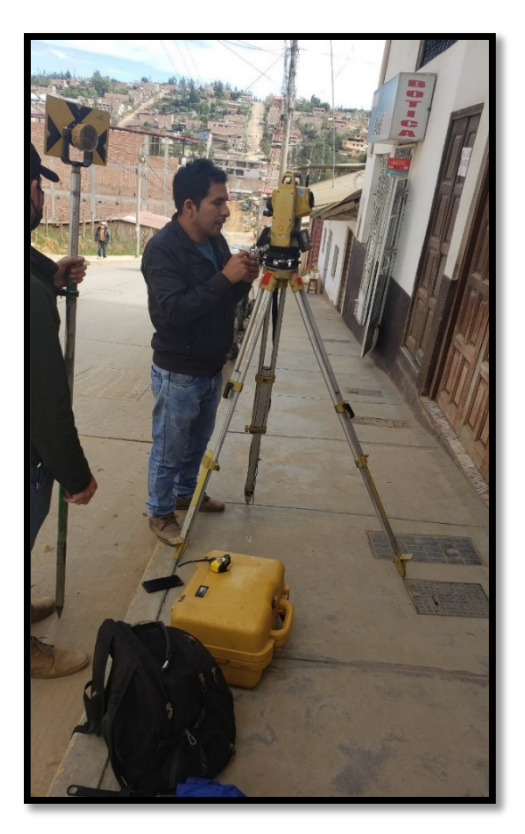

*Figura 46.*

*Fotografía N° 12. Toma de puntos topográficos en el Jr. Santa Lucia.*

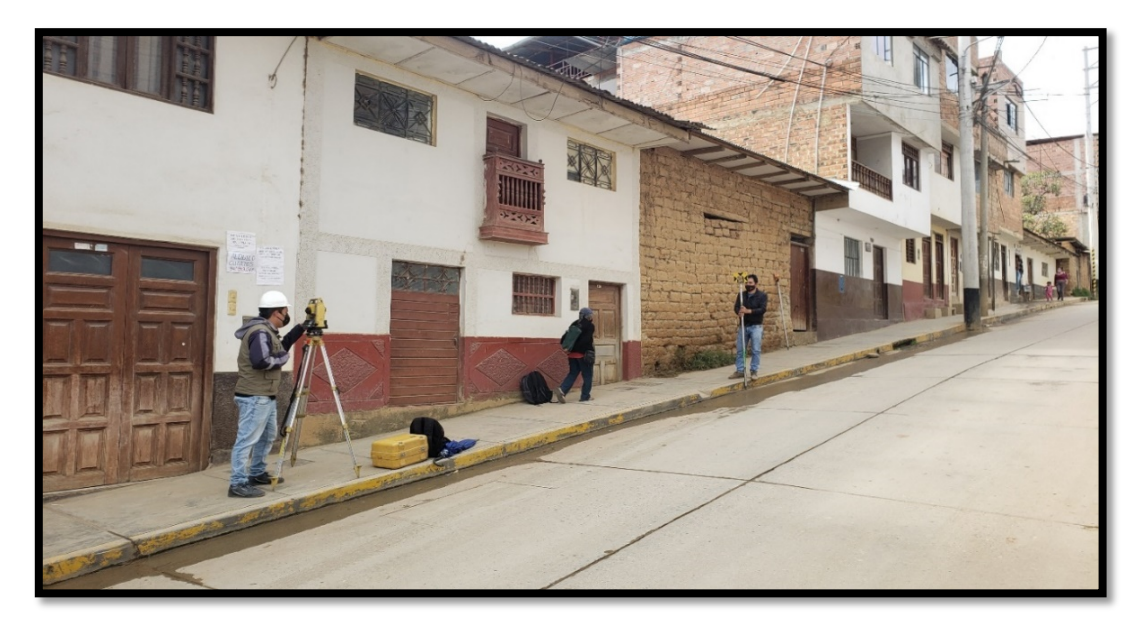

*Figura 47.*

*Fotografía N° 13. Puesta de la 2da Estación en la Vía de Evitamiento.*

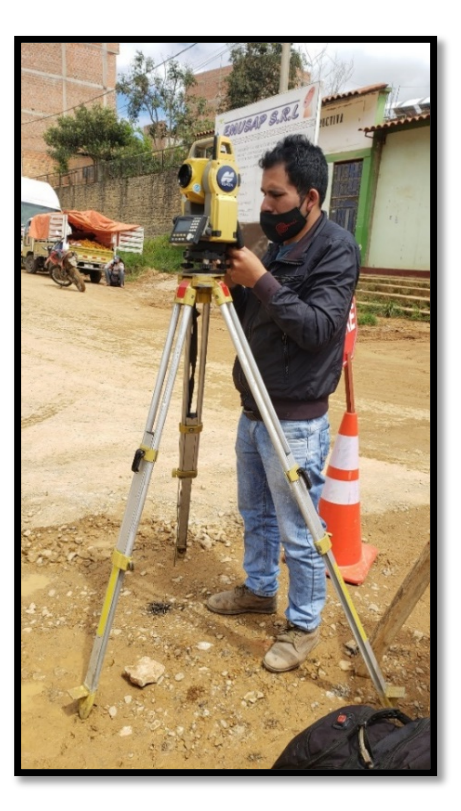

*Figura 48.*

*Fotografía N° 14. Toma de puntos topográficos en la Vía de Evitamiento.*

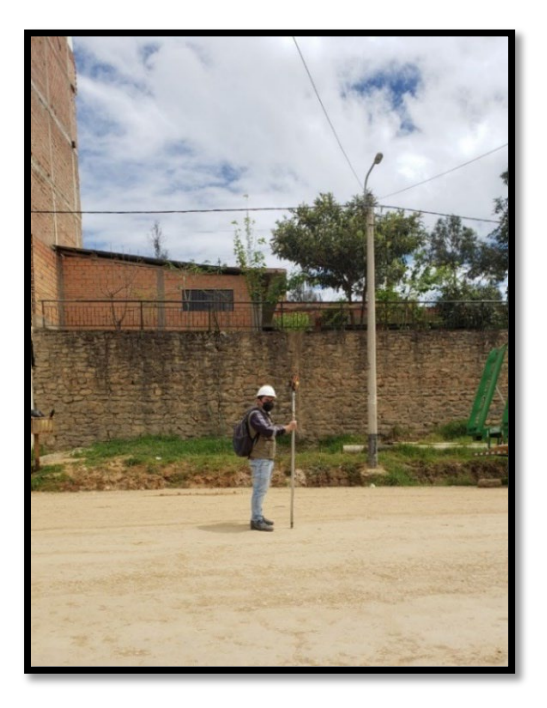

*Figura 49.*

*Fotografía N° 15. Toma de puntos topográficos en la prolongación Santa Lucia/Avenida 11 de octubre.*

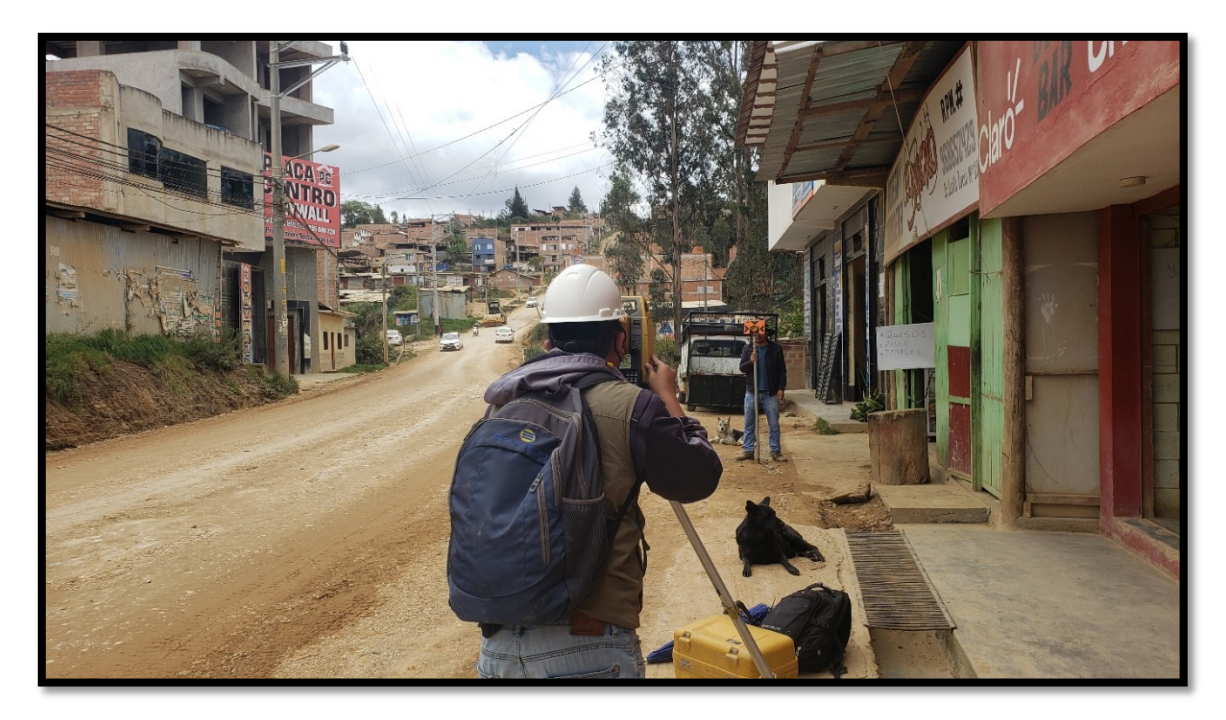

*Figura 50.*

*Fotografía N° 16. Toma de puntos topográficos en la Vía de Evitamiento.*

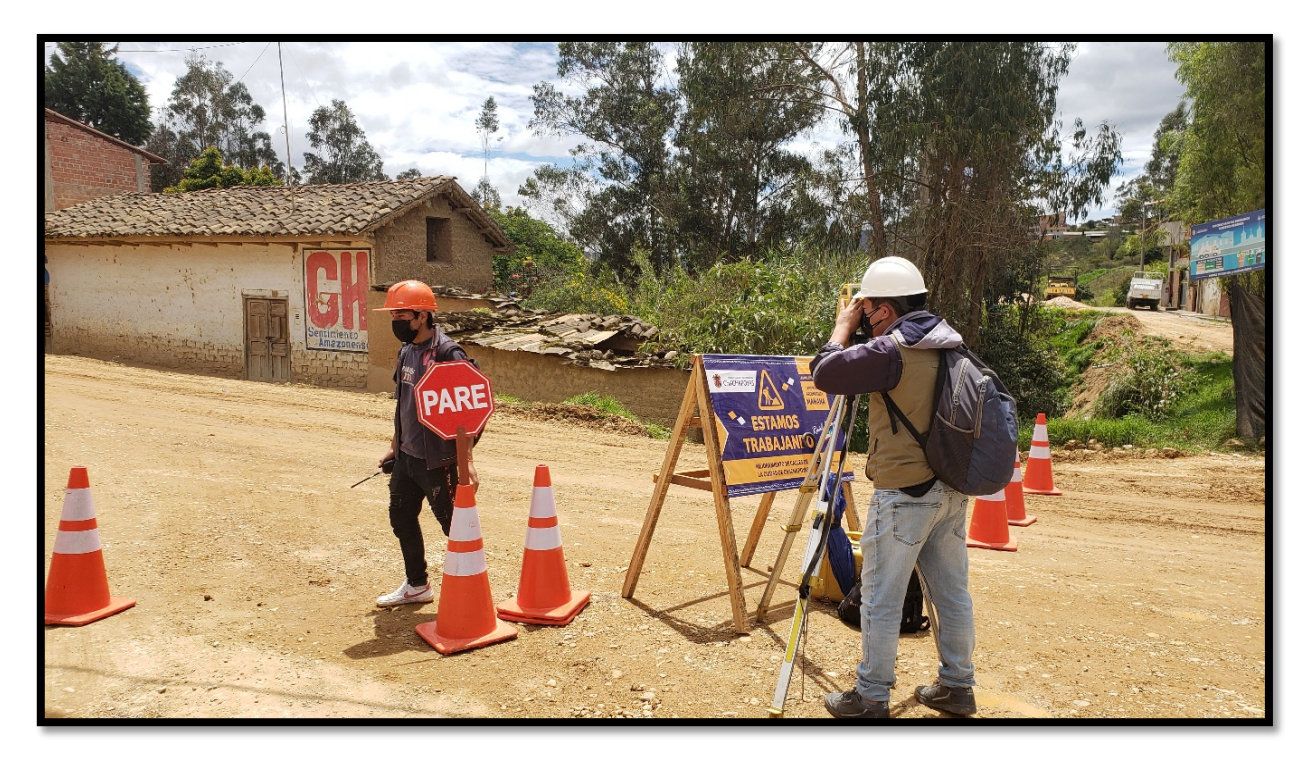

*Figura 51.*

*Fotografía N° 17. Toma datos de tráfico en la prolongación Santa Lucia/Avenida 11 de octubre durante hora pico nocturna.*

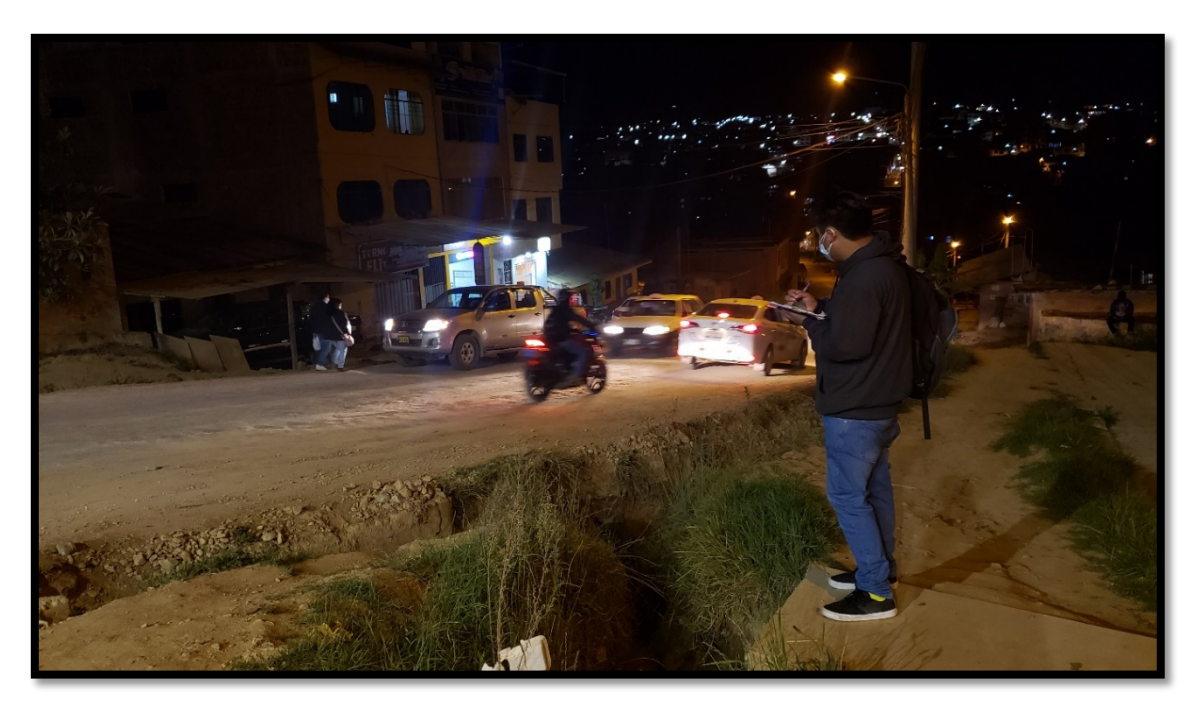

*Figura 52.*

*Fotografía N° 18. Toma datos de tráfico el Jr. Santa Lucia y Santa Ana durante hora pico nocturna.*

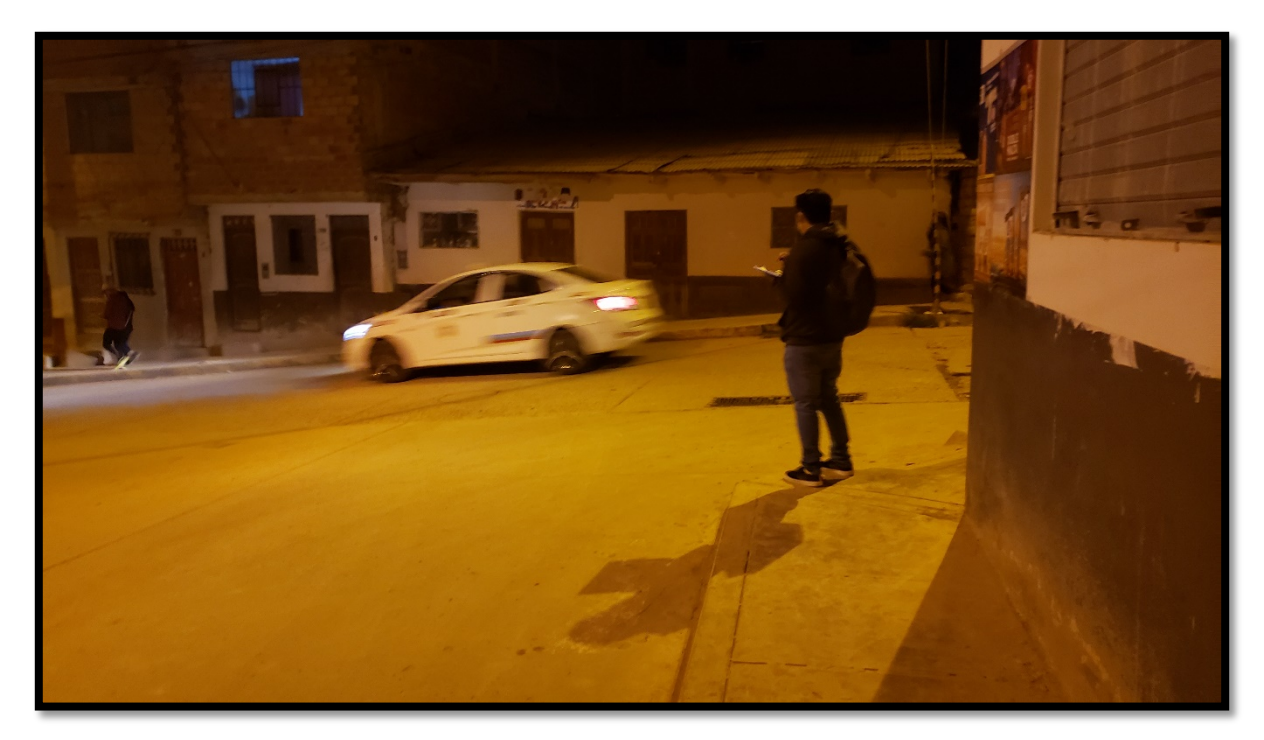

8.3. PLANOS TOPOGRÁFICOS DEL ESTUDIO

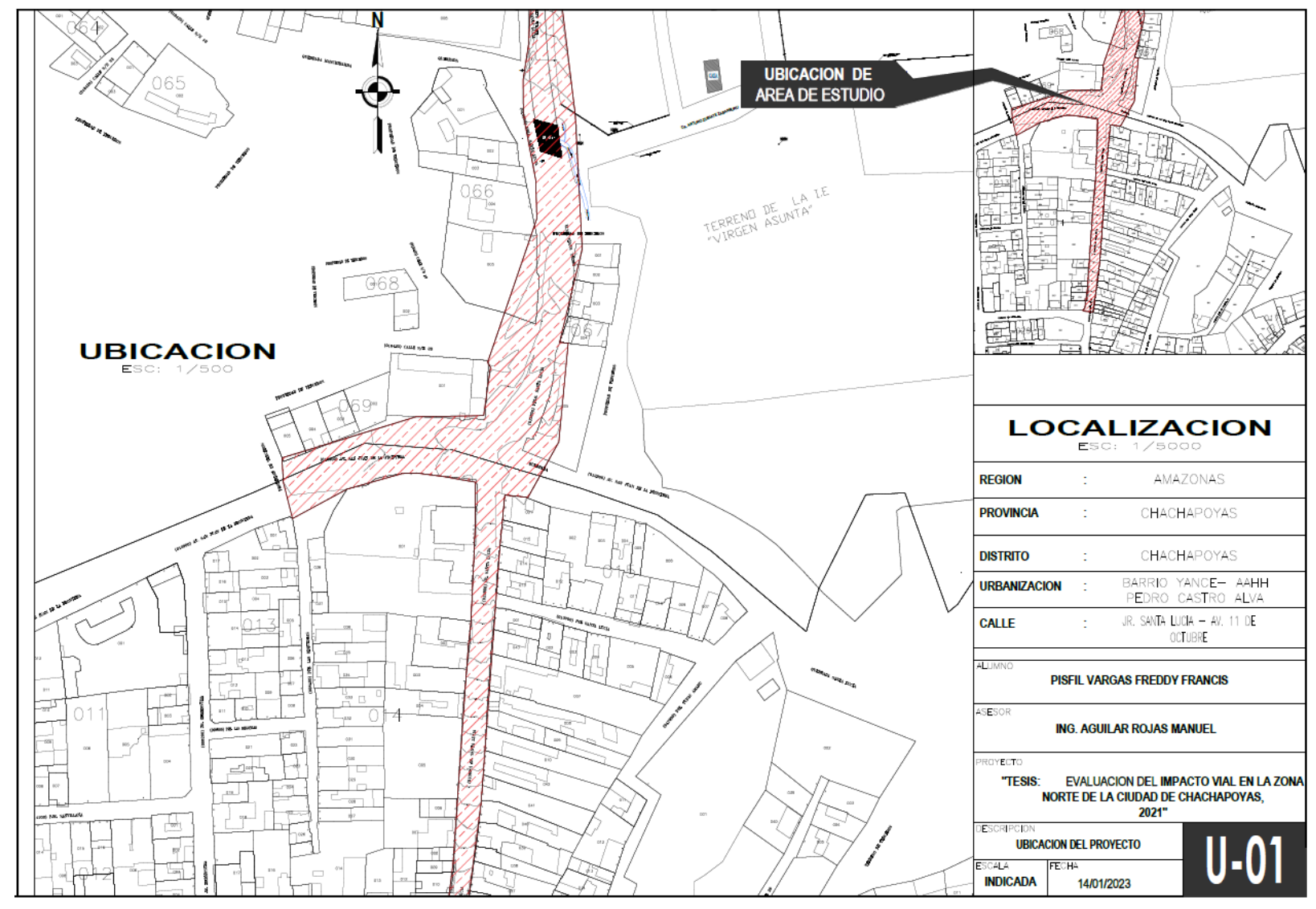

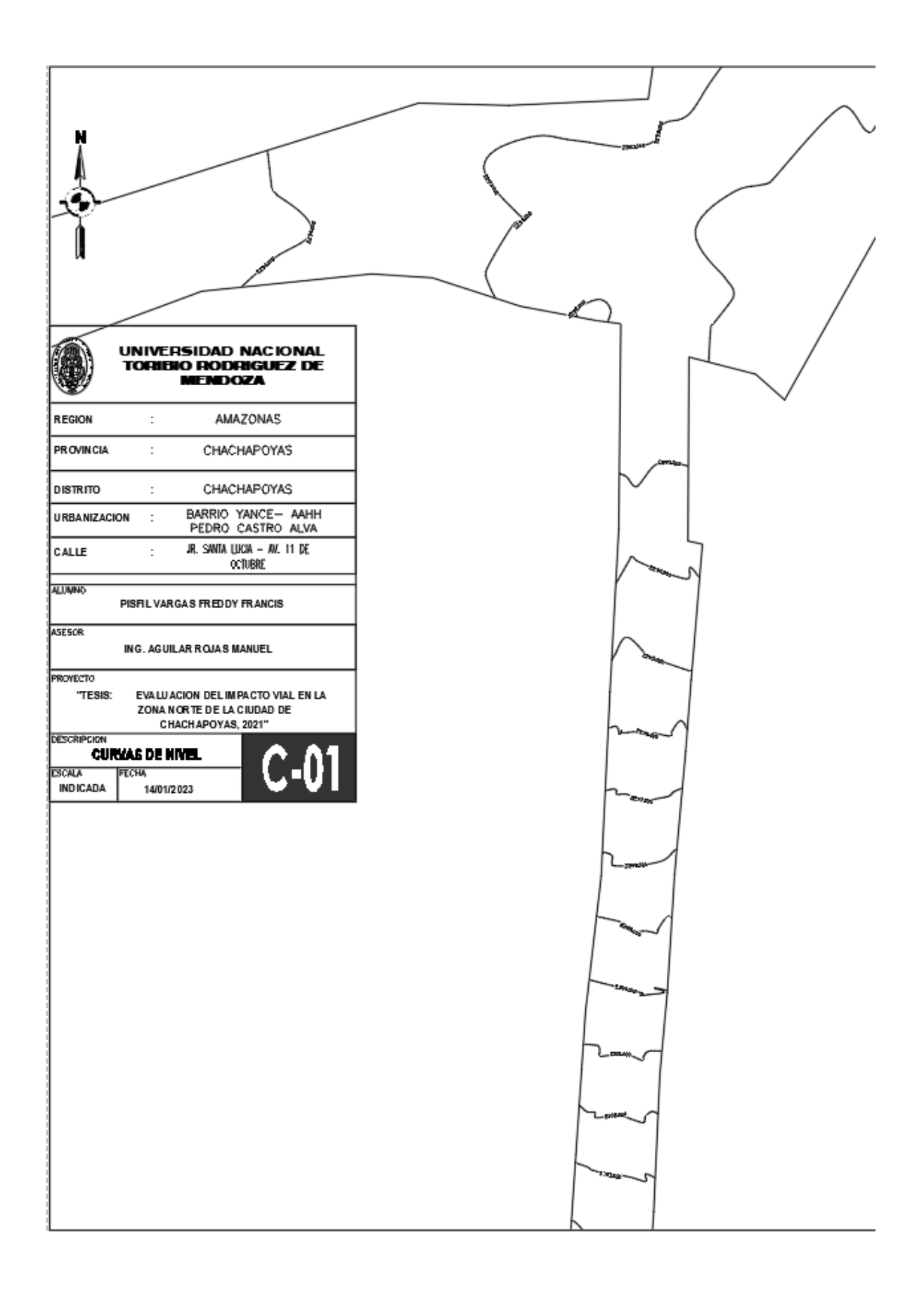

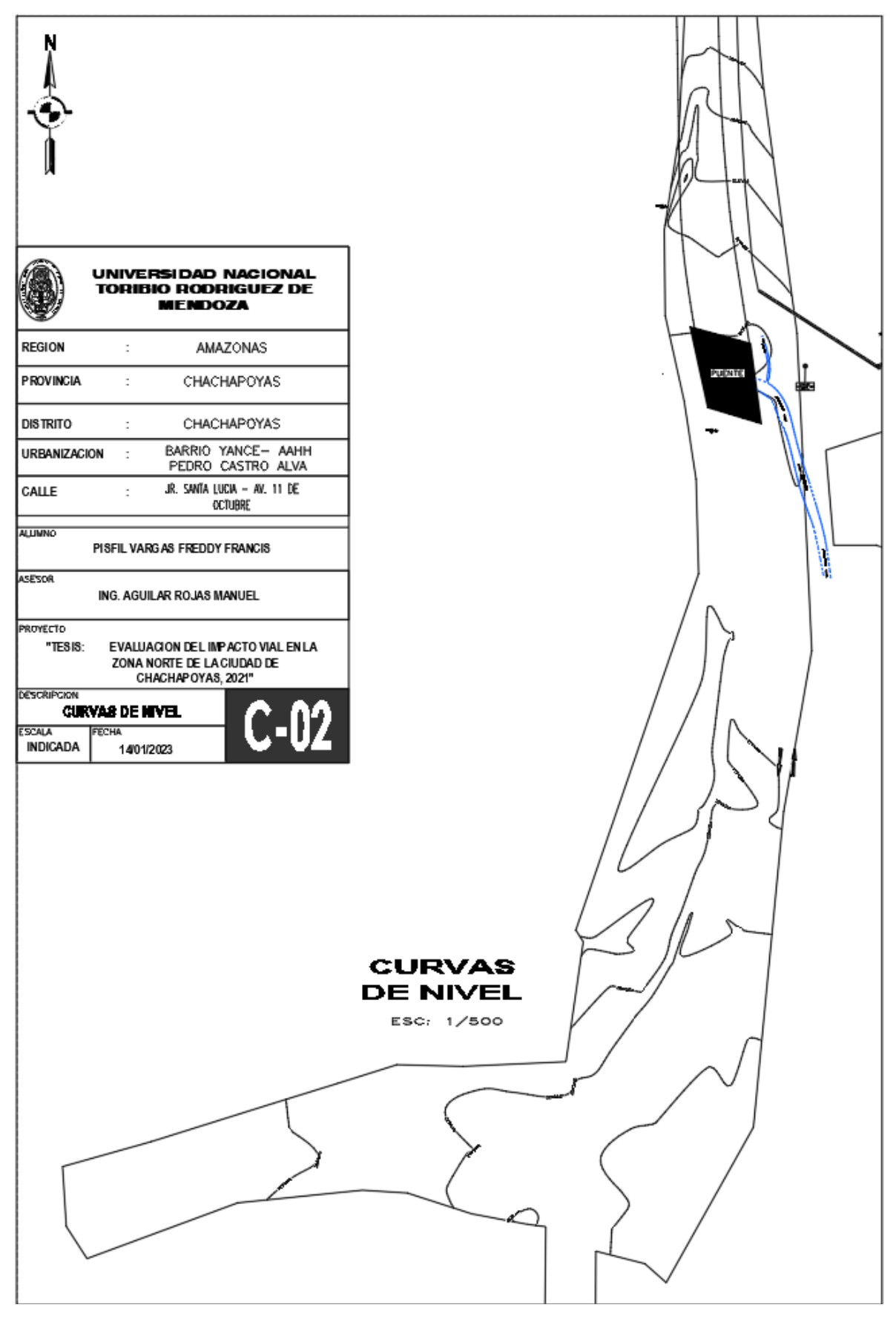
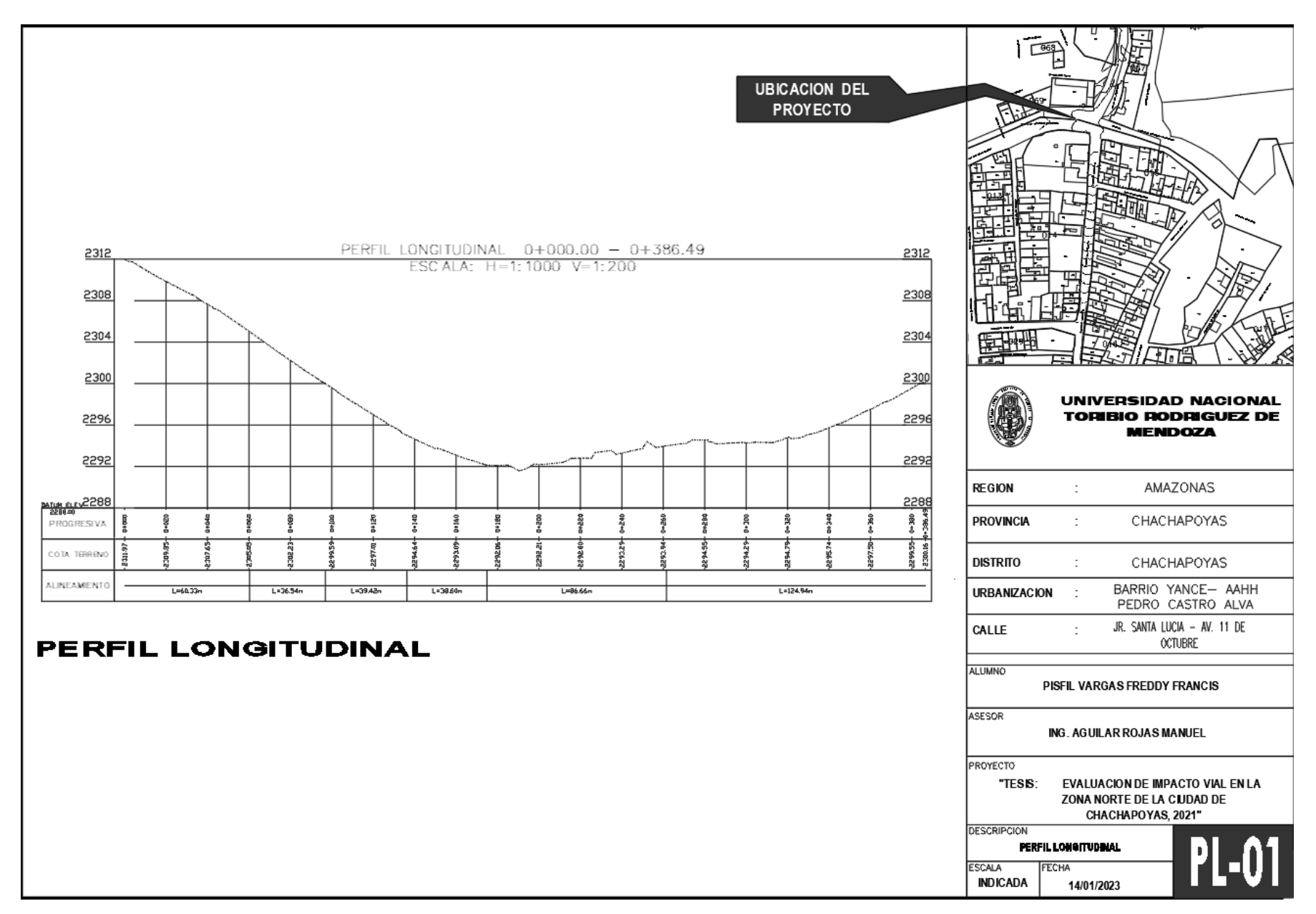